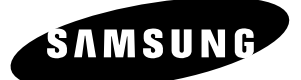

## *Manual de instrucciones* **DVD-VR330,VR330S**

Antes de usar el aparato lea este manual a fin de evitar mal funcionamiento o daños y guarde para futuras referencias.

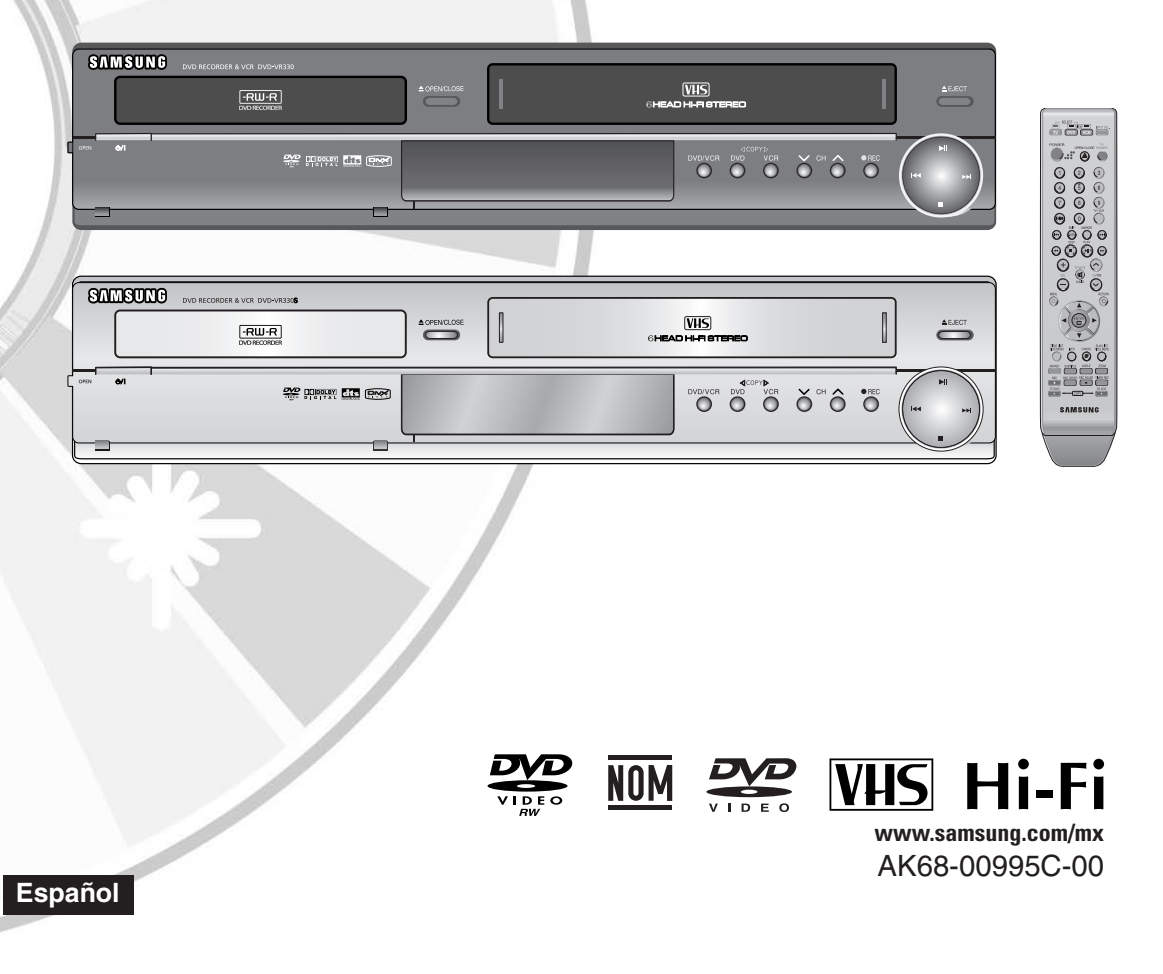

### **Advertencia**

PARA REDUCIR EL RIESGO DE DESCARGA ELÉCTRICA, NO RETIRE LA CUBIERTA (O PARTE POSTERIOR). EN EL INTERIOR NO HAY PIEZAS QUE PUEDAN SER REPARADAS POR EL USUARIO. PARA CUALQUIER REPARACIÓN, PÓNGASE EN CONTACTO CON EL PERSONAL TÉCNICO CALIFICADO.

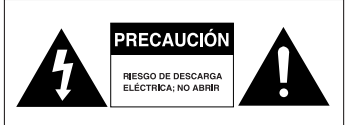

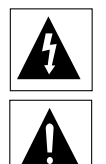

Este símbolo indica "voltaje peligroso" dentro del producto que presenta un riesgo de descarga eléctrica o lesiones físicas.

Este símbolo indica que el producto está acompañado por instrucciones importantes.

No instale este equipo en un espacio confinado tal como una biblioteca o una unidad similar.

- **ADVERTENCIA** : Para evitar el daño que puede resultar en un riesgo de incendio o descarga eléctrica, no exponga este dispositivo a la lluvia o humedad.
- PRECAUCIÓN: LOS Reproductores de DVD y VCR UTILIZAN UN RAYO LÁSER INVISIBLE QUE PUEDE SER CAUSA DE EXPOSICION A RADIACION PELIGROSA SI ESTÁ DIRIGIDO. ASEGÚRESE DE UTILIZAR LA GRABADO-RA CORRECTAMENTE SEGÚN LAS INSTRUCCIONES.

#### **PRECAUCIÓN**

ESTE PRODUCTO UTILIZA UN LÁSER. EL USO DE CONTROLES O AJUSTES O LA EJECUCIÓN DE PROCEDIMIENTOS DISTINTOS A LOS ESPECIFICADOS EN EL PRESENTE PUEDE RESULTAR EN UNA EXPOSICIÓN A RADIACIÓN PELIGROSA. NO ABRA LAS CUBIERTAS Y NO LO REPARE USTED MISMO. PARA CUALQUIER REPARACIÓN, PÓNGASE EN CONTACTO CON EL PERSONAL TÉCNICO CALIFICADO.

#### **PRECAUCIONES**

- Precaución: Para prevenir descargas eléctricas, haga coincidir la paleta ancha del enchufe con la ranura ancha e insértela totalmente.
- Atención: Pour éviter les chocs électriques, introduíre la lame la plus large de la fiche dans la borne correspondante de la prise et pousser jusqu au fond.

Este producto cumple con las normas de la FCC cuando se utilizan conectores y cables blindados para conectar la unidad a otros equipos. Para evitar la interferencia electromagnética con artefactos eléctricos tales como radios o televisores, utilice conectores y cables blindados para las conexiones.

#### **NOTA DE LA FCC (para EE.UU.):**

Este equipo ha sido probado y se ha verificado que cumple con los límites para un dispositivo digital de Clase B, conforme a

**2 -** Español

Parte 15 de las Normas de la FCC. Estos límites están diseñados para proporcionar una protección razonable contra interferencias perjudiciales en una instalación residencial. Este equipo genera, usa y puede irradiar energía de frecuencia de radio y, si no se instala y se utiliza de acuerdo con las instrucciones, puede causar interferencias perjudiciales para las radiocomunicaciones. No obstante, no hay garantía de que no puedan producirse interferencias en una instalación específica. Si este equipo causara interferencias perjudiciales a la recepción de radio o televisión, lo que se puede determinar apagando y volviendo a encender el equipo, alentamos al usuario a intentar corregir la interferencia tomando una o más de las siguientes medidas:

- Reorientar o reubicar la antena de recepción.
- Aumentar la separación entre el equipo y el receptor.
- Conectar el equipo a un tomacorriente en un circuito distinto al que está conectado el receptor.
- Consultar al distribuidor o a un técnico de radio o televisión con experiencia para obtener ayuda.

Precaución: la normativa FCC indica que los cambios o modificaciones no autorizados realizados en este equipo pueden invalidar la autoridad del usuario para hacerlo funcionar.

**Nota**

Esta unidad puede utilizarse sólo donde la corriente eléctrica sea de 100-240V CA, 50/60Hz. No se puede utilizar en ningún otro lugar.

- Esta Grabadora de DVD y VCR está diseñada y fabricada para responder a la Información de Administración de Región. Si el número de Región de un disco DVD no corresponde al número de Región de esta unidad, la Grabadora de DVD y VCR no podrá reproducir el disco.
- Este dispositivo está protegido por las Patentes de los EE.UU. Nros. 4.631.603; 4.577.216; 4.819.098; 4.907.093 y 6.516.132. Este producto incorpora tecnología de protección de copyright que está protegida por patentes estadounidenses y otros derechos de propiedad intelectual. El uso de esta tecnología de protección de copyright debe estar autorizado por Macrovision, y está destinado a usos domésticos y a otros usos de reproducción limitada a menos que Macrovision autorice lo contrario. Se prohíbe la ingeniería inversa o el desmontaje.
- Este producto está cubierto por una o más de las siguientes patentes estadounidenses: 5.034.830 5.060.200 5.457.669 5.561.649 5.691.858 5.705.762 5.987.417 6.043.912 6.222.983 6.272.096 6.377.524 6.377.531 6.385.587 6.389.569 6.389.570 6.408.408 6.466.532 6.473.736 6.477.501 6.480.829 6.556.520 6.556.521 6.556.522 6.594.208 6.674.697 6.674.957 6.721.493 6.728.474 6.741.535 09/610381 09/610695

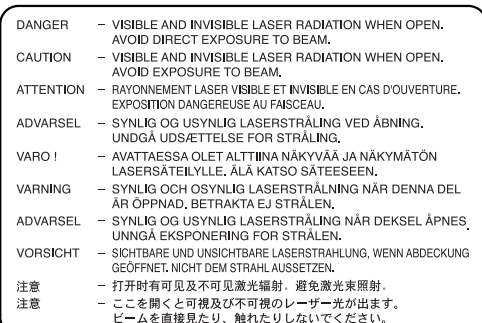

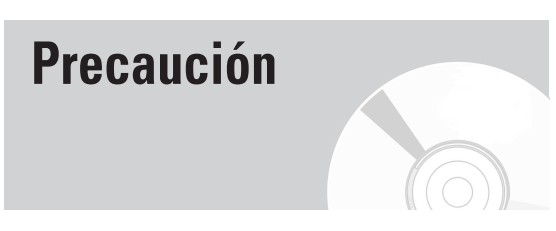

### **Instrucciones de seguridad importantes**

Lea detenidamente estas instrucciones de operación antes de utilizar la unidad. Siga todas las instrucciones de seguridad que se enumeran a continuación.

Conserve estas instrucciones de operación a mano para consultarlas en el futuro.

- 1) Lea estas instrucciones.
- 2) Conserve estas instrucciones.
- 3) Preste atención a todas las advertencias.
- 4) Siga todas las instrucciones.
- 5) No utilice este aparato cerca del agua.
- 6) Límpielo sólo con un paño seco.
- 7) No bloquee ninguna abertura de ventilación. Instale la unidad de acuerdo con las instrucciones del fabricante.
- 8) No la instale cerca de ninguna fuente de calor tal como radiadores, rejillas de aire caliente, estufas u otros artefactos (incluyendo amplificadores) que producen calor.
- 9) No anule el propósito de seguridad del enchufe polarizado o de tipo conexión a tierra. Un enchufe polarizado tiene dos paletas, una más ancha que la otra. Un enchufe de tipo conexión a tierra tiene dos paletas y una tercera punta de conexión a tierra. La paleta ancha o la tercera punta se proporcionan para su seguridad. Si el enchufe suministrado no se ajusta a su tomacorriente, consulte a un electricista para que reemplace el tomacorriente obsoleto.
- 10) Evite pisar o apretar el cable de alimentación especialmente en los enchufes, tomacorrientes y en el punto en que salen del aparato.
- 11) Utilice sólo accesorios o complementos especificados por el fabricante.
- 12) Use el aparato sólo con un carro, apoyo, trípode, soporte o mesa especificados por el fabricante o que se venden con el aparato. Cuando utilice un carro, tenga cuidado al mover la combinación de carro y aparato para evitar lesiones por volcamiento.
- 13) Desenchufe el aparato durante tormentas eléctricas o cuando no se utilice durante un tiempo prolongado.
- 14) Para cualquier reparación, póngase en contacto con el personal técnico calificado. Las reparaciones son necesarias cuando el aparato se ha dañado de algún modo, por ejemplo si se dañó el cable de alimentación o el enchufe, si se derramó líquido o si cayeron objetos en el interior del aparato, o si ha estado expuesto a lluvia o humedad, no funciona normalmente o se ha caído.

### **Precauciones de manipulación**

- Antes de conectar otros componentes a esta grabadora, asegúrese de que estén apagados.
- No mueva la grabadora mientras se reproduce un disco, de lo contrario se puede rayar o romper el disco y se pueden dañar las partes internas de la grabadora.
- No coloque un florero lleno de agua ni ningún objeto metálico pequeño sobre la grabadora.
- Tenga cuidado de no poner la mano en la bandeja de discos.
- No coloque nada que no sea un disco en la bandeja de discos.
- **Precaución**<br> **Precaución** La interferencia exterior como por ejemplo los rayos y la elec-<br>
tricidad estática pueden afectar el normal funcionamiento de tricidad estática pueden afectar el normal funcionamiento de esta grabadora. Si esto sucediera, apague la Grabadora de DVD y VCR y vuelva a encenderla con el botón **POWER** (encendido), o desconecte y vuelva a conectar el cable de alimentación de CA al tomacorriente de CA. La grabadora funcionará normalmente.
	- Asegúrese de retirar el disco y apagar la grabadora después de utilizarla.
	- Desconecte el cable de alimentación de CA del tomacorriente cuando no vaya a utilizar la grabadora durante períodos prolongados.
	- Limpie el disco en línea recta desde el interior hacia el exterior del disco.

### **Mantenimiento del gabinete**

Por motivos de seguridad, desconecte el cable de alimentación de CA del tomacorriente de CA

- No utilice bencina, diluyente u otros solventes para limpiar.
- Limpie el gabinete con un paño suave.

### **Manipulación de los discos**

• Utilice discos con formas regulares. Si se utiliza un disco irregular (un disco con una forma especial), esta Grabadora de DVD y VCR se puede dañar.

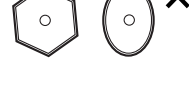

### **Conservación de discos**

• Evite tocar la superficie de un disco donde se realiza la grabación.

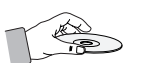

### **DVD-RAM, DVD-RW y DVD-R**

• Límpielos con un limpiador de discos DVD-RAM/PD opcional. No utilice limpiadores o paños para CD para limpiar discos DVD-RAM/DVD-RW/DVD-R.

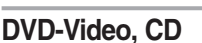

• Limpie la suciedad o contaminación del disco con un paño suave.

#### **Precauciones acerca de la manipulación de discos**

- No escriba del lado impreso con un bolígrafo o lápiz.
- No utilice aerosoles para limpiar discos o antiestática. Tampoco utilice químicos volátiles tales como bencina o diluyente.
- No pegue etiquetas o autoadhesivos en los discos. (No utilice discos reparados con cinta adhesiva expuesta o restos de autoadhesivos despegados).
- No utilice protectores o fundas a prueba de rayones.
- No utilice discos impresos con las impresoras de etiquetas disponibles en el mercado.
- No coloque discos deformados o rajados.

### **Almacenamiento de discos**

Tenga cuidado de no dañar el disco ya que los datos en estos discos son muy vulnerables al medio ambiente.

- No los guarde bajo luz solar directa.
- Manténgalos en un área fresca y ventilada.
- Almacénelos en forma vertical.
- Guárdelos en una funda protectora limpia.
- Si lleva su Grabadora de DVD y VCR repentinamente de un lugar frío a un lugar cálido, puede generarse condensación en las piezas operativas y lentes, y esto puede causar una reproducción anormal del disco. Si esto ocurre, retire el disco y espere una o dos horas con la grabadora encendida antes de probar la reproducción.

### **Especificaciones de los discos**

### **DVD-Video**

- Un disco versátil digital (DVD) puede contener hasta 135 minutos de imágenes, audio en 8 idiomas y 32 idiomas para los subtítulos. Está equipado con compresión de imágenes MPEG-2 y Dolby 3D surround, permitiéndole gozar de imágenes vívidas y nítidas con la calidad del cine en la comodidad de su hogar.
- Cuando pasa de la primera a la segunda capa de un disco de video de DVD de doble capa, puede haber una distorsión momentánea en la imagen y el sonido. Esto no indica un mal funcionamiento de la unidad.
- Una vez que se finalice un DVD-R/DVD-RW(V) grabado, se puede reproducir en un reproductor de DVD estándar.

### **CD de video**

- Sólo pueden reproducirse los discos CD-R creados en el formato VCD (ver 1.1 o 2.0).
- Las imágenes en movimiento para PC pueden reproducirse sólo en caso de que estén grabadas en formato VCD en el programa de Grabación de CD.
- Comuníquese con el creador del CD-R para efectuar consultas relacionadas con los discos.

### **CD de audio**

- Un disco de audio en el que se graba Audio PCM de 44.1kHz.
- Reproduce discos CD-R y CD-RW con formato de audio CD-DA. Esta unidad puede reproducir algunos discos CD-R o CD-RW debido a la condición de la grabación.

### **CD-R/RW**

### **MP3 CD-R/-RW**

- Sólo se pueden reproducir discos CD-R con archivos MP3 grabados con formato ISO9660 o JOLIET
- Sólo se pueden utilizar archivos MP3 con la extensión "mp3" o "MP3".
- Para los archivos MP3 grabados con una VBR (velocidad de transferencia) de 80 Kbps a 320 Kbps, el sonido puede interrumpirse o cortarse.
- El rango de velocidad de transferencia de reproducción es de 56Kbps a 320Kbps.
- La unidad puede manejar un máximo de 1000 archivos y carpetas.
- Es posible reproducir discos DVD-RAM/-RW/-R que contengan archivos MP3.

#### **JPEG CD-R/-RW**

- Sólo se pueden utilizar archivos JPEG con la extensión ".jpg", ".JPG".
- La unidad puede manejar un máximo de 1000 archivos y carpetas.
- El tamaño máximo del JPEG progresivo es de 3M píxeles.
- No soporta MOTION JPEG.
- Es posible reproducir discos DVD-RAM/-RW/-R que contengan archivos JPEG.

#### **Utilización de discos MPEG4**

- Disco: CD-R/-RW, DVD-R/-RW
- Es posible reproducir archivos MPEG4 con las siguientes extensiones. : .avi, .divx, .AVI, .DIVX
- Formato de códec MPEG4 : DivX 3.11 DivX 4.x DivX 5.x
- Formato de audio disponible : .MP3, .MPEG, .PCM, .AC3, .DTS
- Formatos de archivos de subtítulos admitidos : .smi, .srt, .sub, .psb, .txt, .ass

#### **Uso de CD-R/-RW**

- Utilice un disco CD-R/-RW de 700MB (80 minutos). Si es posible, no utilice un disco de 800MB (90 minutos) o superior, ya que el disco puede no reproducirse.
- Si el disco CD-R/-RW no se grabó como una sesión cerrada, usted puede experimentar una demora en el tiempo de reproducción anticipada y es posible que no se reproduzcan todos los archivos grabados.
- Algunos discos CD-R/-RW pueden no reproducirse en esta unidad, dependiendo del dispositivo que se utilizó para grabarlos.

Para los contenidos grabados en medios CD-R/-RW desde CD para su uso personal, la capacidad de reproducción puede depender de los contenidos y los discos.

### **Reproducción y grabación de discos DVD-R**

- Una vez que se finalice un DVD-R grabado, se puede reproducir en un reproductor de DVD estándar.
- Puede grabar en el espacio disponible y utilizar funciones de edición tales como ponerles títulos a los discos y programas y borrar programas antes de finalizar.
- Cuando se borran programas de un DVD-R, ese espacio no queda disponible. Una vez que se graba en un área de un DVD-R, ese área ya no está disponible para la grabación, ya sea que la grabación se borre o no.
- Lleva aproximadamente 30 segundos que la unidad complete la información de administración de grabación una vez que finaliza la grabación.
- Este producto optimiza el DVD-R para cada grabación. La optimización se realiza cuando comienza a grabar después de insertar el disco o encender la unidad. Puede ser imposible grabar en el disco si la optimización se realiza demasiadas veces.
- En algunos casos, la reproducción puede ser imposible debido a la condición de la grabación.
- Esta unidad puede reproducir discos DVD-R grabados y finalizados con una grabadora de DVD video Samsung. Quizás no pueda reproducir algunos discos DVD-R dependiendo del disco y de la condición de la grabación.

### **Reproducción y grabación de discos DVD-RW**

- La grabación y reproducción puede realizarse en discos DVD-RW tanto en Modo Video como en Modo VR.
- Una vez que se finaliza un DVD-RW grabado en modo VR o modo Video, no es posible realizar ninguna grabación adicional.
- Una vez que finaliza un DVD-RW grabado en Modo Video, se convierte en DVD-Video.
- En ambos modos, se puede reproducir antes y después de la finalización, pero no se puede grabar más, borrar ni editar después de la finalización.
- Si desea grabar el disco en Modo VR y luego en Modo V, asegúrese de ejecutar Format (formateo). Tenga cuidado cuando ejecute Format (formateo) porque se pueden perder todos los datos grabados.
- En discos sin utilizar, aparece un mensaje que pregunta si desea inicializar o no el disco. Si selecciona "Sí", se formateará el disco en modo VR.
- **DVD-RW (modo VR)**
- Es un formato que se utiliza para grabar datos en un disco DVD-RW. Puede grabar múltiples títulos, editar, borrar, borrar parcialmente, crear una lista de reproducción, etc.
- Un disco que está grabado en este modo puede no reproducirse en reproductores de DVD existentes.

### • **DVD-RW (modo Video)**

- Este es un formato que se utiliza para grabar datos en un disco DVD-RW o DVD-R. El disco puede reproducirse en un reproductor de DVD existente una vez que se finalizó.
- Si un disco se grabó en modo Video con una grabadora de un fabricante distinto pero no se finalizó, no puede reproducirse ni grabarse adicionalmente con esta grabadora.

### **Grabación de discos DVD-RAM**

- Para discos DVD-RAM tipo cartucho, quite el cartucho y utilice el disco solamente.
- En esta unidad sólo se pueden reproducir discos DVD-RAM estándar Versión 2.0.

### **PROTECCIÓN DE COPIA**

- Numerosos discos de DVD están codificados con pro-tección de copia. Por ello, sólo debe conectar el grabador de DVD y de vídeo directamente al TV, no a un vídeo. Si lo conecta a un vídeo, se distorsionará la imagen de discos DVD protegidos contra copia.
- Este producto incorpora tecnología de protección de derechos de autor protegida mediante reivindicaciones de métodos de ciertas patentes de EE.UU. y otros derechos de propiedad intelectual propiedad de Macrovision Corporation y de otros propietarios de derechos. Macrovision Corporation debe autorizar la utilización de esta tecnología de protección de derechos de autor, que está concebida para usos caseros y otros tipos de visualización limitada únicamente, a menos que autorice lo contrario Macrovision Corporation. Se prohíbe la ingeniería inversa o el desmontaje. Está prohibido desmontar o invertir la ingeniería.

### **Protección**

- Protección de programa: Consulte la página 73 "Bloqueo de un título"
- Protección de disco: Consulte la página 83 "Protección de discos"
- ❋ Los discos DVD-RAM/DVD-RW/DVD-R que son incompatibles con el formato DVD-VIDEO no se pueden reproducir con este producto.
- ❋ Para obtener más información sobre la compatibilidad de grabación de DVD, consulte a su fabricante de DVD-RAM/DVD-RW/DVD-R.
- ❋ El uso de discos DVD-RAM/DVD-RW/DVD-R de mala calidad pueden causar los siguientes problemas inesperados incluyendo, sin limitación, fallas de grabación, pérdida de materiales grabados o editados o daño a la grabadora.

### **No utilice los siguientes discos!**

- En este producto no deben utilizarse los discos LD, CD-G, CD-I, CD-ROM, DVD-ROM, DVD+R y DVD+RW. [Nota]
- Algunos discos comerciales y discos DVD comprados fuera de su región quizás no puedan reproducirse con este producto. Cuando se reproducen estos discos, aparecerá "Sin disco" o "El disco no puede reproducirse, consulte el código regional del disco".
- Si su disco DVD-RW es una copia ilegal o no está en formato DVD video, quizás tampoco se pueda reproducir.

### **Compatibilidad de discos**

- No todas las marcas de discos serán compatibles con esta unidad.
- Desde nuestro sitio Web puede descargar la última actualización del firmware para mejorar la calidad de grabación y reproducción. (Centro de descarga en www.samsung.com/mx)
- Si continúan los problemas de compatibilidad de discos o existe un problema al actualizar el grabador, póngase en contacto con el Centro de atención telefónica.

### **Índice**

### **Introducción Introducción**

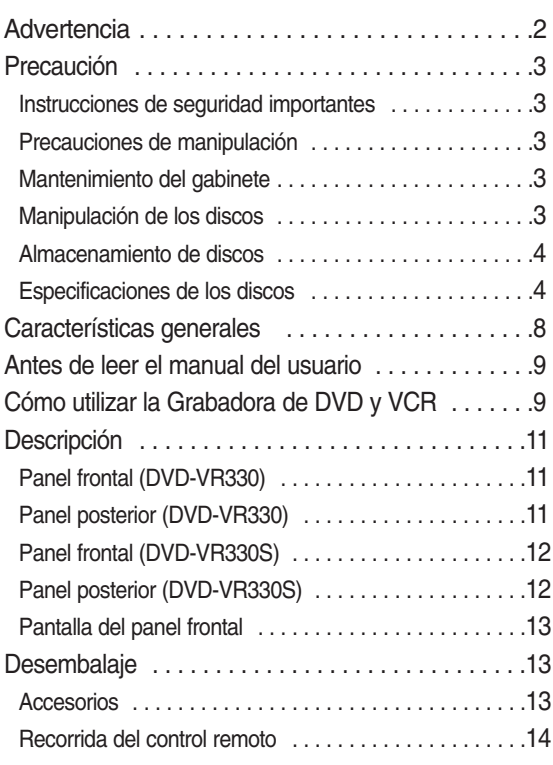

### **Conexión y configuración Conexión y configuración**

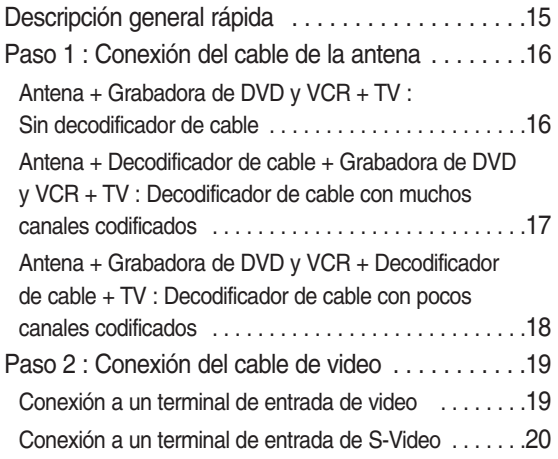

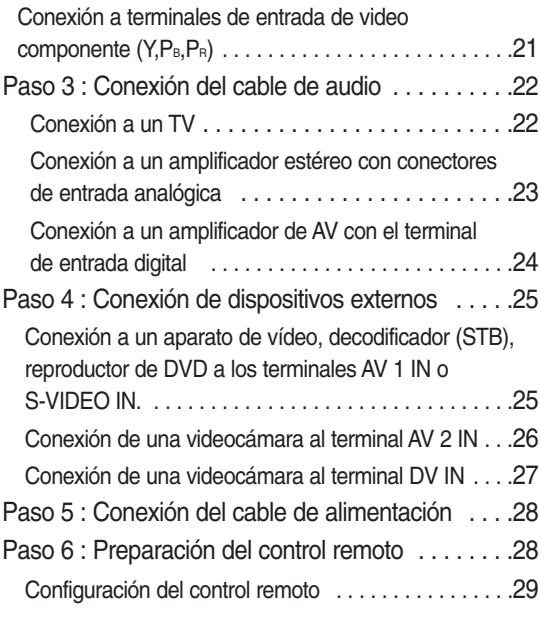

### **Configuración del sistema Configuración del sistema**

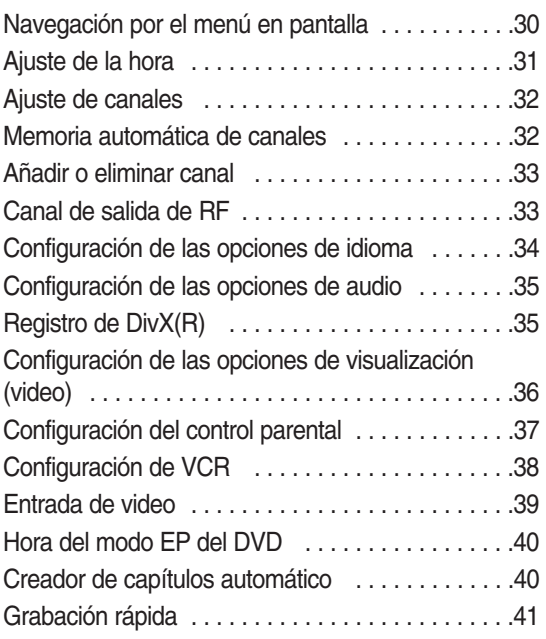

### **Reproducción Reproducción**

### ◆ Reproducción de DVD

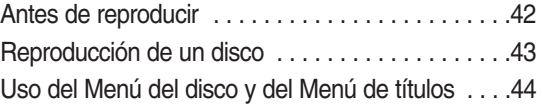

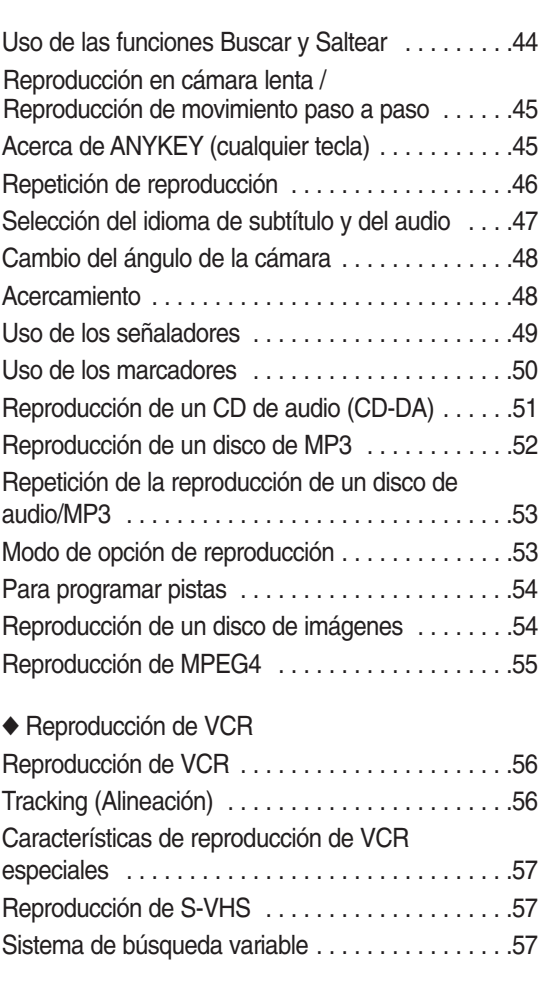

### **Grabación Grabación**

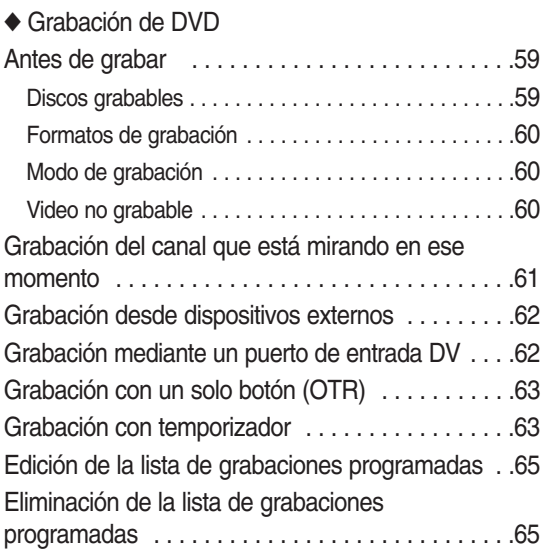

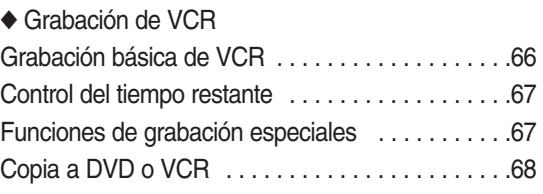

### **Edición Edición**

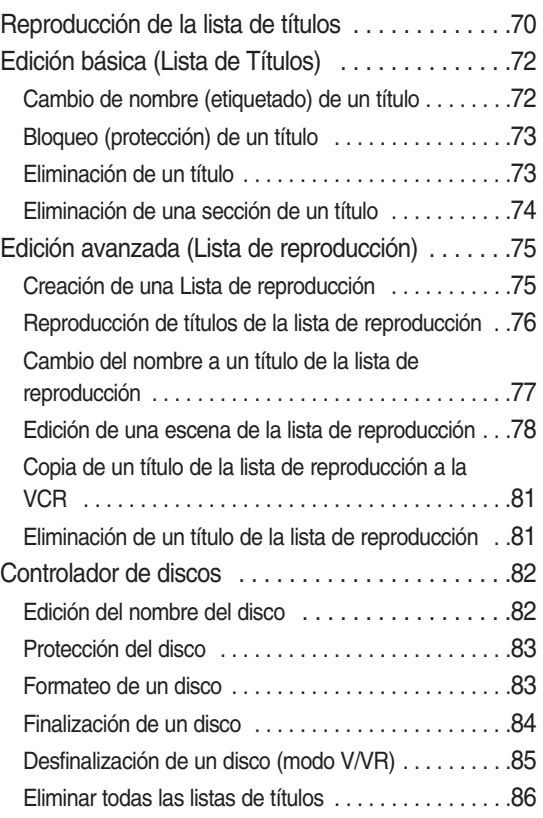

### **Referencia Referencia**

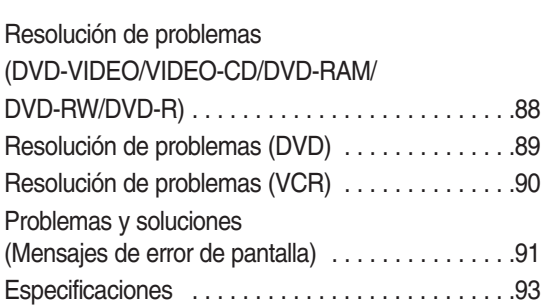

### **Características generales**

La DVD-VR330, VR330S le permite grabar y reproducir video digital de alta calidad en discos DVD-RW/DVD-R. Usted puede grabar y editar video digital en discos DVD-RW/DVD-R como si fueran cintas de VCR.

### **Grabación y reproducción de audio y video digital de alta calidad**

Puede grabar aproximadamente hasta 15 horas en un disco DVD-R de doble capa y 8,5GB, y hasta 8 horas en un disco DVD-RW/DVD-R de 4,7 GB, dependiendo del modo de grabación.

### **Crear un título de DVD video utilizando un disco DVD-RW/ DVD-R**

Con el DVD-VR330, VR330S, puede crear sus propios títulos de DVD-Video en discos DVD-RW/DVD-R de 4,7 GB o discos DVD-R de 8,5 GB.

### **Una variedad de opciones de grabación**

Seleccione un modo de grabación adecuado entre XP, SP, LP y EP para satisfacer sus necesidades de grabación.

(Consulte la página 60.)

- Modo XP Alta calidad, aproximadamente 1 hora
- Modo SP calidad estándar, aproximadamente 2 horas
- Modo LP Baja calidad, aproximadamente 4 horas
- Modo EP calidad más baja, aproximadamente 6 u 8 horas
- Los DVD-R de doble capa tiene aproximadamente el doble de capacidad que los DVD-R de una capa. (Consulte la página 42.)

### **Copiar el contenido de la videocámara digital utilizando un puerto de entrada DV**

Grabe las imágenes de la videocámara digital en discos DVD-RAM/DVD-RW/DVD-R o una cinta de video utilizando el puerto de entrada DV (IEEE 1394-4pin). (Consulte la página 62.)

### **Escaneo progresivo de alta calidad**

El escaneo progresivo ofrece alta resolución y video sin distorsiones. La circuitería de separación 2D Y/C de 10-bit 54-MHz DAC y la tecnología de procesador del Corrector de Base de Tiempo le ofrecen la más alta calidad en grabación y reproducción de imágenes. (Consulte la página 21.)

El video de salida del escaneo progresivo del componente está disponible tanto en los modos DVD como VCR.

### **Una variedad de funciones con interfaz de usuario fácil de usar**

El sistema de menú integrado y la funcionalidad de mensajería le permiten realizar las operaciones deseadas en forma fácil y conveniente. Con un disco DVD-RW (modo VR) puede editar imágenes grabadas, crear una lista de reproducción y editar un video en una secuencia específica según sus necesidades.

### **Una variedad de funciones con interfaz de usuario fácil de usar**

El sistema de menú integrado y la funcionalidad de mensajería le permiten realizar las operaciones deseadas en forma fácil y conveniente. Con un disco DVD-RW (modo VR) puede editar imágenes grabadas, crear una lista de reproducción y editar un video en una secuencia específica según sus necesidades.

### **Reproducción de MPEG4**

Esta Grabadora de DVD puede reproducir formatos MPEG4 contenidos en un archivo avi.

### **Certificación DivX**

DivX, DivX Certified y sus logotipos asociados son marcas comerciales registradas de DivXNetworks, Inc y se utilizan bajo licencia.

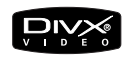

### **Antes de leer el manual del usuario**

Asegúrese de conocer los siguientes términos antes de leer el manual del usuario.

### **Iconos que se utilizarán en este manual**

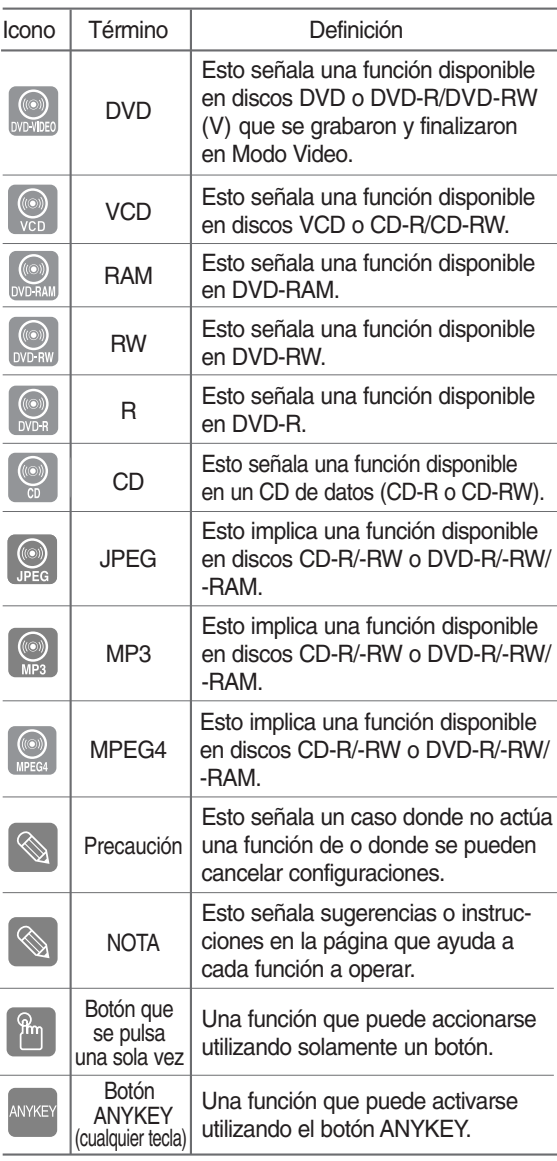

### **Acerca de la utilización de este manual del usuario**

- 1) Asegúrese de estar familiarizado con las Instrucciones de seguridad antes de utilizar este producto. (Consulte las páginas 2~5)
- 2) Si surge algún problema, consulte la sección Resolución de problemas. (Consulte las páginas 88~89)

### **Copyright**

© 2006 Samsung Electronics Co.

Todos los derechos reservados. No se puede reproducir ni copiar este manual del usuario ni parcial ni totalmente sin la previa autorización por escrito de Samsung Electronics Co.

### Cómo utilizar la **Grabadora de DVD y VCR**

### **Paso 1 Seleccionar el tipo de disco**

Esta unidad puede grabar en los siguientes tipos de discos. Si desea grabar repetidamente en el mismo disco o desea editar el disco después de la grabación, seleccione un disco tipo DVD-RW regrabable. Si desea guardar una grabación sin ninguna modificación, elija un DVD-R no regrabable.

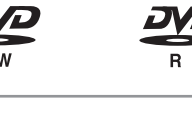

### **Paso 2 Formatear el disco para comenzar a graba**

A diferencia de una VCR, la grabadora comienza a formatear automáticamente cuando se inserta un disco sin usar. Esto es necesario para la preparación de la grabación en un disco.

### **Usar un DVD-RW**

• Cuando se introduce un disco DVD-RW sin utilizar por primera vez, aparecerá el mensaje "Disco no inicializado. ¿Desea inicializar este disco?". Si selecciona Sí, comenzará la inicialización. A un disco DVD-RW es posible dar formato de DVD-Video (modo Video) o formato de grabación de DVD-Video (modo VR).

### **Usar un DVD-R**

Inicializar un disco no es necesario y sólo se admite la grabación en modo V. Puede reproducir este tipo de disco en diversos componentes de DVD sólo cuando se haya finalizado.

**Nota**

Sólo puede utilizar el modo VR o Video en un DVD-RW, pero no ambos al mismo tiempo.

■ Puede formatear un DVD-RW en modo V o VR utilizando el administrador de discos. Tenga en cuenta que se perderán los datos del disco cuando se cambien los formatos.

### **Paso 3 Grabación**

Existen dos métodos de grabación distintos: Grabación directa y grabación con temporizador. La grabación con temporizador está clasificada como una Fecha: Una vez, Diariamente o Semanalmente.

Modo de grabación: XP (modo de alta calidad), SP (modo de calidad estándar), LP (modo de grabación prolongada) y EP (modo extendido).

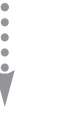

### **Paso 4 Reproducción**

Puede seleccionar el título que desea reproducir del menú que se muestra y luego comenzar la reproducción de inmediato.

Un DVD está compuesto de secciones denominadas títulos y subsecciones denominadas capítulos. Durante la grabación, se crea un título entre los dos puntos donde usted comienza y detiene la grabación. Los capítulos se crearán automáticamente cuando finalice la grabación en discos DVD-R/DVD-RW en el modo Video. La longitud del capítulo (el intervalo entre capítulos) varía de acuerdo con el modo de grabación.

**Paso 5 Edición de un disco grabado**

Es más fácil editar en discos que en cintas de video convencionales. La grabadora soporta muchas funciones de edición distintas, posibles sólo con DVD.

Con un menú de edición simple y sencillo, puede accionar diversas funciones de edición tal como borrar, copiar, cambiar el nombre, bloquear, etc., en un título grabado.

#### **Creación de una lista de reproducción (DVD-RW en modo VR)**

Con esta grabadora, puede crear una nueva lista de reproducción en el mismo disco y editarla sin modificar la grabación original.

### **Paso 6 Finalizar y reproducir en otros componentes de DVD**

Para reproducir su DVD en otros componentes de DVD, puede ser necesario finalizar el disco. Primero, finalice todas las operaciones de edición y grabación, luego finalice el disco.

#### **Cuando se utiliza un disco DVD-RW en Modo VR**

Aunque por lo general no es necesaria la finalización cuando reproduce el disco en un componente compatible en Modo VR, se debe utilizar un disco finalizado para la reproducción.

#### **Cuando se utiliza un disco DVD-RW en Modo Video**

Primero debe finalizarse el disco para permitir la reproducción en cualquier componente distinto de esta grabadora. No se podrán realizar más ediciones o grabaciones en el disco una vez que se haya finalizado.

#### **Cuando se utiliza un disco DVD-R**

Debe finalizar el disco para reproducirlo en un componente distinto de esta grabadora. No podrá editar o grabar en el disco una vez que se haya finalizado.

### **Descripción**

### **Panel frontal (DVD-VR330)**

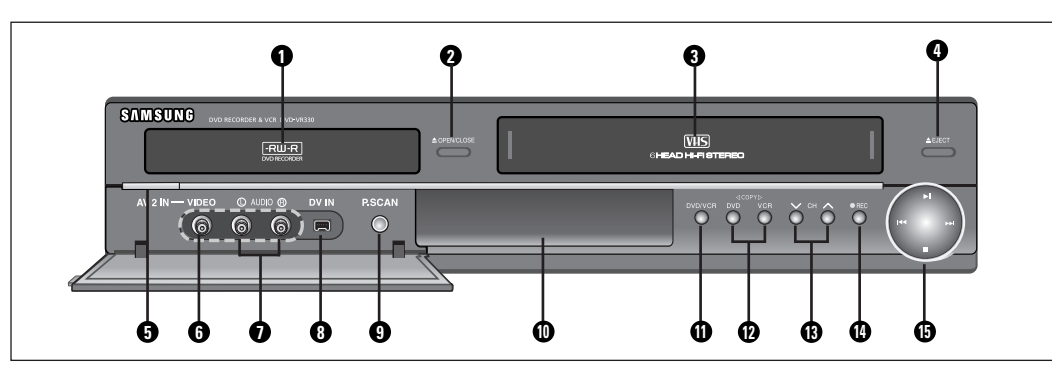

- 1. BANDEJA DE DVD
- 2. BOTÓN DVD OPEN/CLOSE (abrir/cerrar el DVD)
- 3. BANDEJA DE VCR
- 4. BOTÓN VCR EJECT (expulsión de VCR)
- 5. BOTÓN POWER (encendido)
- 6. PUERTO DE ENTRADA DE VIDEO (AV 2 IN)
- 7. PUERTOS DE ENTRADA DE AUDIO IZQUIER-DO, DERECHO (AV 2 IN)
- 8. PUERTO DE ENTRADA DV

### **Panel posterior (DVD-VR330)**

- 9. BOTÓN P. SCAN (escaneo progresivo)
- 10. PANTALLA DEL PLANEL FRONTAL
- 11. BOTÓN DVD/VCR SELECT (selección de DVD/VCR)
- 12. BOTÓN COPY (copiar)
- 13. BOTONES / DE CANAL ( $\sqrt{}$  /  $\wedge$ )
- 14. BOTÓN RECORD (grabar)
- 15. BOTONES PLAY/STILL (reproducción/pausa), REW/SKIP (rebobinar/saltear), F.F/SKIP (avanzar rápido/saltear), STOP (detener)

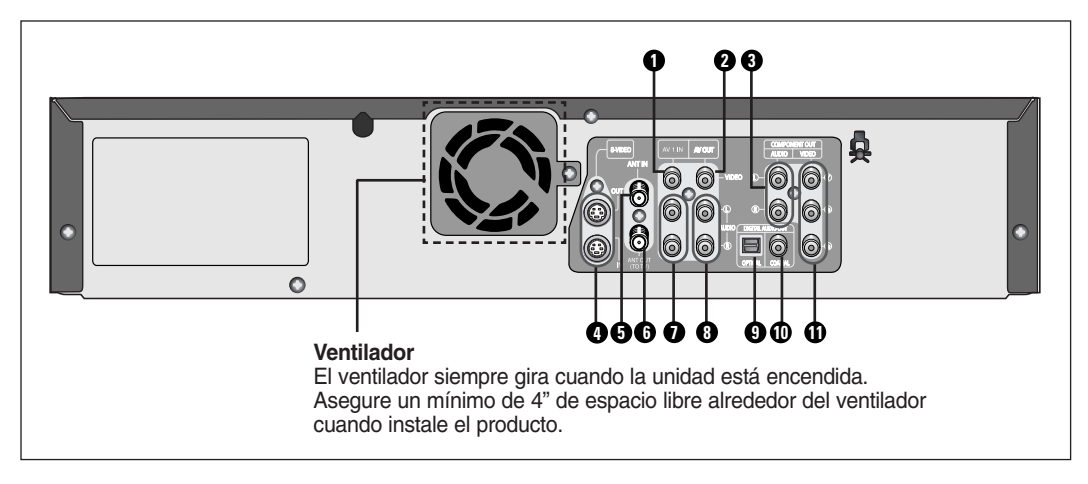

- 1. PUERTO DE ENTRADA DE VIDEO (AV 1 IN)
- 2. PUERTO DE SALIDA DE VIDEO (AV OUT)
- 3. PUERTOS DE SALIDA DE AUDIO IZQUIERDO, DERECHO (SALIDA DEL COMPONENTE)
- 4. PUERTOS DE ENTRADA/SALIDA DE S-VIDEO
- 5. PUERTO DE ENTRADA DE ANTENA
- 6. PUERTO DE SALIDA DE ANTENA (A TV)
- 7. PUERTOS DE ENTRADA DE AUDIO IZQUIERDO, DERECHO (AV 1 IN)
- 8. PUERTOS DE SALIDA DE AUDIO IZQUIERDO, DERECHO (AV OUT)
- 9. PUERTO DE SALIDA DE AUDIO DIGITAL (ÓPTICO)
- 10. PUERTO DE SALIDA DE AUDIO DIGITAL (COAXIAL)
- 11. PUERTOS DE SALIDA DE VIDEO (SALIDA DEL COMPONENTE)

### **Panel frontal (DVD-VR330S)**

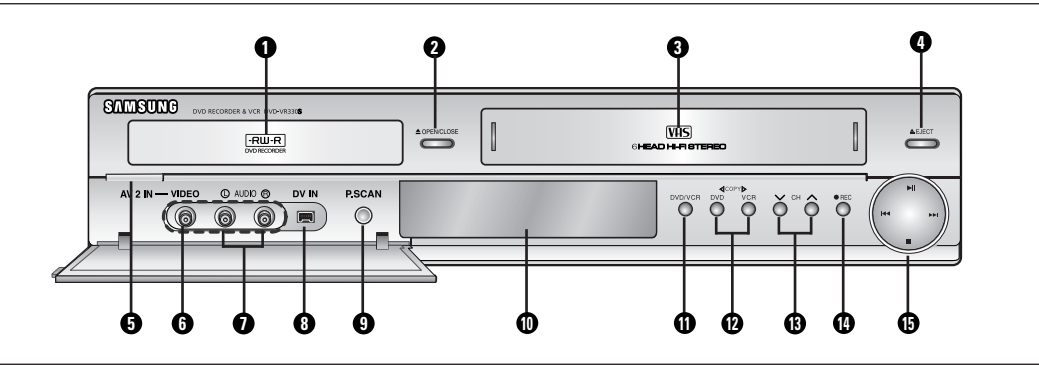

- 1. BANDEJA DE DVD
- 2. BOTÓN DVD OPEN/CLOSE (abrir/cerrar el DVD)
- 3. BANDEJA DE VCR
- 4. BOTÓN VCR EJECT (expulsión de VCR)
- 5. BOTÓN POWER (encendido)
- 6. PUERTO DE ENTRADA DE VIDEO (AV 2 IN)
- 7. PUERTOS DE ENTRADA DE AUDIO IZQUIER-DO, DERECHO (AV 2 IN)
- 8. PUERTO DE ENTRADA DV
- 
- 9. BOTÓN P. SCAN (escaneo progresivo)
- 10. PANTALLA DEL PLANEL FRONTAL
- 11. BOTÓN DVD/VCR SELECT (selección de DVD/VCR)
- 12. BOTÓN COPY (copiar)
- 13. BOTONES / DE CANAL ( $V / \Lambda$ )
- 14. BOTÓN RECORD (grabar)
- 15. BOTONES PLAY/STILL (reproducción/pausa), REW/SKIP (rebobinar/saltear), F.F/SKIP (avanzar rápido/saltear), STOP (detener)

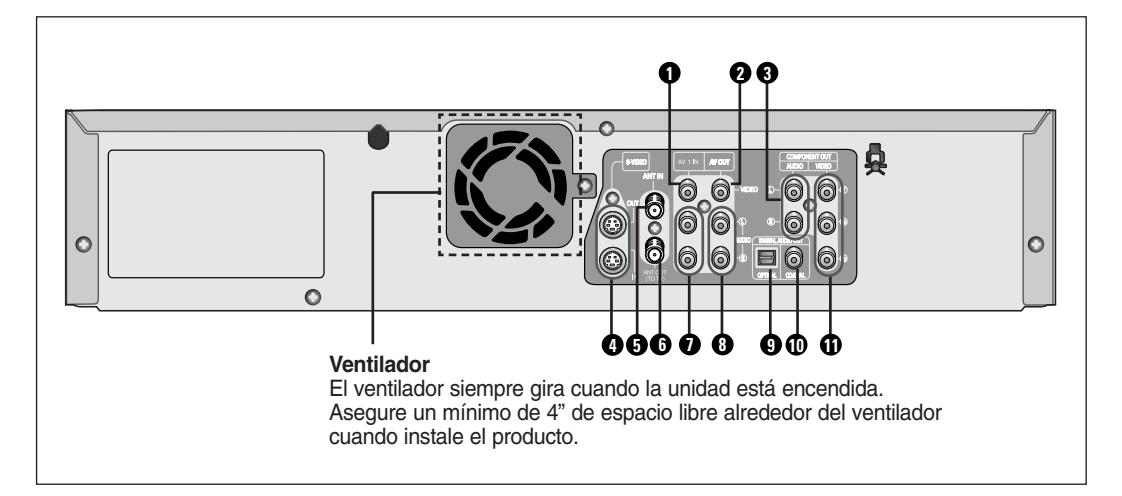

- 1. PUERTO DE ENTRADA DE VIDEO (AV 1 IN)
- 2. PUERTO DE SALIDA DE VIDEO (AV OUT)
- 3. PUERTOS DE SALIDA DE AUDIO IZQUIERDO, DERECHO (SALIDA DEL COMPONENTE)
- 4. PUERTOS DE ENTRADA/SALIDA DE S-VIDEO
- 5. PUERTO DE ENTRADA DE ANTENA
- 6. PUERTO DE SALIDA DE ANTENA (A TV)
- 7. PUERTOS DE ENTRADA DE AUDIO IZQUIERDO, DERECHO (AV 1 IN)
- 8. PUERTOS DE SALIDA DE AUDIO IZQUIERDO, DERECHO (AV OUT)
- 9. PUERTO DE SALIDA DE AUDIO DIGITAL (ÓPTICO)
- 10. PUERTO DE SALIDA DE AUDIO DIGITAL (COAXIAL)
- 11. PUERTOS DE SALIDA DE VIDEO (SALIDA DEL COMPONENTE)

### **Panel posterior (DVD-VR330S)**

### **Pantalla del panel frontal**

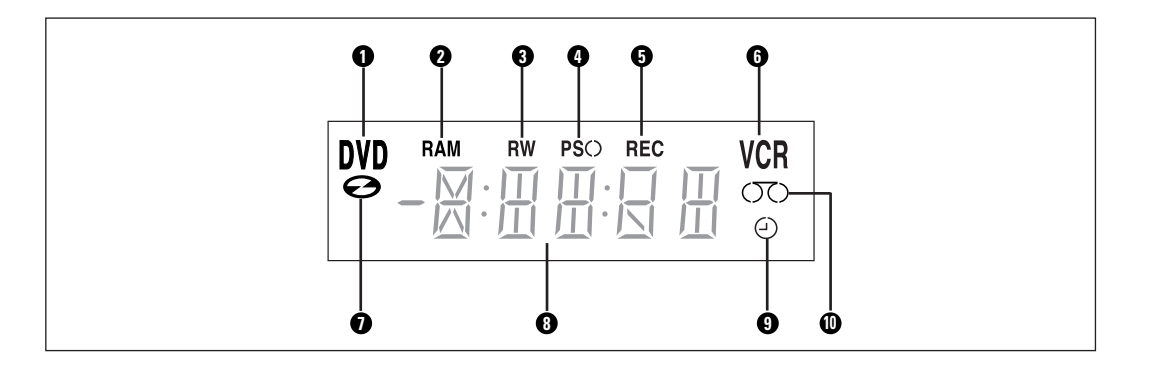

- 1. El DVD está activado.
- 2. El DVD-RAM está activado.
- 3. Se activa DVD-R o DVD-RW.
- 4. El modo de Escaneo progresivo está activado.
- 5. La función de grabación está activada.
- 6. La VCR está activada.
- 7. El DVD o CD está cargado.
- 8. Se indica el tiempo, la posición del contador o el estado actual de la bandeja.
- 9. Cuando configure la grabación con temporizador, éste es el indicador.
- 10. La cinta de video VHS está cargada.

### **Desembalaje**

### **Accesorios**

Verifique que tenga los accesorios suministrados que se indican a continuación.

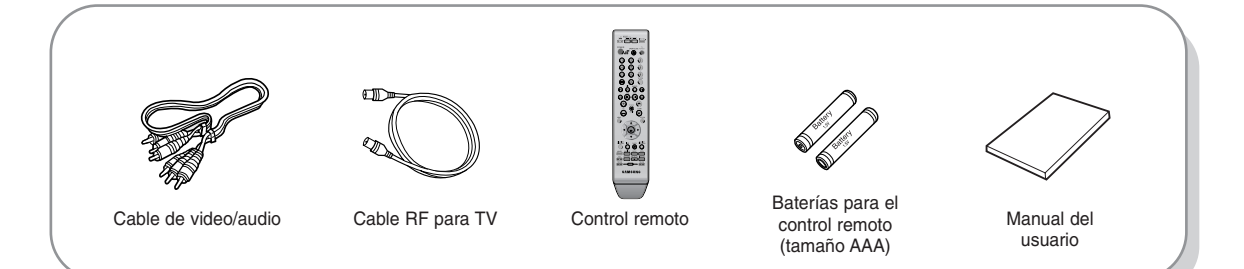

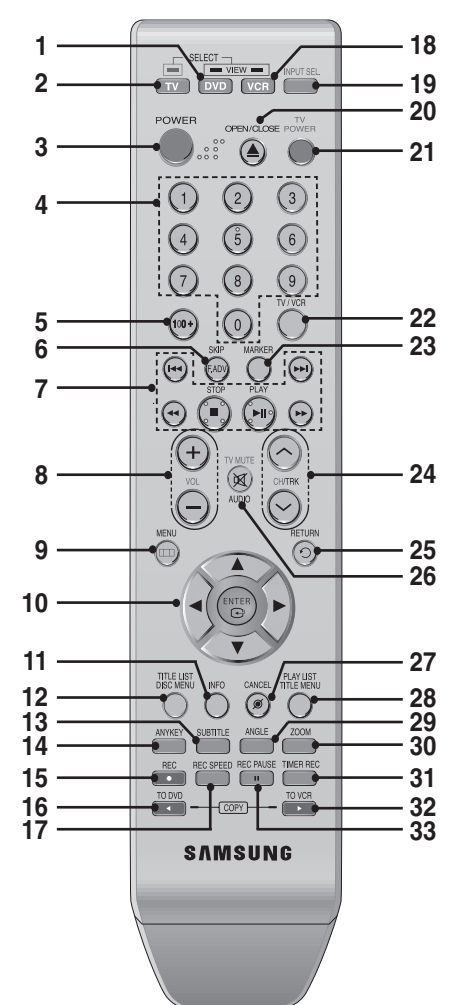

- **1. Botón DVD**
- Oprima este botón cuando utilice un DVD. **2. Botón TV**
- Oprima este botón para operar la TV.
- **3. Botón POWER (encendido)**
- **4. Botones numéricos**
- **5. Botón 100+**
- Oprima este botón para seleccionar el canal 100 o superior.
- **6. Botón F.ADV/SKIP (avanzar rápido/saltear)**
- **7. Botones relacionados con la reproducción**<br>Forward/Rewind (avanzar/rebobinar), Search (buscar),<br>Skip (saltear), Stop (detener), Play/Pause (reproducir/pausa)
- **8. Botón VOL (Volumen)** Ajuste del volumen del TV.
- 
- **9. Botón MENU (menú)**<br>Oprima este botón para ver el menú de configuración de<br>la Grabadora de DVD y VCR.
- **10. Botones ENTER/DIRECTION (ingresar/dirección)** (Botones UP/DOWN (arriba/abajo) o LEFT/RIGHT (derecha/izquierda)) Este botón funciona como un interruptor de palanca.
- **11. Botón INFO (información)** Oprima este botón para visualizar la configuración actual o el estado del disco.
- **12. Botón TITLE LIST/DISC MENU (lista de títulos/ menú del disco)**

Oprima este botón para ingresar a TITLE list/Disc menu (lista de títulos/menú del disco).

**14 -** Español

- **Recorrida del control remoto 13. Botón SUBTITLE (subtítulos)** Oprima este botón para cambiar el idioma de los subtítulos del DVD.
	- **14. Botón ANYKEY (cualquier tecla)** Oprima este botón para ver el estado del disco que se está reproduciendo.
	- **15. Botón REC (grabar)**<br>Oprima este botón para realizar una grabación en<br>VCR y en discos DVD-RW/-R.
	- **16. Botón TO DVD COPY** Oprima este botón cuando copie de VCR a DVD.
	- **17. Botón REC SPEED (grabación rápida)** Utilícelo para configurar la hora de grabación deseada y la calidad de la imagen.
	- **18. Botón VCR** Oprima este botón cuando utilice una VCR.
	- **19. Botón INPUT SEL. (selección de entrada)**<br>Oprima este botón para seleccionar la señal de<br>entrada AV en modo de entrada externo. (Sintonizador,<br>entrada AV, entrada DV)
	- **20. Botón OPEN/CLOSE (abrir/cerrar)** Oprima este botón para abrir y cerrar la bandeja de discos.
	- **21. Botón TV POWER (encendido de la TV)**
	- **22. Botón TV/VCR**
	- **23. Botón MARKER (marcador)**<br>Oprima este botón para señalar o marcar una posición
		- mientras reproduce un disco.
	- **24. Botón CH/TRK** Se presiona para seleccionar un canal de TV o para ajustar el Tracking de la cinta.
	-
	- **25. Botón RETURN (volver)** Vuelve al menú anterior. Oprima este botón para acceder a diversas funciones de audio. Funciona como un silenciador de sonido. (modo TV)
	- **27. Botón CANCEL**
	- **28. Botón PLAY LIST/TITLE MENU (lista de reproduc- ción/menú de títulos)** Oprima este botón para ingresar a Edit playlist/Title (Editar lista de reproducción/menú de títulos).
	- **29. Botón ANGLE (ángulo)** Oprima este botón para acceder a diversos ángulos de cámara en un disco (si el disco contiene múltiples ángulos de cámara).
	- **30. Botón ZOOM**

Acerca la pantalla.

- **31. Botón TIMER REC (grabación con temporizador)** Oprima este botón cuando utilice la Grabación con temporizador.
- **32. Botón TO VCR COPY**
- Oprima este botón cuando copie de DVD a VCR. **33. Botón REC PAUSE (pausa de grabación)** Oprima este botón para hacer una pausa durante la grabación.

#### ❚ **Función de bloqueo de teclas**

Si no desea que otras personas utilicen la Grabadora de DVD y VCR (por ejemplo si programó una grabación con temporizador) puede configurar el equipo para que bloquee todos los controles de botones.

• Oprima y mantenga oprimido el botón **INFO** del control remoto durante 5 segundos.

La pantalla mostrará la palabra "SAFE" (seguro) cuando se active la función.

• Para volver al modo normal, oprima y mantenga oprimido el botón **INFO** nuevamente durante 5 segundos. La palabra "SAFE" desaparecerá y la Grabadora de DVD y VCR funcionará con normalidad.

❋ Es un mando a distancia especial para las personas con deficiencia visual, y cuenta con puntos Braille en los botones POWER( ), STOP( ) y PLAY(  $\circledast$ ).

# **Conexión y configuración**

### **Descripción general rápida**

La descripción general rápida presentada en esta guía le brindará la información suficiente para comenzar a utilizar la grabadora.

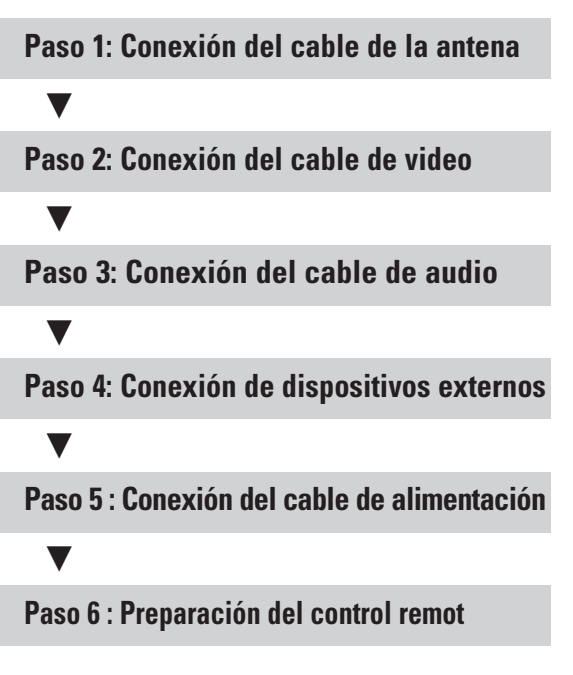

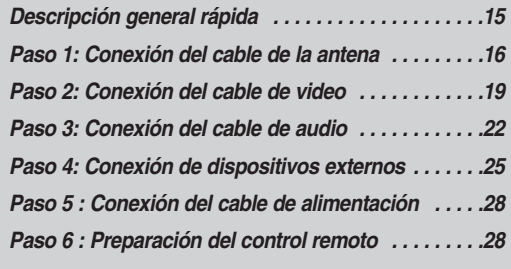

**• Nota para el instalador del sistema CATV :** Este recordatorio tiene como fin hacer que el instalador del sistema CATV tenga en cuenta el Artículo 820-40 del Código Nacional de Electricidad (Sección 54 del Código Eléctrico Canadiense, Parte I), que da instrucciones para la adecuada conexión a tierra y, en particular, especifica que la línea de tierra del cable debe conectarse al sistema de conexión a tierra del edificio tan cerca al punto del título del cable como sea posible.

### **Paso 1: Conexión del cable de la antena**

Hay varias formas de conectar la Grabadora de DVD y VCR. Seleccione a continuación la conexión de la antena que mejor se adapte a sus necesidades.

### **Antena + Grabadora de DVD y VCR + TV : Sin decodificador de cable**

Puede grabar canales no codificados seleccionando el canal en la Grabadora de DVD y VCR. Utilice también este método para ver canales sin decodificador de cable.

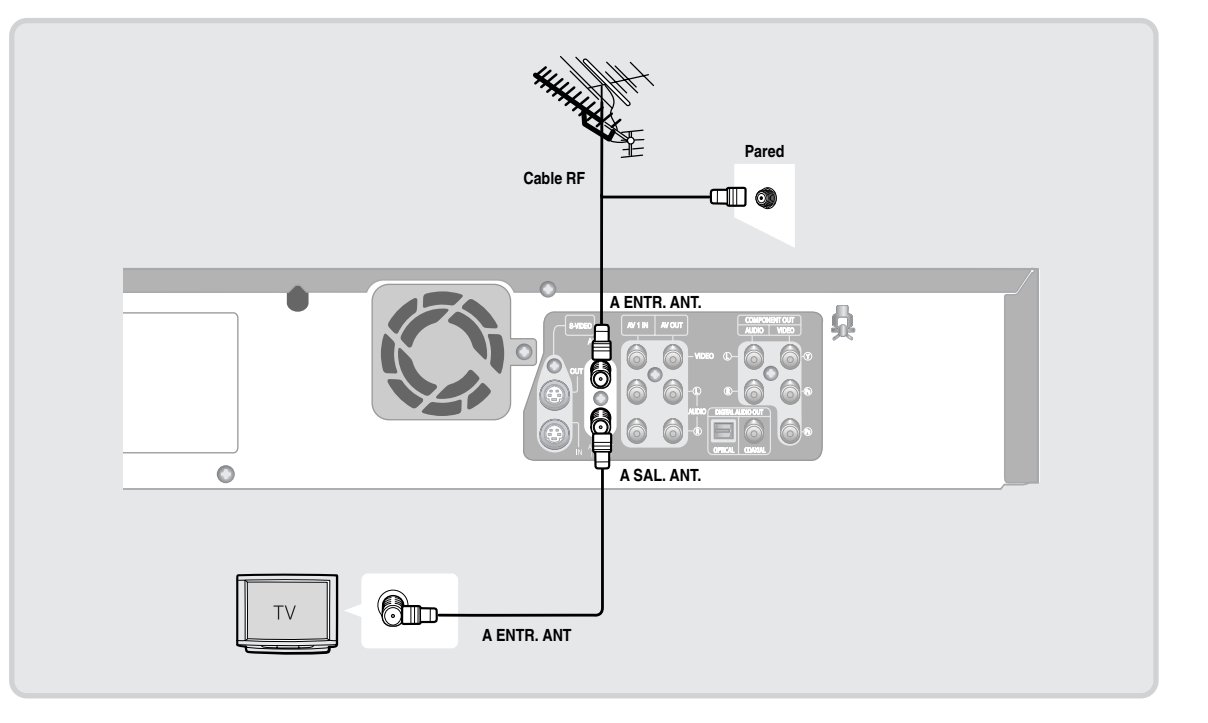

Si está utilizando una antena "aérea" que tenga cables planos dobles de 300 ohmios, utilice un conector de antena (adaptador de 300-75 ohmios: no se suministra) para conectar la antena a la Grabadora de DVD y VCR. **Nota**

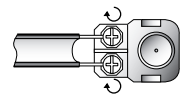

**Nota**

Si tiene dos antenas independientes (una VHF y otra UHF), utilice un adaptador-combinador de UHF/VHF (disponible en tiendas de electrónica) para conectar la antena a la Grabadora de DVD y VCR.

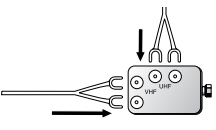

### **Antena + Decodificador de cable + Grabadora de DVD y VCR + TV : Decodificador de cable con muchos canales codificados**

Puede grabar canales seleccionando el canal en el decodificador de cable. No puede grabar un canal mientras ve otro canal. Asegúrese de encender el decodificador de cable.

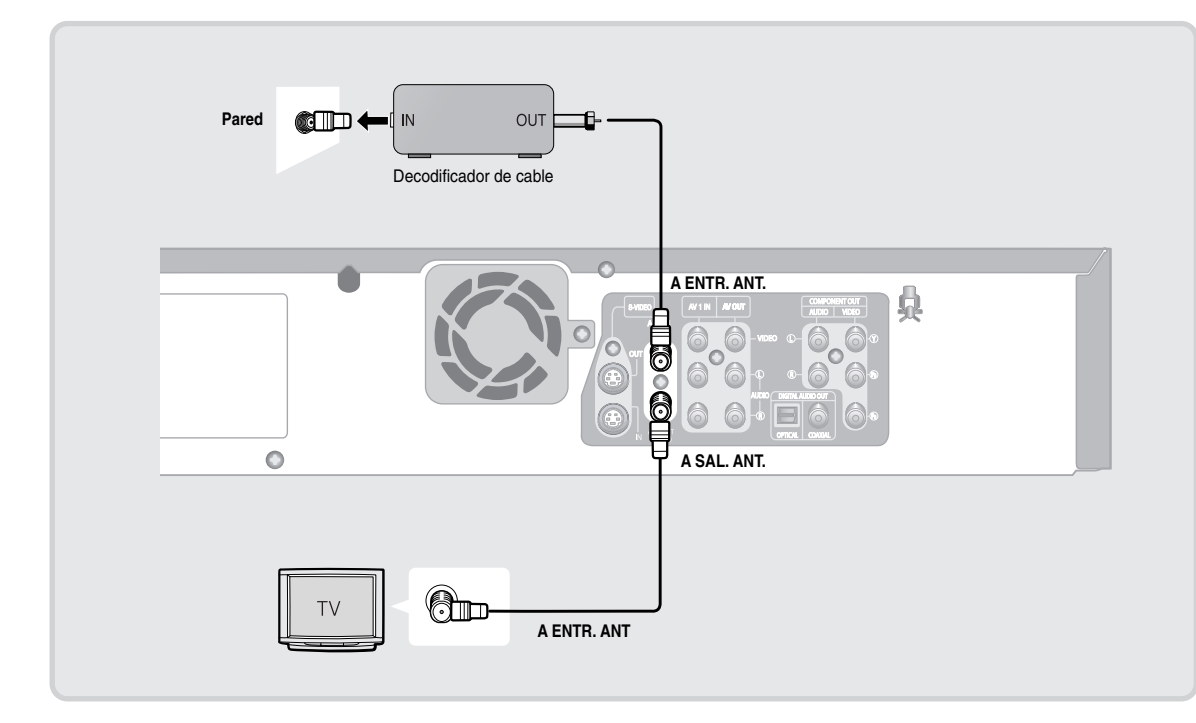

### **Antena + Grabadora de DVD y VCR + Decodificador de cable + TV : Decodificador de cable con pocos canales codificados**

Puede grabar canales no codificados seleccionando el canal en el decodificador de cable. No puede grabar canales codificados que requieran el decodificador de cable.

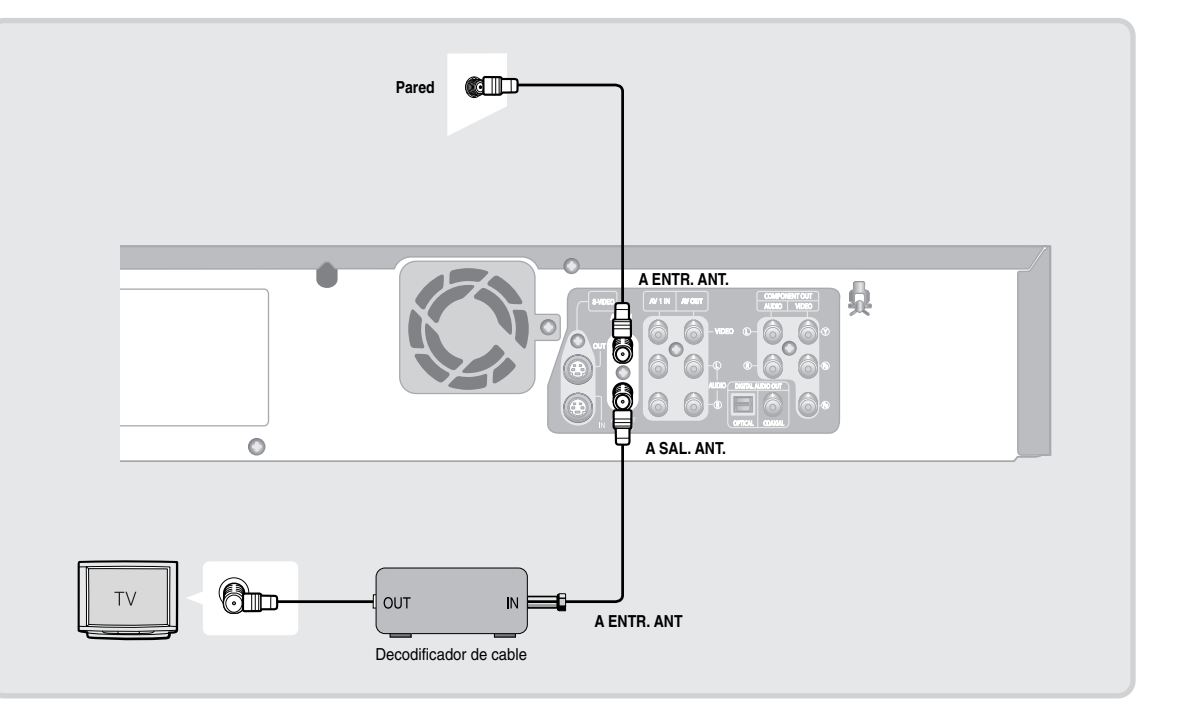

П

### **Paso 2: Conexión del cable de video**

Hay varias formas de conectar la Grabadora de DVD y VCR. Seleccione una de las conexiones de video de las páginas siguientes. Debe utilizar una de las siguientes conexiones de audio/video de esta unidad.

### **Conexión a un terminal de entrada de video**

П

Conecte un cable de video (amarillo) desde el terminal VIDEO (amarillo) OUT de la Grabadora de DVD y VCR al terminal VIDEO (amarillo) IN del TV (o amplificador de AV).

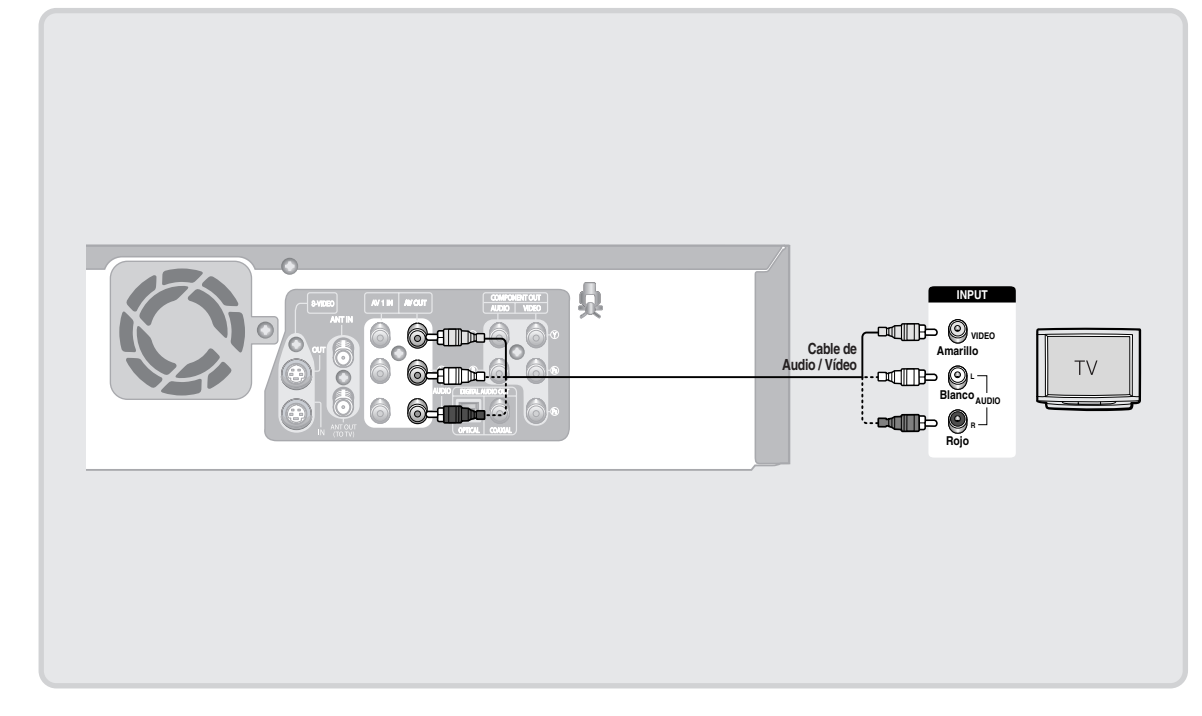

- Disfrutará de imágenes de calidad normal.
- Conecte los cables de audio (blanco y rojo) de las tomas AUDIO OUT de la Grabadora de DVD y VCR y las tomas AUDIO IN del TV (o amplificador de AV). (Consulte las páginas 22 y 24.)

### **Conexión a un terminal de entrada de S-Video**

Conecte un cable de S-Video (no se suministra) desde el terminal S-VIDEO OUT de la Grabadora de DVD y VCR al conector S-VIDEO IN del TV (o amplificador de AV).

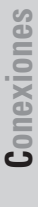

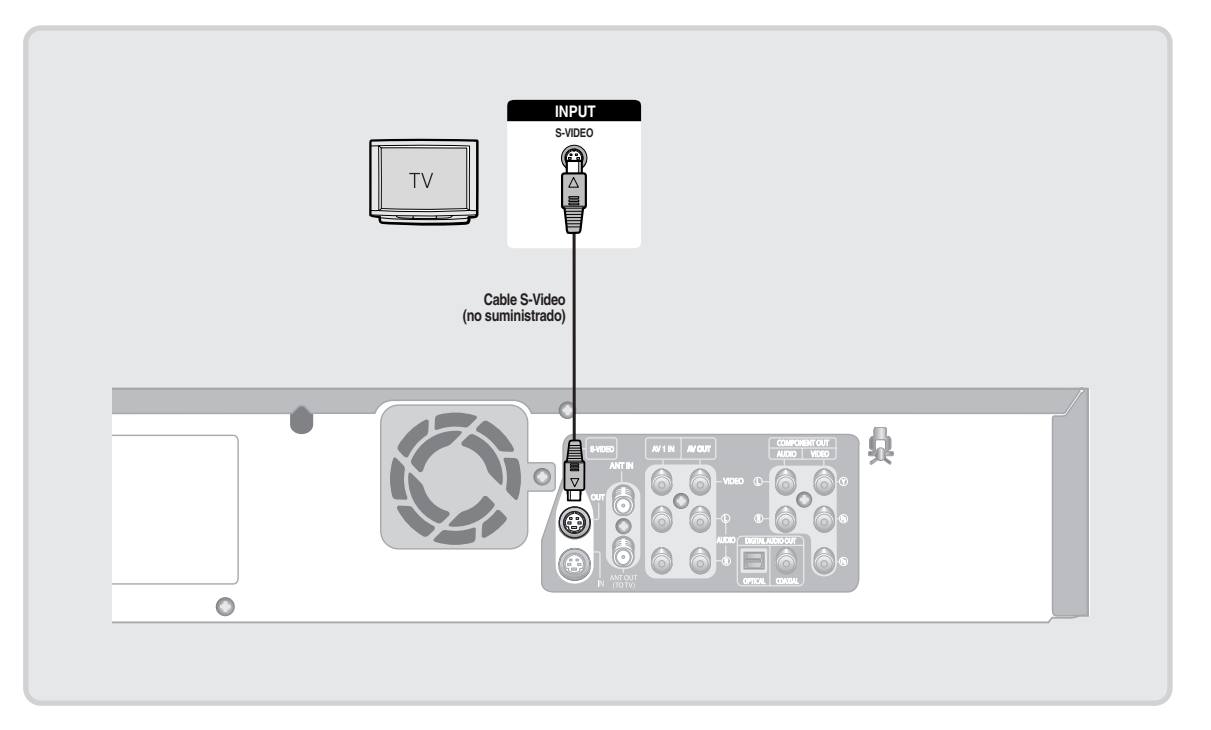

- Disfrutará de imágenes de alta calidad. S-Video separa el elemento de la imagen en señales en blanco y negro (Y) y en color (C) para presentar imágenes más claras que la modalidad de entrada de video normal.
- Conecte los cables de audio (blanco y rojo) de las tomas AUDIO OUT de la Grabadora de DVD y VCR y las tomas AUDIO IN del TV (o amplificador de AV). (Consulte las páginas de la 22 y 24.)

**Nota**

■ La salida de S-Video y Video componente están disponibles únicamente si el TV admite entrada de S-Video o Video componente, respectivamente. Si no funciona la salida de S-Video o de Video componente, compruebe las conexiones del TV y la configuración de selección de entrada del TV.

### Conexión a terminales de entrada de video componente (Y, P<sub>B</sub>, P<sub>R</sub>)

Conecte los cables de Video componente (no se suministran) entre los terminales COMPONENT OUT (Y, P<sub>B,</sub>P<sub>R</sub>) de la Grabadora de DVD y VCR y los terminales COMPONENT IN  $(Y, P_B, P_B)$  del TV (o amplificador de AV).

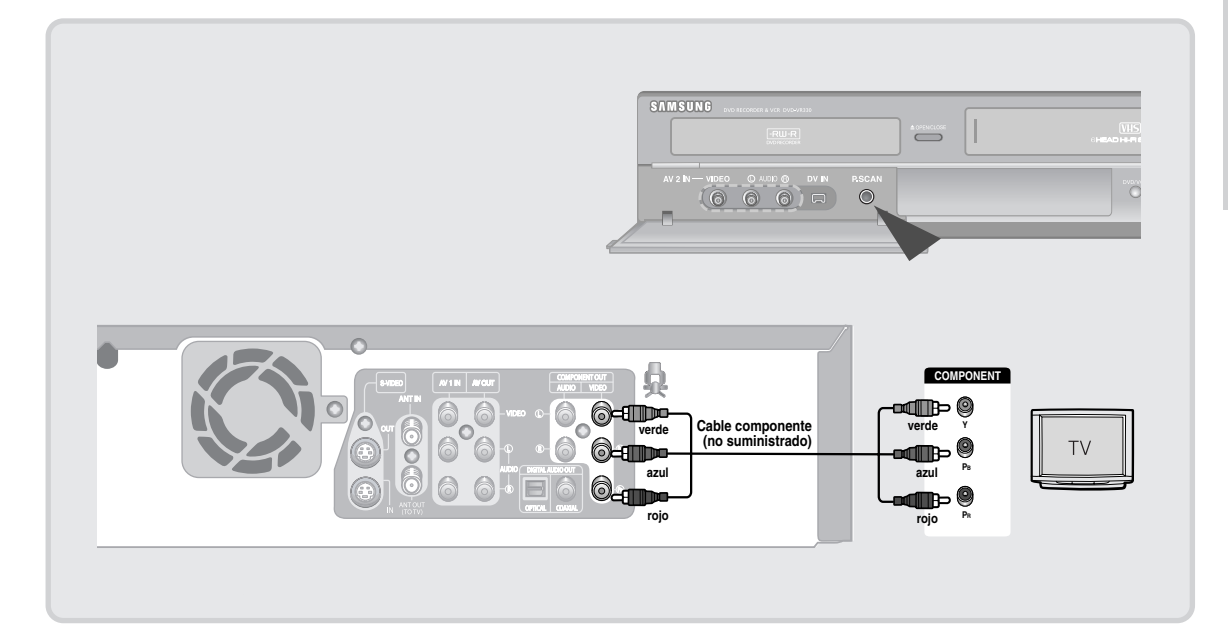

- Disfrutará de imágenes precisas de reproducción en color de gran calidad. Vídeo de componente separa el elemento de la imagen en señales en blanco y negro  $(Y)$ , azul  $(P_B)$ , rojo (PR) para presentar imágenes claras y nítidas.
- Conecte los cables de audio (blanco y rojo) entre los terminales AUDIO OUT de componente de la Grabadora de DVD y VCR y los terminales AUDIO IN del TV (o amplificador de AV). (Consulte las páginas 22 y 24.)
- Barrido progresivo
- Si el TV admite el barrido progresivo, puede disfrutar de video de mayor calidad oprimiendo el botón P.SCAN. (Tiene que conectarse el cable de componente.)
	- 1. Con la unidad en modo de parada, oprima el botón P.SCAN en el panel frontal de la Grabadora de DVD y VCR.
- 2. Aparecerá el mensaje 'Oprima "Sí" para confirmar el modo de barrido progresivo. De lo contrario, oprima "No]"'. Oprima los botones < ▶ para seleccionar Sí y oprima el botón ENTER.

**Nota**

- En comparación con el video estándar entrelazado, el barrido progresivo duplica la cantidad de líneas de video cargadas en el TV, dando como resultado una imagen más clara, estable y sin alteraciones que la del video entrelazado. El terminal de salida de video de barrido progresivo se utiliza en el modo de salida progresiva. Esto sólo está disponible con los TV que admiten barrido progresivo.
- Salida de barrido progresivo (480p) "Los usuarios deben tener en cuenta que todos los televisores de alta definición son totalmente compatibles con este producto y pueden causar interferencias en la imagen". Si experimenta problemas de imagen en barrido progresivo, se recomienda cambiar la conexión a la salida con definición estándar. Si tiene alguna pregunta relacionada con la compatibilidad del equipo de TV con este modelo, póngase en contacto con el Centro de atención al cliente en el 1-800-SAMSUNG.

### **Paso 3: Conexión del cable de audio**

Seleccione una de las conexiones de audio de las páginas siguientes.

### **Conexión a un TV**

Esta conexión utilizará los altavoces del TV.

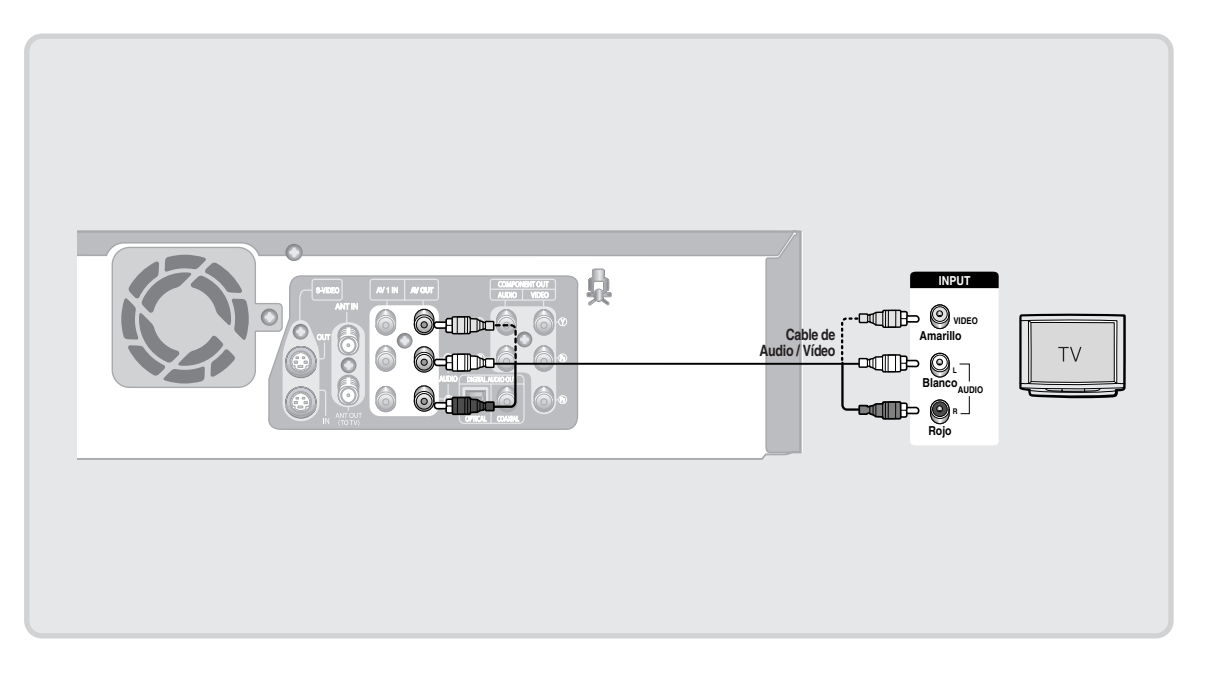

### **Conexión a un amplificador estéreo con conectores de entrada analógica**

Si el amplificador estéreo sólo tiene tomas de ENTRADA DE AUDIO (L y R), utilice las tomas de SALIDA DE AUDIO.

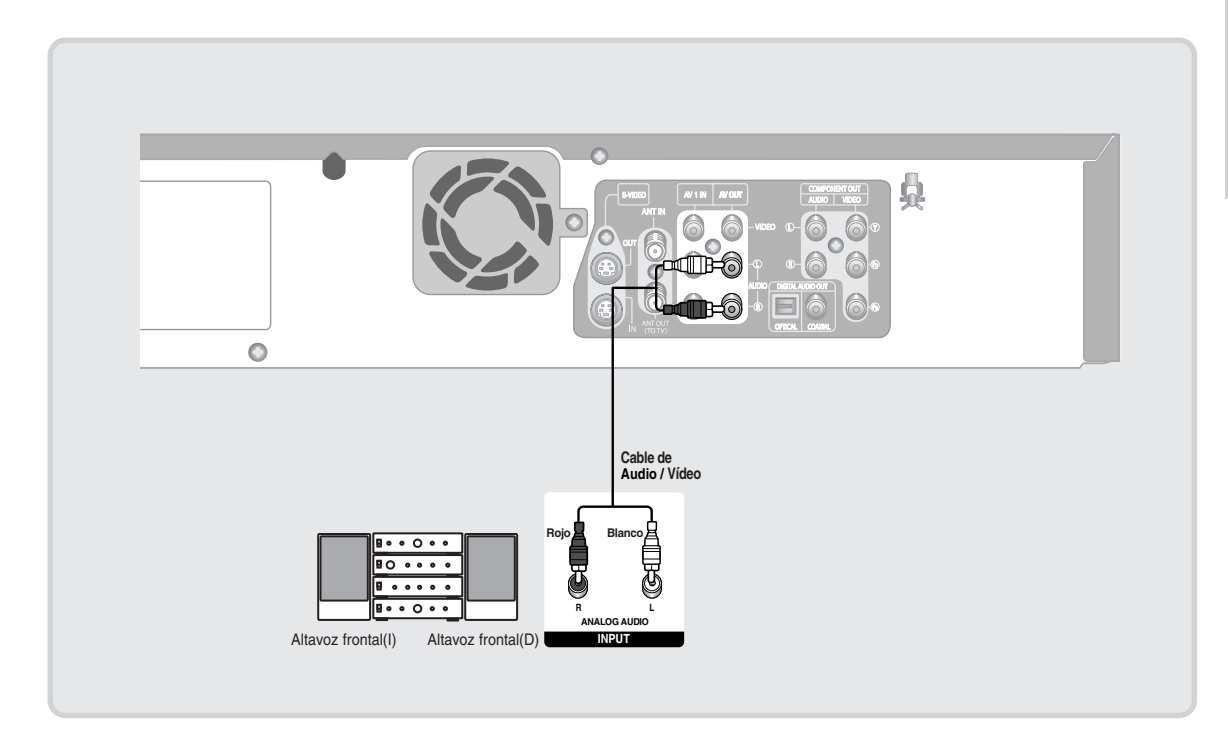

### **Conexión a un amplificador de AV con el terminal de entrada digital**

Si el amplificador tiene decodificador DTS o Dolby Digital y un terminal de entrada digital, utilice esta conexión. Para disfrutar de sonido Dolby Digital o DTS, tendrá que configurar los ajustes de audio. (Consulte las páginas 35.)

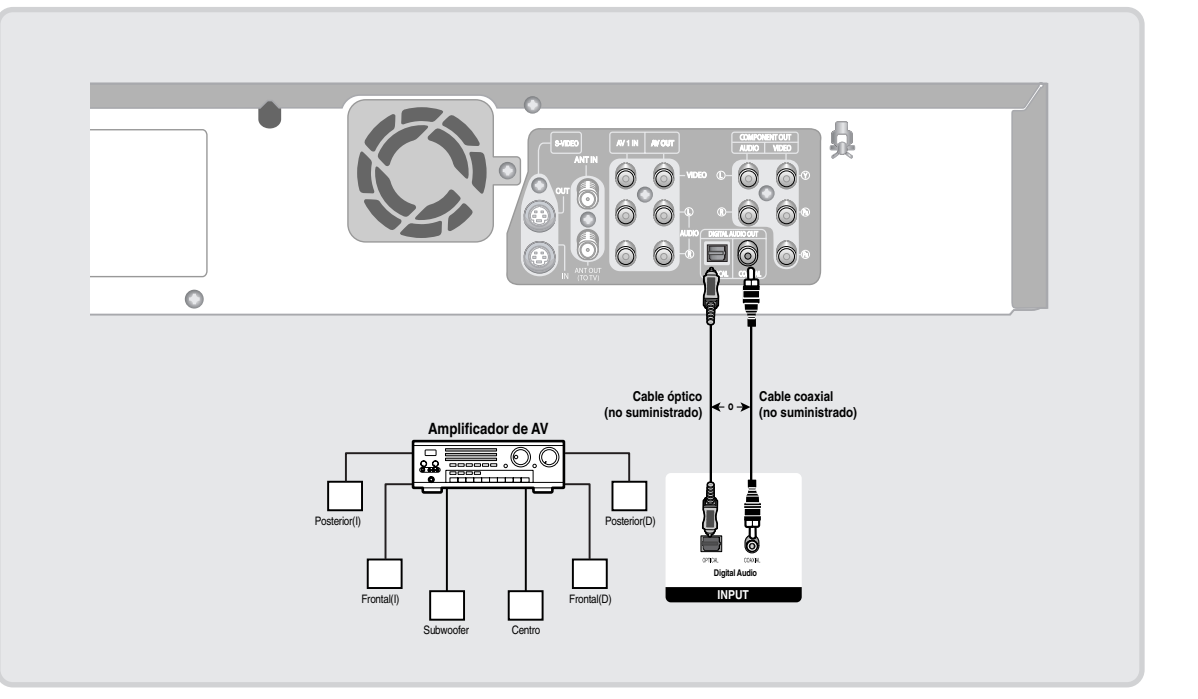

Fabricado con licencia de Dolby Laboratories. "Dolby" y el símbolo de D doble son marcas comerciales de Dolby Laboratories.

"DTS" y "DTS Digital Out" son marcas comerciales de Digital Theater Systems, Inc.

П

### **Paso 4: Conexión de dispositivos externos**

Permite conectar la Grabadora de DVD y VCR a los dispositivos externos y ver o grabar sus salidas.

### **Conexión a un aparato de vídeo, decodificador (STB), reproductor de DVD a los terminales AV 1 IN o S-VIDEO IN.**

Conexión de un VCR o dispositivo externo a los terminales AV 1 IN de la Grabadora de DVD y VCR. Puede grabar desde el equipo conectado (video, STB o DVD).

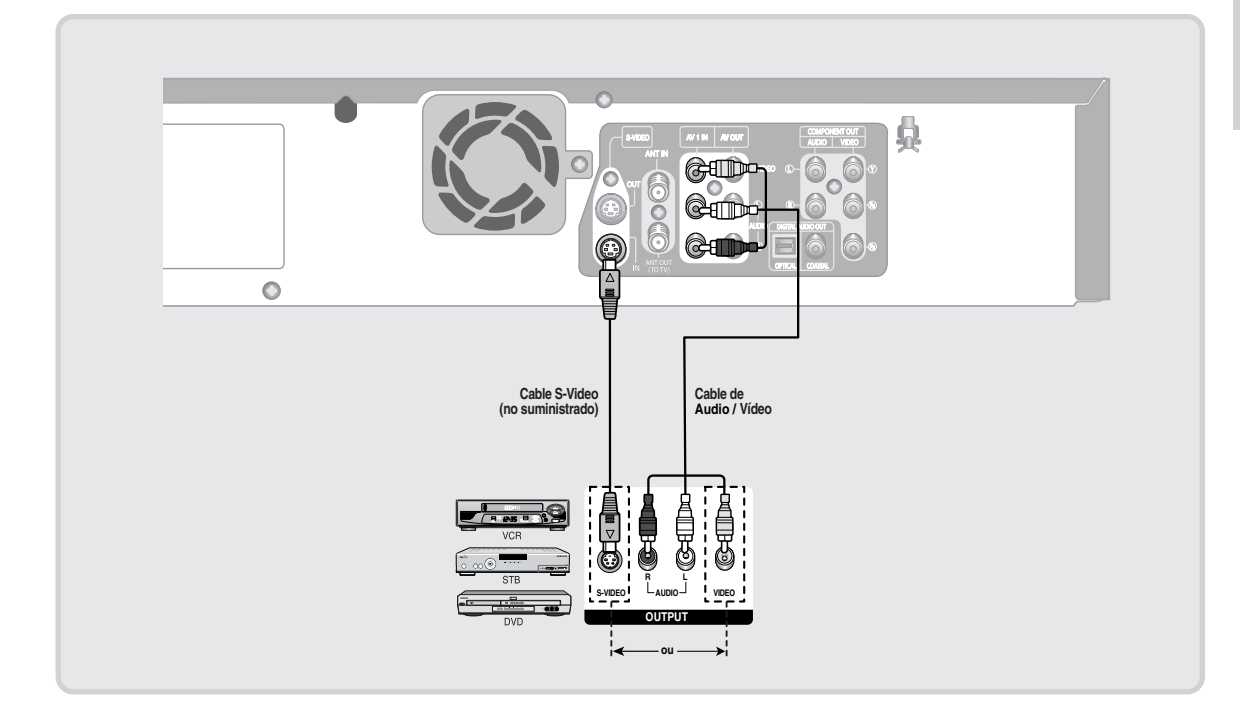

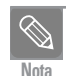

■ También puede utilizar los terminales AV 2 IN del panel frontal de la Grabadora de DVD y VCR.

- Presione el botón INPUT SEL. para seleccionar la entrada de AV1 o S-Video.
- No es posible grabar contenido protegido contra copia.
- Dependiendo de la conexión de entrada, debe elegir **AV 1 (Compuesto)** o **S-video**. (Consulte la página 39.)

### **Conexión de una videocámara al terminal AV 2 IN**

También puede utilizar los terminales AV 2 IN del panel frontal de la Grabadora de DVD y VCR. Puede grabar desde el equipo conectado, como puede ser una videocámara. Cuando inserte la fuente de entrada en AV 2 IN mientras ve el TV, la entrada cambiará automáticamente a AV 2 IN.

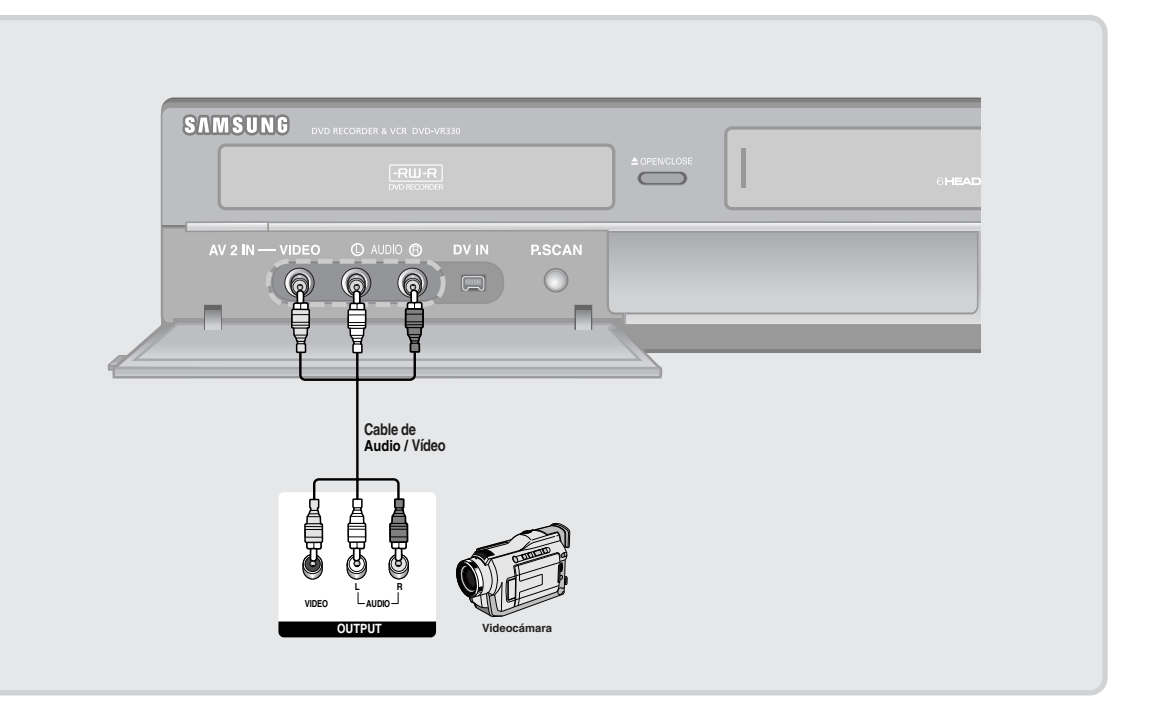

**Nota**

■ Si no se selecciona automáticamente la fuente de entrada AV 2 In, presione el botón INPUT SEL. para seleccionar la entrada AV 2.

П

### **Conexión de una videocámara al terminal DV IN**

Si la videocámara tiene un terminal de salida DV, conéctela al terminal de entrada de DV de la Grabadora de DVD y VCR.

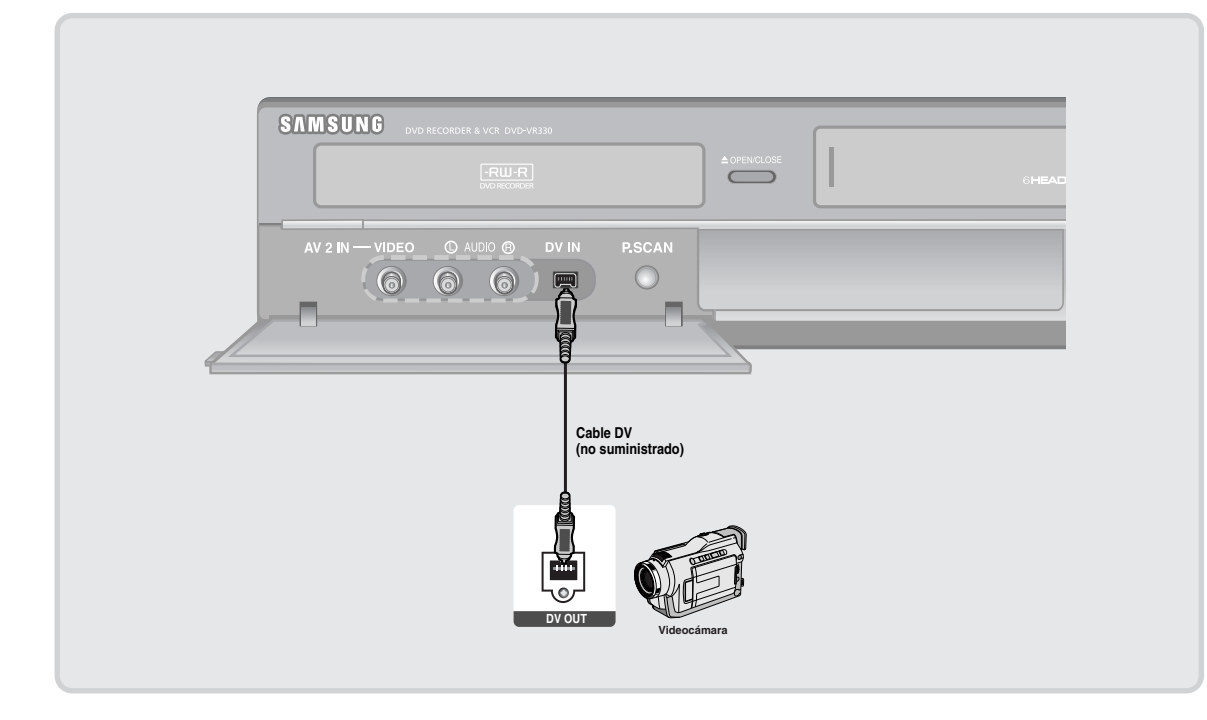

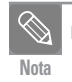

Si la entrada no se selecciona automáticamente, utilice el botón INPUT SEL. para seleccionar la entrada apropiada.

### **Paso 5 : Conexión del cable de alimentación**

El DVD Recorder & VCR debe conectarse a un enchufe están-dar de 100-240V CA, 50/60 Hz. Evite pulsar botones en elcontrol remoto o en la unidad durante una configuración automática. Mientras el DVD Recorder&VCR está realizandouna configuración automática, "AUTO" parpadeará.

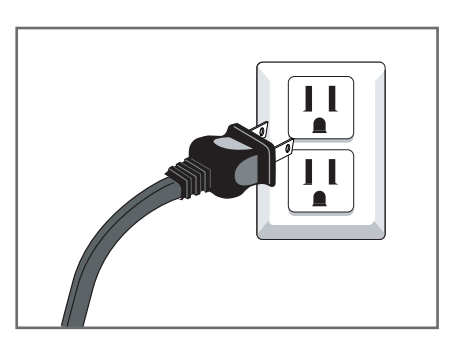

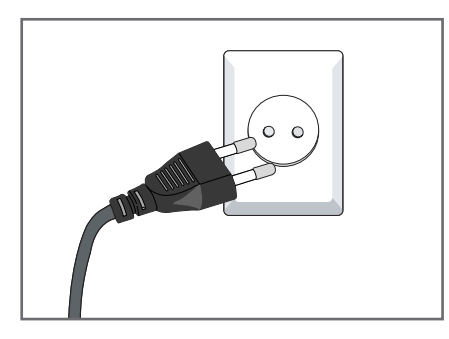

### **Paso 6 : Preparación del control remoto**

#### **Instalación de baterías en el control remoto**

- Abra la cubierta de las baterías en la parte posterior del control remoto.
- Inserte dos baterías AAA. Asegúrese de que las polaridades (+ y -) estén correctamente alineadas.
- Vuelva a colocar la cubierta de las baterías.

### **Si el control remoto no funciona correctamente:**

- Controle la polaridad + de las baterías (pila seca)
- Verifique si las baterías están gastadas.
- Verifique si el sensor remoto está bloqueado por obstáculos.
- Verifique si hay iluminación fluorescente cerca.

Deseche las baterías siguiendo las regulaciones ambientales locales. No las tire en la basura de su casa.

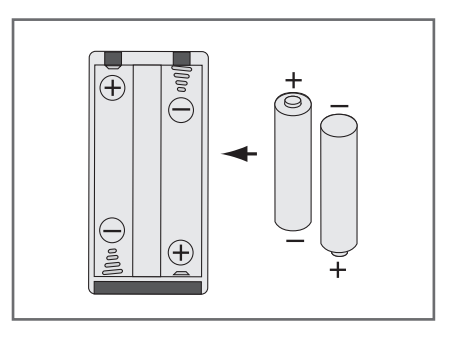

### Conexiones **Conexiones**

### **Configuración del control remoto**

Con este control remoto puede controlar parte de las funciones del televisor de otro fabricante.

• Botones que pueden controlarse en el TV: TV POWER (encendido de TV), INPUT SEL. (selección de entrada), VOL  $+/-$  (volumen), CH/TRK ( $\wedge/\vee$ ) (canal/alineación), TV MUTE (silencio de TV), 0~9, 100+.

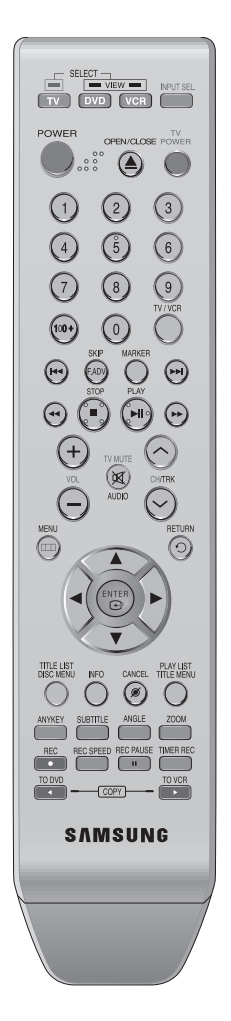

### **Para determinar si su televisor es compatible, siga las instrucciones detalladas a continuación.**

- 1. Encienda su televisor.
- 2. Apunte el control remoto al televisor.
- 3. Mantenga presionado el botón **TV** e introduzca simultáneamente el código de dos cifras correspondiente a la marca del televisor presionando los botones numéricos apropiados.

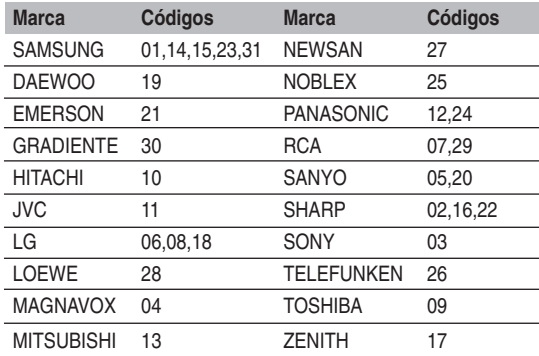

Resultado: Si su televisor es compatible con el control remoto se apagará.

> Ahora está programado para funcionar con el control remoto.

Si se indican varios códigos para su marca de televisor, pruebe de a uno a la vez hasta encontrar el que funcione. Si cambia las baterías del control remoto, debe ingresar el código de marca nuevamente. **Nota**

### **A partir de ese momento puede controlar el televisor utilizando los siguientes botones.**

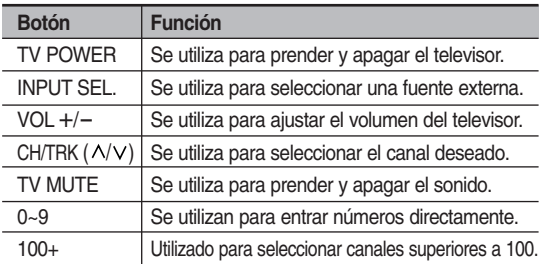

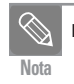

■ Las diversas funciones pueden controlarse en todos los televisores. Si tiene problemas, accione el televisor directamente. **Nota**

# **Configuración del sistema**

### **Navegación por el menú en pantalla**

Los menús en pantalla le permiten activar o desactivar diversas funciones en su Grabadora de DVD y VCR. Utilice los siguientes botones para abrir y navegar por los menús en pantalla.

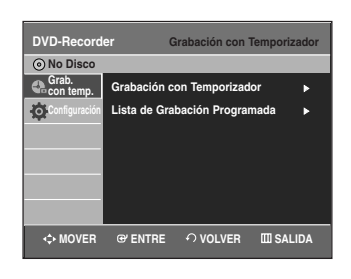

**1 Botón MENU**  Oprima este botón en el control remoto para abrir el **MENU** en pantalla. Vuelva a oprimir el botón para salir del **MENU** en pantalla.

**2 Botones △/▼,◀/▶**<br>○ **Oprima estos botones del control remoto para** mover la barra de selección …**/**†**,**œ **/**√ para desplazarse por las opciones del menú.

**3 Botón ENTER** Oprima este botón del control remoto para confirmar cualquier configuración nueva.

### **4 Botón RETURN**

Oprima este botón del control remoto para volver a la pantalla **MENU** anterior o para salir del **MENU** en pantalla.

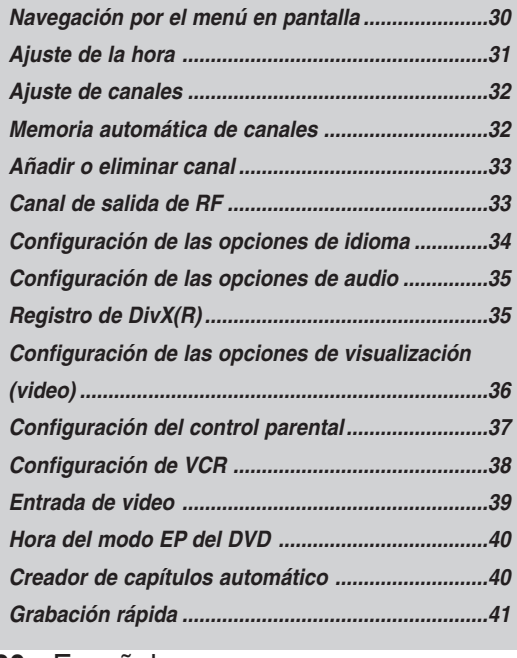

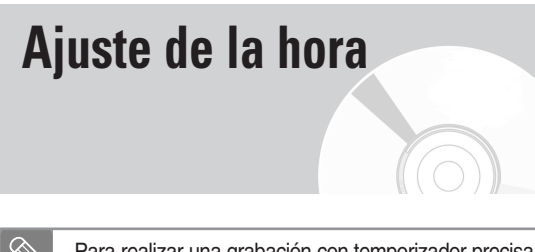

Para realizar una grabación con temporizador precisa, el reloj interno de su Grabadora de DVD y VCR debe Nota estar configurado correctamente.

**1** Con la unidad en modo Detener/modo No Disco, oprima el botón **MENU**.

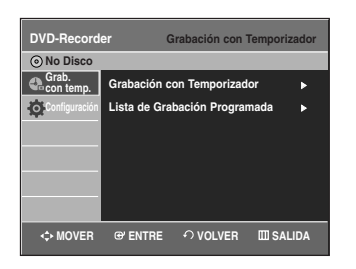

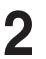

**2** Oprima los botones ▲▼ para seleccionar<br>**Configuración**, luego oprima el botón **ENTER** ▶.

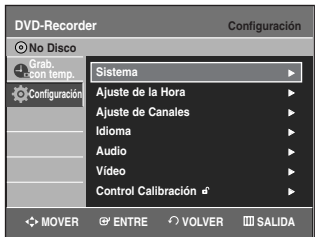

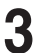

**3** Oprima los botones …† para seleccionar **Ajuste de la Hora**, luego oprima el botón **ENTER** ▶.

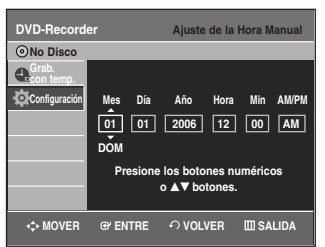

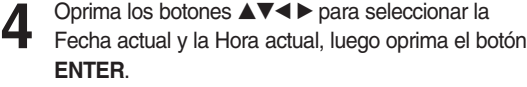

Cuando se almacene la hora actual en la memoria y se cierre la configuración, la hora actual aparecerá en la pantalla del panel frontal.

▲▼ : Establece el valor

Puede establecer el valor utilizando los botones numéricos (0~9).

œ √ : Avanza a los elementos

### **Ajuste de canales**

Esta característica le permite configurar manualmente la banda del sintonizador de la Grabadora de DVD y VCR en Antena o Cable, según qué tenga conectado al puerto de entrada de antena durante la configuración inicial.

• Utilice esta configuración sólo si Configuración automática detectó la banda del sintonizador incorrecta, es decir, si los canales aparecen en los números de canales incorrectos.

**1** Con la unidad en modo Detener/modo No Disco, oprima el botón **MENU**.

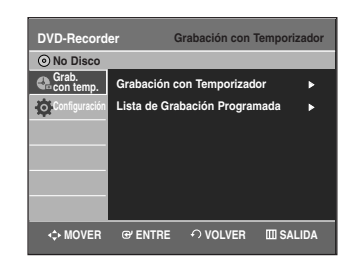

**2** Oprima los botones ▲▼ para seleccionar **Configuración**, luego oprima el botón **ENTER** ▶ .

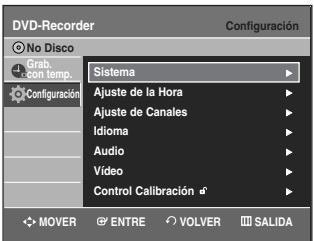

**3** Oprima los botones …† para seleccionar **Ajuste de Canales**, luego oprima el botón **ENTER** o ▶.

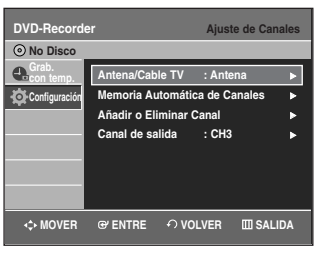

**4** Oprima los botones **△▼** para seleccionar<br>**Antena/Cable TV**, luego oprima el botón **ENTER** ▶

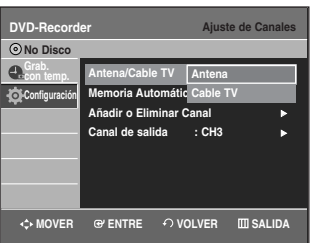

Seleccione la Antena/Cable TV (fuente de señal) que coincida con la conexión de antena que seleccionó en las páginas 16~18.

- Antena Seleccione esta opción si la Grabadora de DVD y VCR está conectada a una antena VHF/UHF interna o externa. (Consulte las páginas 16, 18.)
- Cable TV Seleccione esta opción si la Grabadora de DVD y VCR está conectada a la TV por cable. (Consulte la página 17.)

### **Memoria automática de canales**

La Memoria automática de canales buscará automáticamente y almacenará todos los canales activos en su área.

- **1** Con la unidad en modo Detener/modo No Disco, oprima el botón **MENU**.
- 

**2** Oprima los botones **△▼** para seleccionar **Configuración**, luego oprima el botón **ENTER** o ▶

**3** Oprima los botones …† para seleccionar **Ajuste de Canales**, luego oprima el botón **ENTER** o ▶.

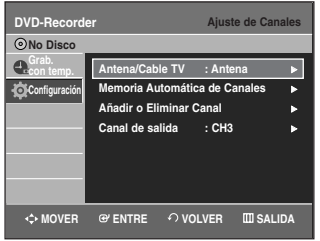

**Configuración del C**onfiguración del<br>Sistema **4** Oprima los botones **▲▼** para seleccionar **Memoria**<br> **Automática de Canales**, luego oprima el botón Enter o ►.

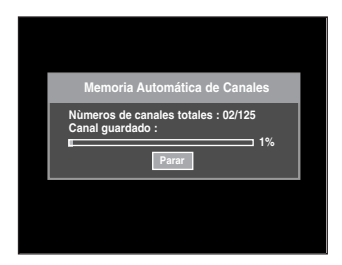

- La Grabadora de DVD y VCR buscará automáticamente todos los canales disponibles en la banda del sintonizador seleccionada. Este procedimiento puede tardar unos minutos en completarse.
- Cuando finalice, aparecerá el canal más bajo encontrado.
- Para detener o cancelar el barrido, oprima el botón **ENTER**. A continuación, seleccione 'Sí'.

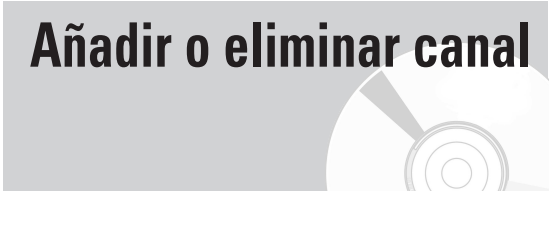

Utilice esta función si Memoria automática de canales se salta un canal que le gustaría añadir o si desea eliminar un canal.

**1** Con la unidad en modo Detener/modo No Disco, oprima el botón **MENU**.

**2** Oprima los botones **△▼** para seleccionar<br>**Configuración**, luego oprima el botón **ENTER** o ▶.

**3** Oprima los botones …† para seleccionar **Ajuste de Canales**, luego oprima el botón **ENTER** o ▶.

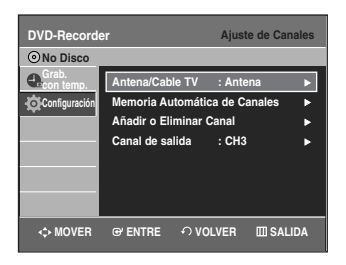

**4** Oprima los botones …† para seleccionar **Añadir o Eliminar Canal**, luego oprima el botón **ENTER** o √.

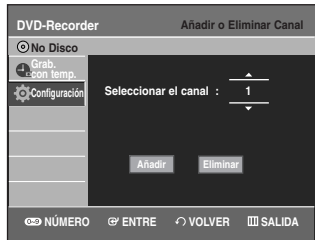

- **5** Oprima los botones ▲▼ o los botones numéricos para<br>seleccionar los canales que desea añadir o eliminar en la pantalla Seleccionar canal. Luego, oprima el botón **ENTER**.
	- $\bullet$  El uso de los botones **CH/TRK** ( $\land$ / $\lor$ ) para la selección de canal le permite al usuario añadir o eliminar de a un canal a la vez.
	- El uso de los botones  $\blacktriangle\blacktriangledown$  para la selección de canal salta al siguiente canal memorizado en la Memoria automática de canales.
- **6** Oprima los botones œ œ √ para seleccionar **Añadir** <sup>o</sup> **Eliminar**, luego oprima el botón **ENTER**.

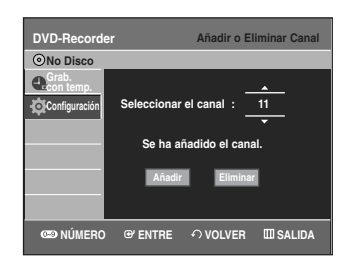

# **Canal de salida de RF**

Cuando conecte la Grabadora de DVD y VCR a la TV con un Cable de antena RF, siga los pasos indicados a continuación para configurar el Canal de salida de RF.

**1** Con la unidad en modo Detener/modo No Disco, oprima el botón **MENU**.

**2** Oprima los botones **△▼** para seleccionar **Configuración**, luego oprima el botón **ENTER** o ▶

**3** Oprima los botones …† para seleccionar **Ajuste de Canales**, luego oprima el botón **ENTER** o ▶.

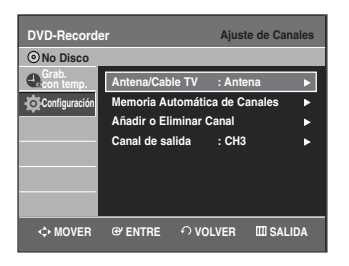

**Oprima los botones ▲▼ para seleccionar Canal de** salida, luego oprima el botón **ENTER** o ▶

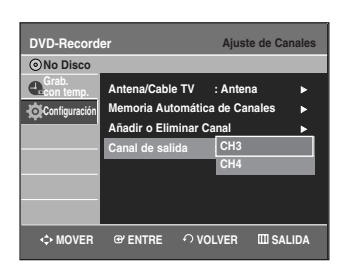

**5** Oprima los botones …† para seleccionar **CH3/CH4**, luego oprima el botón **ENTER** o ▶.

Aparecerá en pantalla el mensaje "Sintonice su televisor en el canal 3 (4)". Cambie el canal de TV al CH3 o CH4 para que coincida con el canal de salida de RF de la Grabadora de DVD y VCR.

**Configuración de las opciones de idioma**

Si configura el idioma del audio, los subtítulos, el menú del disco y el menú en pantalla con antelación, aparecerán automáticamente cada vez que vea una película. Si el idioma seleccionado no está grabado en el disco, se selecciona el idioma pregrabado original.

**1** Con la unidad en modo Detener/modo No Disco, oprima el botón **MENU**.

**2** Oprima los botones **△▼** para seleccionar **Configuración**, luego oprima el botón **ENTER** o ▶.

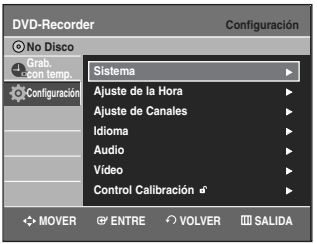

**3** Oprima los botones …† para seleccionar **Idioma**, luego oprima el botón **ENTER** o ▶.

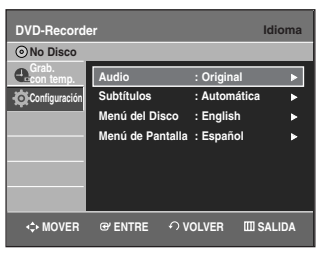

**4** Oprima los botones **△▼** para seleccionar la opción de idioma deseada, oprima el botón **ENTER** o ▶.

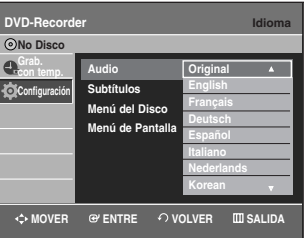

- **Audio** : Para el idioma del audio del disco.
- **Subtítulos** : Para los subtítulos del disco.
- **Menú del Disco** : Para el menú del disco contenido en el disco.
- **Menú de Pantalla** : Para el menú en pantalla de su Grabadora de DVD y VCR.

**Oprima los botones ▲▼ para seleccionar el idioma** deseado, luego oprima el botón **ENTER** o ▶.

- **Nota**
- Oprima el botón **RETURN** o < para volver al menú anterior. Oprima el botón **MENU** para salir del menú.
- El idioma seleccionado sólo aparecerá si está soportado en el disco.

### **Configuración de las opciones de audio**

Le permite configurar el dispositivo de audio y las configuraciones del estado del sonido dependiendo del sistema de audio que se utiliza.

**1** Con la unidad en modo Detener/modo No Disco, oprima el botón **MENU**.

**2** Oprima los botones **△▼** para seleccionar<br>**Configuración**, luego oprima el botón **ENTER** o ▶.

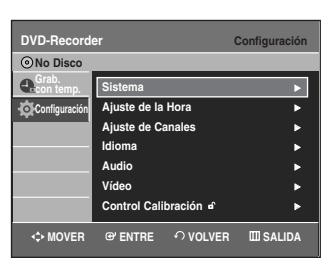

**3** Oprima los botones …† para seleccionar **Audio**, luego oprima el botón **ENTER** o ▶.

Aparecerá el menú de configuración del audio.

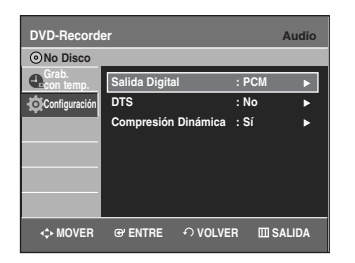

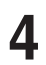

Oprima los botones **▲▼** para seleccionar la opción de audio deseada, luego oprima el botón **ENTER** o ▶.

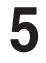

**Oprima los botones ▲▼ para seleccionar el elemento** deseado, luego oprima el botón **ENTER** o ▶.

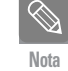

Oprima el botón **RETURN** o ◀ para volver al menú anterior. Oprima el botón **MENU** para salir del menú.

### **Salida Digital**

- 1. **PCM** : Convierte a audio PCM (2CH) de 48kHz. Seleccione PCM cuando utilice las salidas de audio analógicas.
- 2. **Bitstream** : Convierte a Dolby Digital Bitstream (5.1CH). Seleccione Bitstream cuando utilice las salidas de audio analógicas.

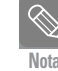

Asegúrese de seleccionar la Salida digital adecuada, de lo contrario no se oirá el audio.

### **DTS**

- 1. **No** : No produce una señal digital.
- 2. **Sí** : Produce flujo de datos DTS vía salida digital solamente. Selecciona DTS cuando se conecta a un Decodificador DTS.

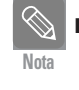

Cuando se reproduce una banda de sonido DTS, el sonido no se emite desde la Salida de audio analógica.

### **Compresión Dinámica**

Sólo está activa cuando se detecta la señal Dolby Digital.

- 1. **Sí** : Cuando se reproducen las bandas de sonido de películas a un volumen bajo o en parlantes más pequeños, el sistema puede aplicar la compresión adecuada para hacer que el contenido de nivel bajo sea más comprensible y así evitar los cambios abruptos a un volumen demasiado alto.
- 2. **No** : Puede disfrutar de una película con la Gama dinámica estándar.

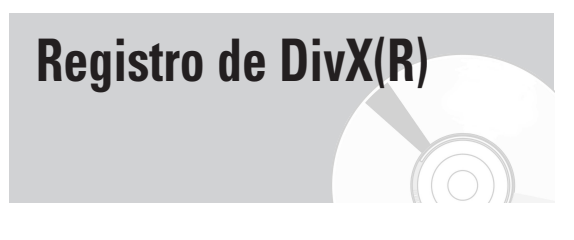

Utilice el código de registro para registrar la Grabadora de DVD y VCR con el formato DivX(R) Video On Demand. Si desea obtener información adicional, consulte **www.divx.com/vod**

### **Configuración de las opciones de visualización (video)**

Esta función le permite configurar la pantalla del televisor.

**1** Con la unidad en modo Detener/modo No Disco, oprima el botón **MENU**.

**2** Oprima los botones **△▼** para seleccionar **Configuración**, luego oprima el botón **ENTER** o ▶.

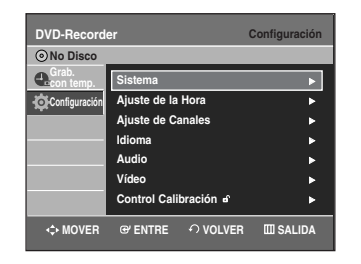

**3** Oprima los botones …† para seleccionar **Video**, luego oprima el botón **ENTER** o ▶.

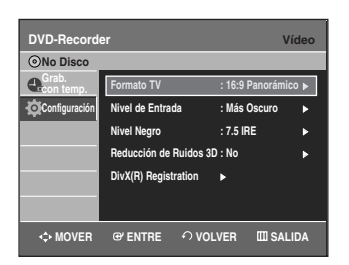

**Oprima los botones ▲▼ para seleccionar la opción de** video deseada, luego oprima el botón **ENTER** o ▶.

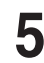

**Oprima los botones ▲▼ para seleccionar el elemento** deseado, luego oprima el botón **ENTER** o ▶.

■ Oprima el botón **RETURN** o < para volver al menú **Nota** anterior. Oprima el botón **MENU** para salir del menú.

### **Formato TV**

Dependiendo del tipo de televisor que tenga, puede querer ajustar la configuración de pantalla. (proporción de aspecto)

- **4:3 Buzón** : Seleccione esta opción cuando desee ver la proporción total de la pantalla 16:9 que ofrece el DVD, aunque tenga un televisor con una proporción de pantalla de 4:3. Aparecerán barras negras en la parte superior e inferior de la pantalla.
- **4:3 Pan & Scan** : Seleccione esta opción para un televisor de tamaño convencional cuando desee ver la parte central de la pantalla de 16:9. (Los extremos izquierdo y derecho de la película se recortarán).
- **16:9 Panorámico** : Puede ver la imagen de 16:9 completa en su TV con pantalla panorámica.

### **Nivel de Entrada**

Ajusta el nivel de la señal de entrada.

- **Más Oscuro :** Si considera que la pantalla está demasiado clara y desea oscurecerla.
- **Más Claro :** Si considera que la pantalla está demasiado oscura y desea aclararla.

### **Nivel Negro**

Ajusta el nivel de negro de la pantalla.

- **7.5 IRE** : Esta opción aumentará el nivel de negro para un mayor brillo/contraste cuando vea DVD. Selecciónelo cuando desee una pantalla más clara. Selecciónelo cuando quiera que la pantalla sea más clara.
- **0 IRE** : Este es el nivel de negro de referencia NTSC estándar para un brillo/contraste consistente en toda la fuente. Selecciónelo cuando desee una pantalla más oscura. Selecciónelo cuando quiera que la pantalla sea más oscura.

### **Reducción de Ruidos 3D**

- **No** : Normal
- **Sí** : Seleccione esta opción para eliminar el ruido de la pantalla.

**Nota**

- Esta función depende del tipo de disco. Puede ser que no funcione en algunos tipos de discos.
	- IRE: Abreviación del Institute of Radio Engineers (Instituto de Ingenieros de Radio). Una unidad IRE es una unidad de medida relativa que equivale a 1/140vo de la amplitud de video pico a pico (p-p).
### **Configuración del control parental**

La función de Control parental actúa junto con los DVD a los que se les asignó una clasificación, lo que le permite controlar los tipos de DVD que mira su familia. Hay hasta 8 niveles de clasificación en un disco.

**1** Con la unidad en modo Detener/modo No Disco, oprima el botón **MENU** del control remoto.

**2** Oprima los botones **△▼** para seleccionar **Configuración**, luego oprima el botón **ENTER** o ▶.

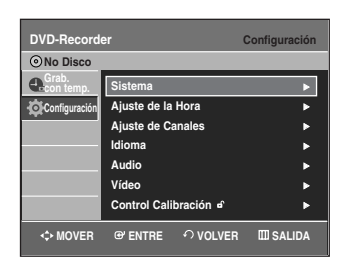

**3** Oprima los botones ▲▼ para seleccionar Control<br>Calibración, luego oprima el botón ENTER o ▶.

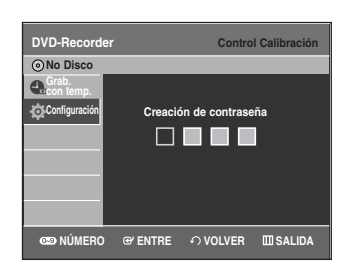

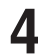

**4** Cree una contraseña de 4 dígitos utilizando los botones 0 a 9 del control remoto.

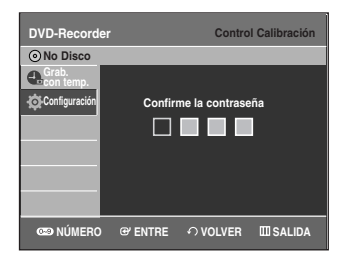

**5** Aparece la pantalla volver a ingresar la contraseña para confirmar la contraseña. Ingrese su contraseña nuevamente y luego oprima el botón **ENTER** o ▶.

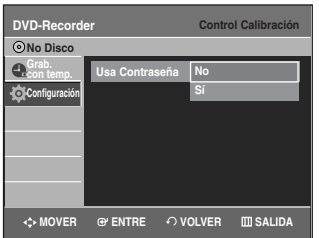

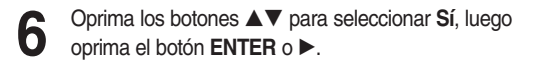

- Oprima el botón **RETURN** o **◀** para volver al menú anterior. Oprima el botón **MENU** para salir del menú.
- Si olvidó su contraseña, consulte la sección Resolución de problemas. (Consulte la página 88)

#### **Acerca del nivel de clasificación**

**1** Oprima los botones …† para seleccionar **Nivel de Calificación**, luego oprima el botón **ENTER** o ▶.

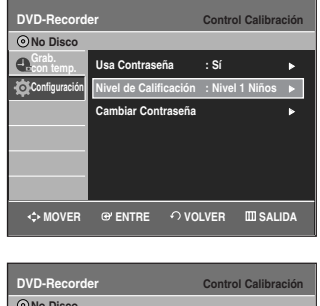

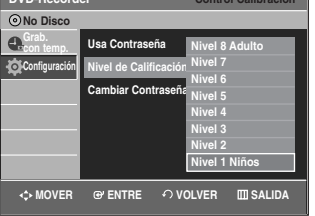

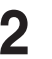

**Nota**

**2** Oprima los botones ▲▼ para seleccionar el nivel de clasificación que desee, luego oprima el botón **ENTER**  $0$   $\blacktriangleright$ .

Por ejemplo, si selecciona hasta el Nivel 6, los discos que están clasificados como de Nivel 7, 8 no se reproducirán. Un número más grande indica que el programa está destinado a adultos solamente.

**1** Oprima los botones **AV** para seleccionar **Cambiar**<br> **Contraseña**, luego oprima el botón **ENTER** o ▶.

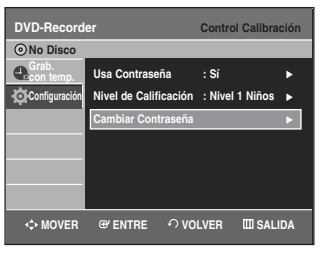

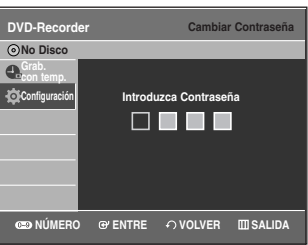

**Configuración del C**onfiguración del<br>sistema

> **2** Introduzca una contraseña de 4 dígitos utilizando los botones numéricos del mando a distancia. Aparecerá el mensaje 'Confirmar la contraseña'

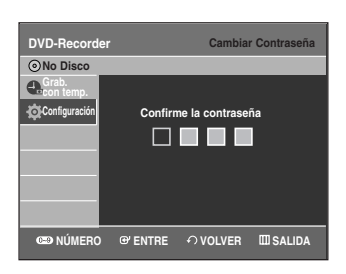

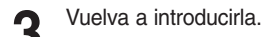

■ Oprima el botón **RETURN** o < para volver al menú anterior. N<sub>0ta</sub> antenor.<br>Oprima el botón **MENU** para salir del menú.

### **Configuración de VCR**

Esta función permite configurar el VCR.

- **1** Con la unidad en modo Detener/modo No Disco, oprima el botón **MENU**.
- 
- **2** Oprima los botones **△▼** para seleccionar **Configuración**, luego oprima el botón **ENTER** o ▶.

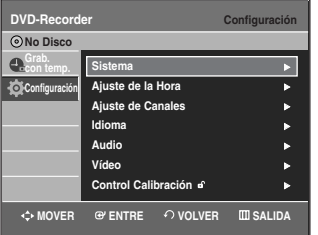

**3** Oprima los botones …† para seleccionar **Sistema**, luego oprima el botón **ENTER** o √.

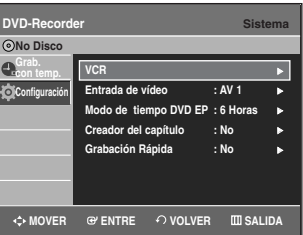

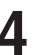

**4** Oprima los botones …† para seleccionar **VCR**, luego oprima el botón **ENTER** o ▶.

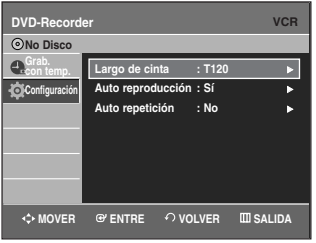

**38 -** Español

**5** Oprima los botones **A**▼ para seleccionar la opción de<br>○ VCR deseada, luego oprima el botón **ENTER** o ▶.

**6** Oprima los botones **A V** para seleccionar el elemento deseado, luego oprima el botón **ENTER** o ▶.

#### **Largo de cinta**

Por lo general esta información está impresa en la caja de la cinta. El menú se desplaza entre: T120, T160 o T180. Una vez que el tipo de cassette está definido, la VCR puede mostrar la cantidad de tiempo restante en la cinta cuando oprime el botón **INFO**.

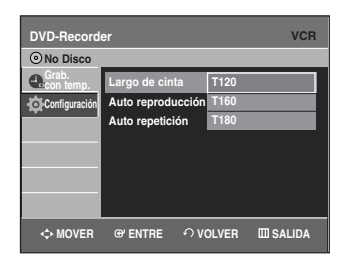

#### **Auto reproducción**

Si quiere reproducir automáticamente las cintas de video al insertarlas, active Reproducción automática.

- **No** La auto reproducción está desactivada.
- **Sí** La VCR comenzará automáticamente a reproducir una cinta de video cuando se inserte, siempre que se haya quitado la pestaña de seguridad del cassette.

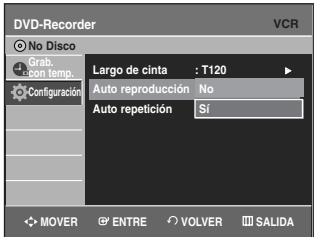

#### **Auto repetición**

Configura la VCR para que reproduzca una cinta reiteradamente (a menos que esté activado un control de cinta: Detener, Avanzar o Rebobinar).

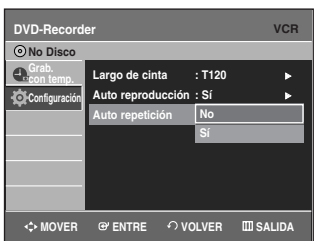

### **Entrada de video**

Puede ver video desde un componente externo a través de los terminales de entrada AV 1(Compuesto) o S-video.

**1** Con la unidad en modo Detener/modo No Disco, oprima el botón **MENU**.

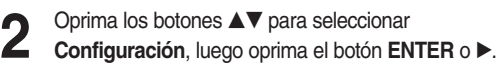

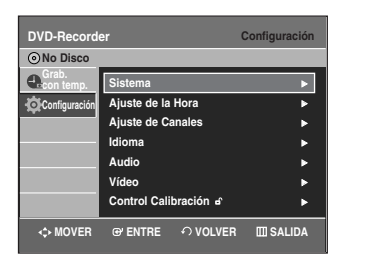

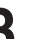

**3** Oprima los botones …† para seleccionar **Sistema**, luego oprima el botón **ENTER** o √.

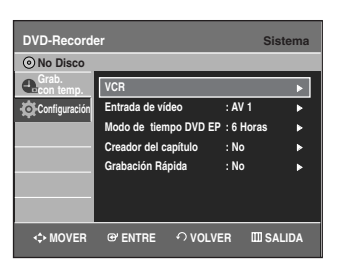

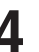

**4** Oprima los botones …† para seleccionar **Entrada de video**, luego oprima el botón **ENTER** o ▶.

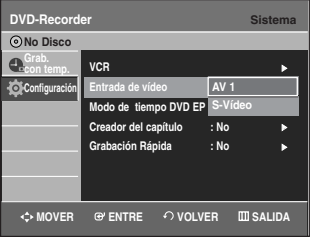

**5** Oprima los botones **△▼** para seleccionar **AV 1** o **S-Vídeo**, luego oprima el botón **ENTER** o ▶.

### **Hora del modo EP del DVD**

Puede configurar la hora del modo EP (reproducción extendida) en 6 u 8 horas.

**1** Con la unidad en modo Detener/modo No Disco, oprima el botón **MENU**.

**2** Oprima los botones ▲▼ para seleccionar **Configuración**, luego oprima el botón **ENTER** o ▶.

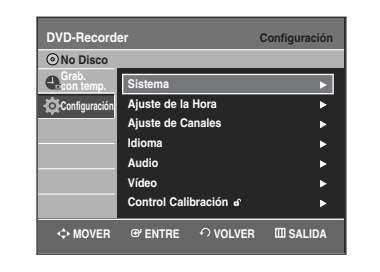

**3** Oprima los botones …† para seleccionar **Sistema**, luego oprima el botón **ENTER** o ▶.

**4** Oprima los botones …† para seleccionar **Modo de tiempo DVD EP**, luego oprima el botón **ENTER** o √.

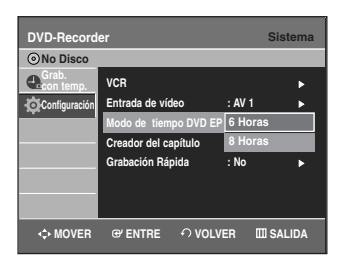

**5** Oprima los botones …† para seleccionar **6 Horas** <sup>o</sup> **8 Horas**, luego oprima el botón **ENTER** o √.

### **Creador de capítulos automático**

Un DVD-Video está compuesto de 'títulos' y 'capítulos'. Cuando graba un programa, se crea un título. Si utiliza esta función, el título se dividirá en capítulos.

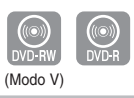

- **1** Con la unidad en modo Detener/modo No Disco, oprima el botón **MENU**.
- 
- **2** Oprima los botones **△▼** para seleccionar **Configuración**, luego oprima el botón **ENTER** o ▶

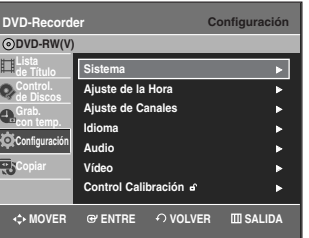

- **3** Oprima los botones …† para seleccionar **Sistema**, luego oprima el botón **ENTER** o ▶.
	- **Oprima los botones ▲▼ para seleccionar Creador del capítulo**, luego oprima el botón **ENTER** o √.

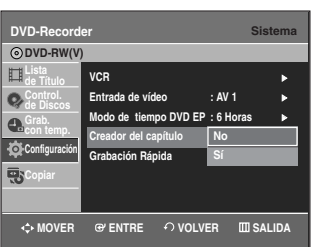

- **5** Oprima los botones **▲▼** para seleccionar **Sí**, luego oprima el botón **ENTER** o ▶.
	- **No:** Seleccione esta opción cuando no desee la creación automática de capítulos.
	- **Sí:** Seleccione esta opción cuando desee la creación automática de capítulos.

**6** Configure la velocidad de grabación oprimiendo el botón **REC SPEED** del control remoto (consulte la página 59 para obtener más información sobre las velocidades de grabación).

**7** Oprima el botón **REC** para comenzar a grabar. Aparecerá el mensaje "¿Desea crear el menú de capítulo tras esta grabación?".

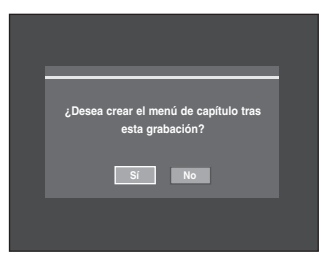

- **8** Oprima los botones ◀ ▶ para seleccionar Sí y oprima el botón **ENTER**; comienza la grabación. En los modos XP y SP, debe grabar al menos 5 minutos para crear un capítulo. En los modos LP y EP, 15 minutos.
- 

**9** Oprima el botón **STOP** para dejar de grabar.

10 Para mostrar los títulos creados, finalice el disco y (consulte la página 84) oprima el botón **TITLE MENU**. Aparecerá el menú de títulos.

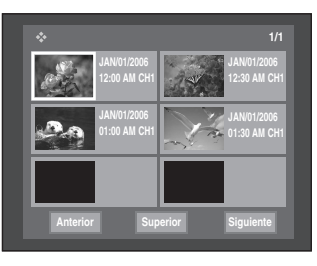

**11** Para mostrar los capítulos creados, seleccione el título deseado y luego oprima el botón **DISC MENU**. Aparecerá el menú del capítulo del título seleccionado.

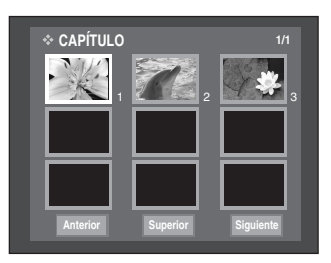

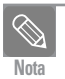

En los discos DVD-RW, se pueden añadir capítulos y títulos adicionales en un disco finalizado desfinalizándolo y volviéndolo a grabar. En los discos DVD-R, una vez finalizados, no se pueden añadir capítulos ni títulos adicionales.

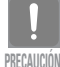

La función Creador de capítulos automático no funciona durante la Grabación con temporizador o cuando apaga la unidad.

■ El disco DVD-R no puede quedar desfinalizado.

### **Grabación rápida**

Un disco tarda en cargarse (inicializarse) 10 segundos aproximadamente cada vez que encienda la unidad. Para saltar este proceso de inicialización, puede activar la función Grabación rápida. Esto permite grabar inmediatamente sin tener que esperar a que se cargue el disco.

- **1** Con la unidad en la modalidad de parada o sin disco, oprima el botón **MENU**.
- **2** Oprima los botones **▲▼** para seleccionar<br>**Configuración** y oprima el botón **ENTER** o ▶.
	- **DVD-Recorder Configuración No Disco con temp. Configuración Sistema** <sup>√</sup> **Ajuste de la Hora** <sup>√</sup> **A**<br>Stede Ca **Idioma** <sup>√</sup> **Audio** <sup>√</sup> **Vídeo** <sup>√</sup> **Control Calibración** <sup>√</sup> **MOVER GYENTRE ← VOLVER EN SALIDA**

**3** Oprima los botones …† para seleccionar **Sistema** <sup>y</sup>

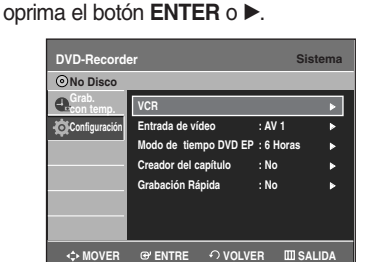

**4** Oprima los botones …† para seleccionar **Grabación Rápida** y oprima el botón **ENTER** o ▶.

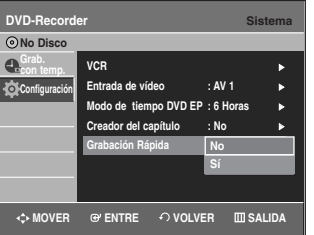

**5** Oprima los botones …† para seleccionar **Sí** y oprima el botón **ENTER** o ►.

**Nota**

- La grabación rápida está desactivada de forma predeterminada.
- Si está función está activada, aumentará el consumo de energía cuando la unidad esté apagada.

# **Reproducción**

Esta sección presenta las funciones básicas de reproducción según el tipo de disco.

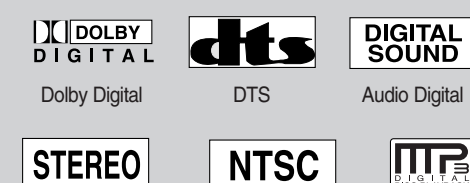

Estéreo Sistema de transmisión MP3 NTSC en EE.UU., Canadá, Corea,

Japón,etc.

#### ◆ *Reproducción de DVD*

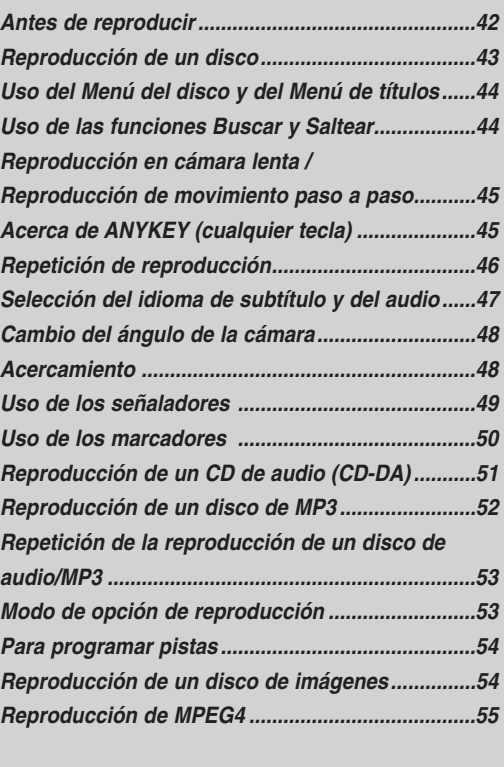

◆ *Reproducción de VCR Reproducción de VCR .............................................56 Tracking (Alineación)...............................................56 Características de reproducción de VCR especiales .................................................................57 Reproducción de S-VHS .........................................57 Sistema de búsqueda variable................................57*

### **Antes de reproducir**

Lea la siguiente información antes de reproducir un disco.

#### **Código de región (DVD-Video solamente)**

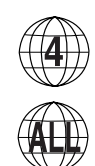

Tanto la Grabadora de DVD y VCR como los discos están codificados por región. Estos códigos regionales deben coincidir a efectos de que el disco se reproduzca. Si el código no coincide, el disco no se reproducirá. El Número de Región para esta Grabadora de DVD y VCR se describe en el panel posterior de la Grabadora de DVD y VCR.

#### **Tipos de discos que se pueden reproducir**

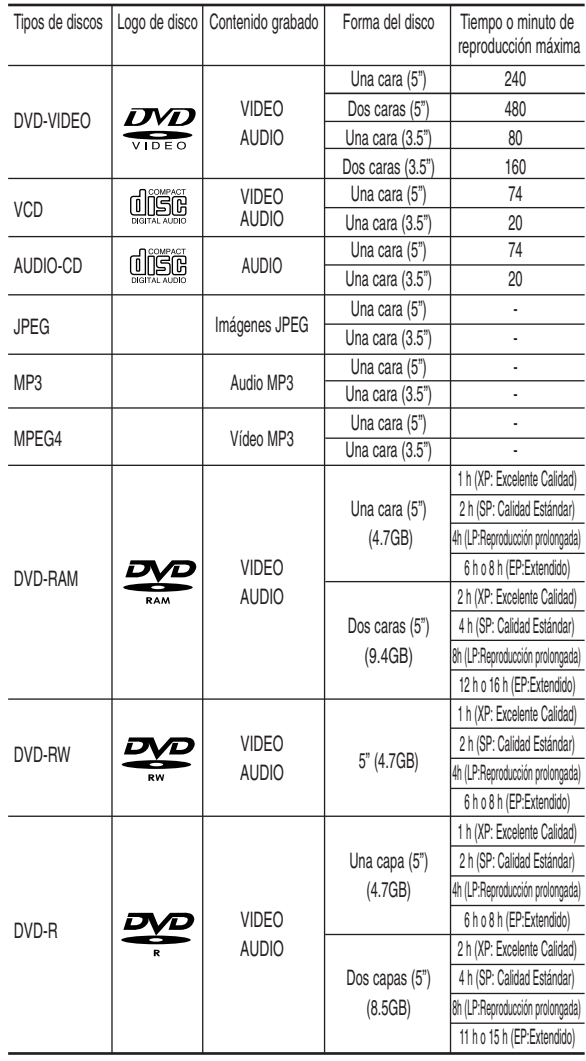

#### **Discos que no se pueden reproducir**

- DVD-Video con un número de región distinto a "4" o "TODAS"
- Disco DVD-R de 3.9 GB para Creación.
- Un disco DVD-R/DVD-RW(V) que se haya grabado y no se haya finalizado en la grabadora de un fabricante diferente.
- discos PAL
- Discos de video DVD-ROM/DVD+RW/+R/PD/MV-Disc/DiVX, etc
- CVD/SVCD/CD-ROM/CDV/CD-G/CD-I

**Nota**

Esta Grabadora de DVD y VCR sólo puede funcionar con discos que son compatibles con DVD-RAM estándar Versión 2.0.

- La reproducción y/o la grabación pueden no funcionar con algunos tipos de discos, o cuando se llevan a cabo operaciones específicas, tales como el cambio de ángulo y el ajuste de proporción de aspecto. En la caja se detalla la información sobre los discos. Si es necesario, remítase a esta información.
- No permita que el disco se ensucie o se raye. Las huellas, la suciedad, el polvo, los rayones o el depósito de humo de cigarrillo en la superficie de grabación pueden hacer que sea imposible usar el disco para una grabación.
- Es posible que los discos DVD-RAM/-RW/-R no se puedan reproducir en algunos reproductores de DVD, dependiendo del reproductor, el disco y la condición de la grabación.
- Los discos grabados con programas PAL no se pueden reproducir utilizando este producto.

### **Reproducción de un disco**

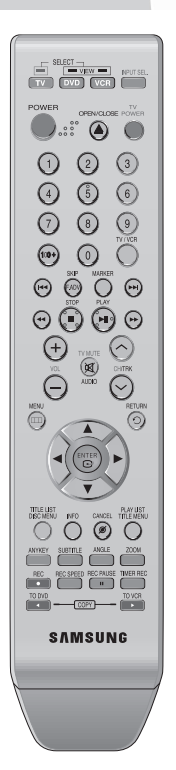

#### **1** Oprima el botón **OPEN/CLOSE**.

**2** Coloque un disco suavemente en la bandeja con la etiqueta del disco hacia arriba.

**3** Oprima el botón **OPEN/CLOSE** para cerrar la bandeja de discos.

- Su Grabadora de DVD y VCR cierra la bandeja de discos y reproduce el disco automáticamente.
- La grabadora no reproduce discos automáticamente tras el encendido inicial.
- Cuando se enciende la grabadora y hay un disco en la bandeja, la unidad se activará y esperará en estado detenido. Oprima el botón **PLAY** para empezar la reproducción.

**4** Oprima el botón **STOP** para detener la reproducción.

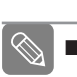

**Nota**

Cuando se detiene la reproducción de un disco, la Grabadora de DVD y VCR recuerda el lugar en el que se detuvo. Cuando oprima el botón **PLAY** nuevamente, la reproducción continuará en el punto donde se detuvo (a menos que se saque el disco o que se desenchufe la Grabadora de DVD y VCR, o si usted oprime el botón **STOP** dos veces). Esta función sólo se puede aplicar a los DVD-VIDEO, DVD-RAM, DVD-RW, DVD-R o CD de audio (CD-DA).

**PRECAUCIÓN**

No mueva su Grabadora de DVD y VCR mientras reproduce un disco, ya que esto puede causar daños al disco.

- Asegúrese de oprimir el botón **OPEN/CLOSE** para abrir o cerrar la bandeja de discos.
- No empuje la bandeja de discos mientras se abre o se cierra, ya que esto puede ocasionar el funcionamiento defectuoso del producto.
- No coloque materiales extraños sobre la bandeja de discos o dentro de ella.
- Algunas funciones pueden responder de manera diferente o estar desactivadas dependiendo del tipo de disco. Si esto ocurre, consulte las instrucciones escritas en la caja del disco.
- Cuide especialmente que los niños no pongan los dedos entre la bandeja de discos y el armazón de la bandeja cuando se cierra.
- Después de encender la unidad, pasarán unos segundos hasta que la Grabadora de DVD y VCR comience a funcionar.

### **Uso del Menú del disco y del Menú de títulos**

Algunos discos contienen un sistema de menús dedicado que le permite seleccionar funciones especiales para título, capítulos, pistas de audio, subtítulos, avances de películas, información sobre capítulos, etc.

#### **Para discos DVD-VIDEO**

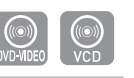

- **1** Oprima el botón **DISC MENU** para ingresar al menú del disco.
	- Avance al menú de configuración relacionado con la operación de reproducción.
	- Puede seleccionar el idioma del audio, los subtítulos, etc. provistos por el disco.
- **2** Oprima el botón **TITLE MENU** para pasar al menú de títulos del disco.
	- Use este botón si el disco contiene más de un título. Algunos discos pueden no soportar la funcionalidad de menú de títulos.

#### **Para discos DVD-RAM/DVD-RW/DVD-R**

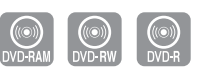

**1** Oprima el botón **TITLE LIST** para mostrar la lista de títulos.

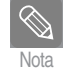

Lista de títulos :

- Title List es simplemente una lista de títulos de un disco. Si se borra un título, no podrá reproducirse de nuevo.
- Lista de reproducción (DVD-RAM/-RW(VR)) : Una lista de reproducción es una lista de títulos personalizada. Cuando se reproduce una lista de reproducción, sólo se reproducirán los títulos incluidos en la lista de reproducción y se detendrá. Incluso aunque se borre, no se borrará la grabación original.

### **Uso de las funciones Buscar y Saltear**

#### **Buscar en un capítulo o pista**

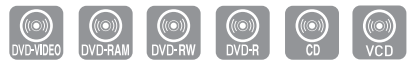

Durante la reproducción, oprima el botón **SEARCH <<** o √√ del control remoto. Cada vez que oprima el botón **SEARCH**, la velocidad de reproducción cambiará de la siguiente manera.

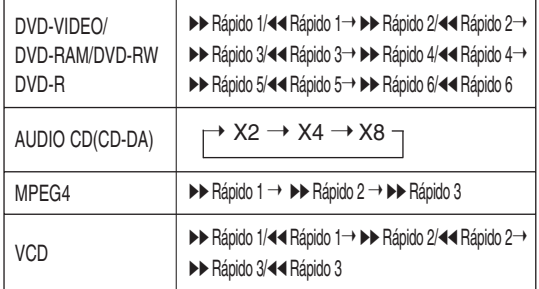

• Puede explorar el programa en orden inverso. Para volver a la reproducción a velocidad normal, oprima el botón √**ll**.

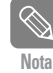

■ Durante el modo Explorar (Buscar) no se escucha ningún sonido, excepto los CD (CD-DA). (Puede oír el sonido durante la búsqueda adelante (Rápido 1) en el disco.) Dependiendo del tipo de disco, es posible que la calidad del sonido sea inferior durante el modo Rápido 1.

#### **Saltear capítulos o pistas**

Durante la reproducción, oprima el botón **l**<4 o ▶▶**l** del control remoto.

**• Si oprime el botón I<4** 

Si oprime el botón  $\blacktriangleleft$ , se desplaza al principio del capítulo, la pista o el marcador (DVD-RAM, DVD-RW (modo VR)). Oprimir el botón una vez más dentro de los 3 segundos vuelve al principio del capítulo, la pista o el marcador anterior (DVD-RAM, DVD-RW (modo VR)).

**• Si oprime el botón** √√**l**

Si oprime el botón √√**l**, se desplaza al siguiente capítulo, pista o marcador (DVD-RAM, DVD-RW (modo VR))

#### **Saltear 30 segundos**

Durante la reproducción, oprima el botón **F.ADV/SKIP** para saltear exactamente 30 segundos.

**44 -** Español

### **Reproducción en cámara lenta/Reproducción de movimiento paso a paso**

**Reproducción en cámara lenta (DVD-VIDEO / DVD-RAM / DVD-RW / DVD-R)**

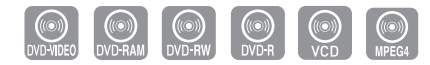

Durante el modo pausa, oprima el botón **SEARCH** << √√ del control remoto durante más de 1 segundo.

- Cada vez que oprime el botón ▶▶ :
- **l**√ Lento 1 ➝ **l**√ Lento 2 ➝ **l**√ Lento 3
- Cada vez que oprime el botón <<  $\triangleleft$ **l** Lento 1  $\rightarrow$   $\triangleleft$ **l** Lento 2  $\rightarrow$   $\triangleleft$ **l** Lento 3

Para volver a la reproducción a velocidad normal, oprima el botón ▶ll.

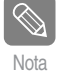

■ Cuando reproduzca un VCD, no funcionará la reproducción en cámara lenta.

■ La reproducción fotograma a fotograma sólo está operativa en discos MPEG 4 en la dirección hacia adelante.

#### **Reproducción de movimiento paso a paso (DVD-VIDEO / DVD-RAM / DVD-RW / DVD-R)**

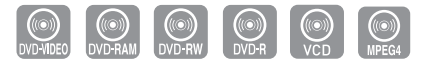

Durante el modo pausa, oprima el botón **F.ADV** del control remoto.

• Cada vez que oprima el botón, aparecerá un nuevo cuadro.

Para volver a la reproducción a velocidad normal, oprima el botón ▶ll.

- Nota
- No se escucha ningún sonido durante la reproducción en modo STEP (paso a paso) o SLOW (cámara lenta).
- Cuando reproduzca VCD, a reproducción de movimiento paso a paso reversa no funcionará.
- La cámara lenta sólo está operativa en discos MPEG 4 en la dirección hacia delante.

### **Acerca de ANYKEY (cualquier tecla)**

La función **ANYKEY** le permite buscar fácilmente una escena deseada accediendo al título, el capítulo, la pista y la hora. También puede cambiar las configuraciones de subtítulo y audio y definir algunas funciones incluyendo Repetir, Ángulo y Zoom.

#### **Avanzar a una escena directamente utilizando ANYKEY**

• Si desea avanzar a un título, capítulo o pista para encontrar una escena deseada.

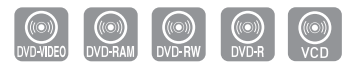

- **1** Oprima el botón **ANYKEY** durante la reproducción.
- **2** Oprima los botones …† para seleccionar **Título**, **Capítulo**.

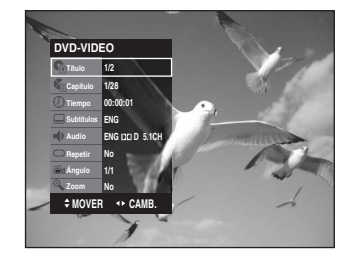

**3** Oprima los botones œ √ o los botones numéricos (**0~9**) para seleccionar la escena deseada. Luego, oprima el botón **ENTER**.

Español **- 45**

- Si desea avanzar a una hora deseada para ayudarlo a encontrar una escena.
- **1** Oprima el botón **ANYKEY** durante la reproducción.
- **2** Oprima los botones …† para seleccionar **Tiempo**.

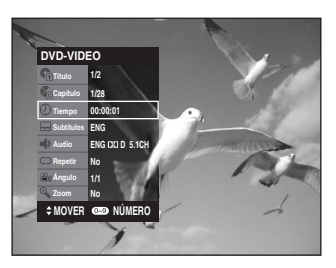

- **3** Ingrese la hora en la secuencia de horas, minutos y segundos utilizando los botones numéricos, luego oprima el botón **ENTER**.
- Esto puede no funcionar en algunos discos. Nota
	- Cuando se inserta un disco MP3 o CD de Audio (CD-DA), de acuerdo con el tipo de disco, puede ser que no aparezca la pantalla de información.
	- La función Time Search (búsqueda por hora) no se puede utilizar en algunos discos.
	- Para hacer que desaparezca la pantalla, oprima ANYKEY nuevamente.
	- Cuando VCD2.0 está en modo Menu Off (menú desactivado) solamente, esta función se puede utilizar. (Consulte la página 45)

### **Repetición de reproducción**

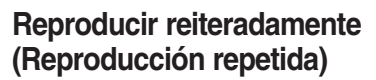

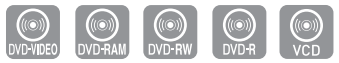

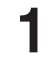

**1** Oprima el botón **ANYKEY** durante la reproducción.

**2** Oprima los botones …† para seleccionar **Repetir**.

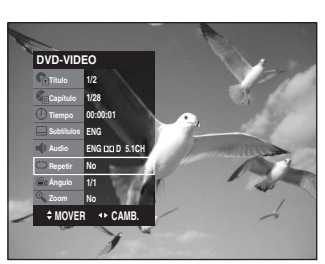

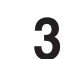

Seleccione el modo repetición utilizando el botón <▶. Oprima el botón **ENTER**.

• Para hacer que la pantalla desaparezca, oprima el botón **ANYKEY** o **RETURN**.

■ Los DVD-RAM, DVD-RW (modo VR), DVD-R desfinalizado y DVD-RW (modo Video) desfi- Nota nalizado no repiten capítulos.

#### **Reproducir una determinada sección reiteradamente (Reproducción repetida A-B)**

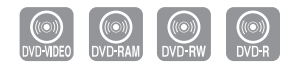

- **1** Oprima el botón **ANYKEY** durante la reproducción.
- **2** Oprima los botones ▲▼ para seleccionar **Repetir**.

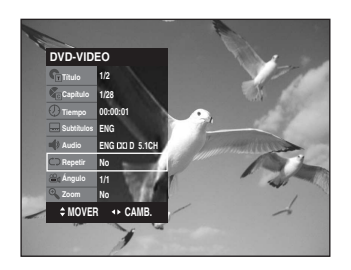

- **3** Oprima el botón œ √ para seleccionar **A-B**, luego oprima el botón **ENTER**.
- **4** Oprima el botón **ENTER** en el punto donde desea que comience la reproducción repetida (A) y oprímalo nuevamente en el punto donde desea que la reproducción repetida se detenga (B).

Comienza la reproducción repetida de la sección A-B.

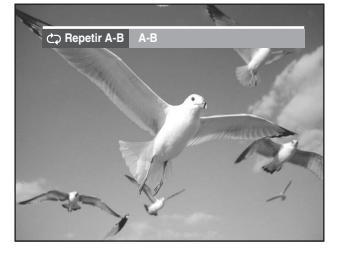

#### **- Para volver a la reproducción normal -**

**5** Oprima el botón **CANCEL** para volver a la reproducción normal.

Nota

- Si define el punto (B) antes de que hayan pasado cinco segundos, aparecerá el símbolo de prohibición ( $\oslash$ ).
- Los CD no soportan la función Repeat A-B (repetir A-B).
- Cuando VCD2.0 está en modo Menu Off (menú desactivado) solamente, esta función se puede utilizar. (Consulte la página 45)

**46 -** Español

### **Selección del idioma de subtítulo y del audio**

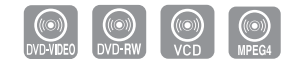

#### **Selección del idioma de SUBTÍTULO**

El funcionamiento de los idiomas de subtítulo depende del tipo de disco. Esta función está disponible durante la reproducción.

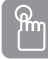

#### **Uso del botón SUBTITLE**

**1**Oprima el botón **SUBTITLE** durante la reproducción.

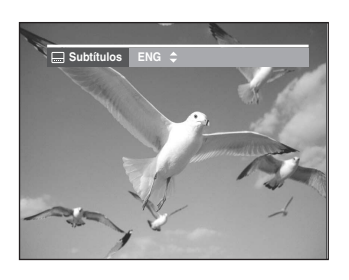

- **2** Oprima los botones **A**▼ para seleccionar el idioma de subtítulo deseado.
	- Para que la pantalla desaparezca, luego oprima el botón **CANCEL** o **RETURN**.

#### **Use del botón ANYKEY**

- **1** Oprima el botón **ANYKEY** durante la reproducción.
- 2 Oprima los botones ▲▼ para seleccionar **Subtítulos**,<br>luego use los botones **◀▶** para seleccionar el idioma de subtítulo deseado.

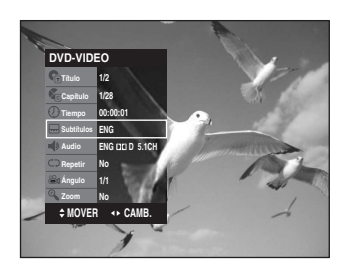

- Nota
- La exhibición del subtítulo puede ser diferente dependiendo del tipo de disco.
- Si los subtítulos se superponen, desactive la función de subtitulado en su TV.
- Algunos discos le permiten seleccionar el idioma para el menú del disco únicamente.

#### **Selección del idioma de audio**

El funcionamiento de los idiomas de audio depende del tipo de disco. Esta función está disponible durante la reproducción.

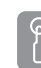

#### **Uso del botón AUDIO**

**1**Oprima el botón **AUDIO** durante la reproducción.

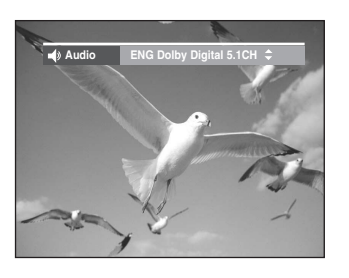

- Pulse los botones **AUDIO** o **▲▼** para seleccionar el idioma de audio que desea.
	- **Use del botón ANYKEY**
- **1** Oprima el botón **ANYKEY** durante la reproducción.
- **2** Oprima los botones …† para seleccionar **Audio**, luego use los botones para seleccionar el idioma de audio deseado.

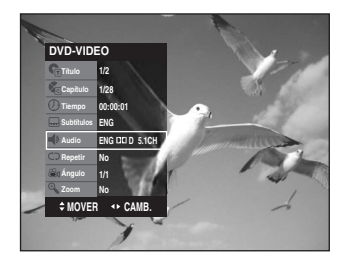

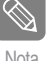

■ Los idiomas de audio pueden ser diferentes porque son específicos para cada disco. ■ Algunos discos le permiten seleccionar el idioma de audio para el menú del disco únicamente.

### **Cambio del ángulo de la cámara**

Si un DVD-VIDEO contiene varios ángulos de una escena en concreto, se puede usar la función Ángulo. Si el disco contiene varios ángulos, el **ÁNGULO** aparece en pantalla.

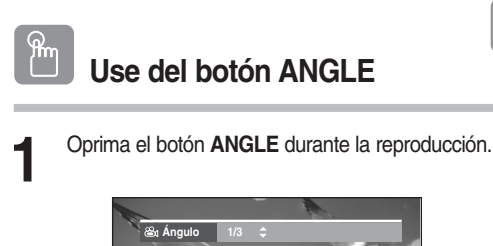

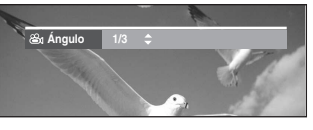

Reproducción **Reproducción** **2** Oprima los botones …† para seleccionar el ángulo deseado.

#### **ANYKE Use del botón ANYKEY**

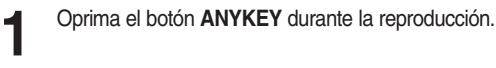

**2** Oprima los botones ▲▼ para seleccionar Ángulo,<br>luego use los botones o números ◀ ► (0~9) para seleccionar el ángulo deseado para la escena.

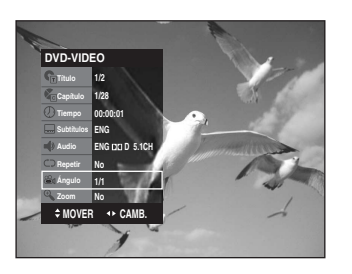

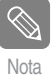

■ Esta función depende del disco y puede no funcionar con todos los DVD.

■ No es posible utilizar esta función cuando el DVD no se grabó con el sistema de ángulo multicámara.

### **Acercamiento**

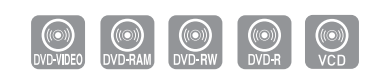

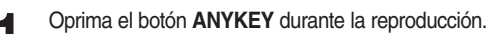

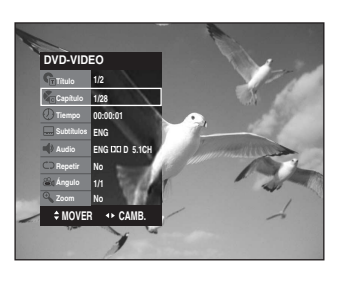

- 
- **2** Oprima los botones ▲▼ para seleccionar **Zoom**, luego oprima el botón **ENTER**. ( ♦ ) aparecerá en la pantalla.

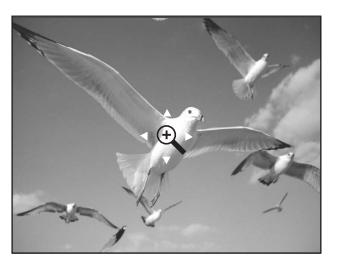

**Oprima los botones ▲▼, ◀▶ para desplazarse hacia** el área que desea ampliar.

**4** Oprima el botón **ENTER**. Cada vez que se oprime el botón **ENTER**, la imagen se amplía hasta 4 veces (cuatro veces el tamaño normal).

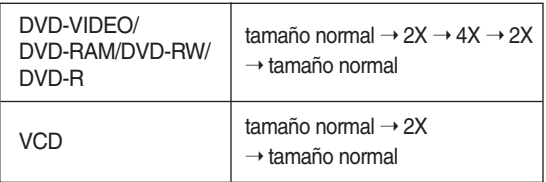

Nota

■ También puede seleccionar la función Zoom directamente utilizando el botón **ZOOM** del mando a distancia.

## **Uso de los señaladores**

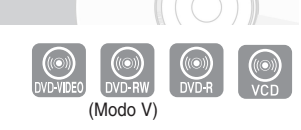

Marque las escenas que desea ver de nuevo para que pueda comenzar la reproducción desde la posición marcada.

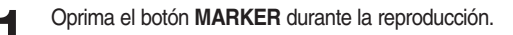

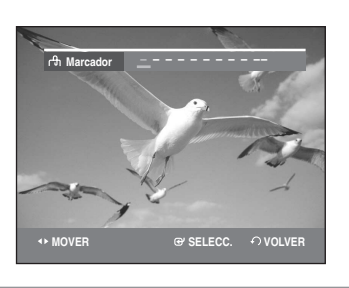

**2** Oprima el botón **ENTER** cuando aparezca la escena deseada.

• Se exhibirá el número 1y se memorizará la escena.

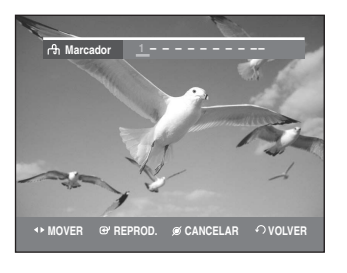

**Oprima el botón < ▶ para desplazarse hacia la** siguiente posición.

**4** Oprima el botón **ENTER** nuevamente cuando aparezca la escena deseada.

• Se exhibirá el número 2 y se memorizará la escena. Repita los pasos anteriores para señalar otras posiciones. Puede señalar hasta 10 escenas.

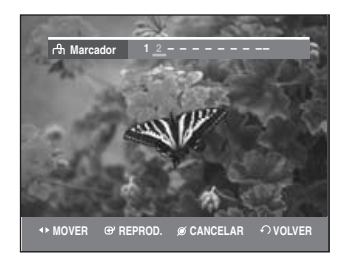

#### **Para reproducir una escena seleccionada**

**1** Oprima el botón **MARKER**.

seleccionada.

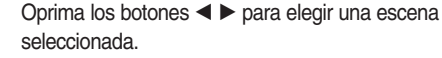

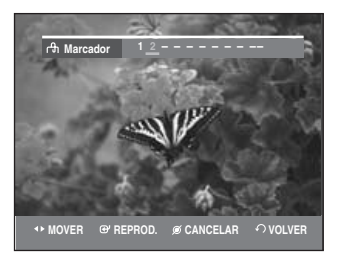

**3** Oprima el botón **ENTER** <sup>√</sup>**ll** para que comience la reproducción de la escena seleccionada.

#### **Para borrar una escena seleccionada**

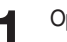

- **1** Oprima el botón **MARKER**.
- **2** Oprima los botones **E** ⊳ para elegir una escena seleccionada.

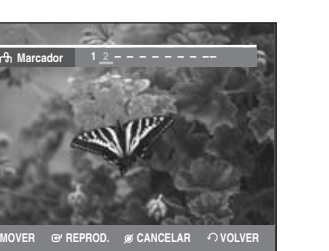

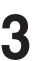

**3** Oprima el botón **CANCEL** para borrar la escena seleccionada.

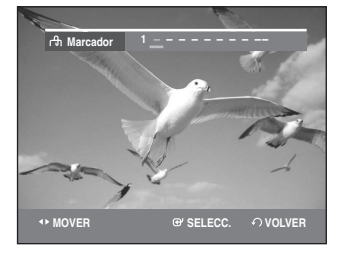

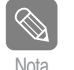

-

 Cuando se abra y se cierre la bandeja de Nota disco, desaparecerán los marcadores.

### **Uso de los marcadores**

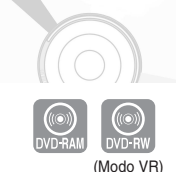

**1** Oprima el botón **MARKER** durante la reproducción.

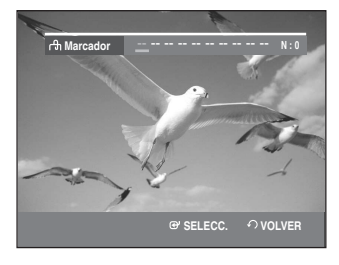

**2** Oprima el botón **ENTER** cuando aparezca la escena deseada.

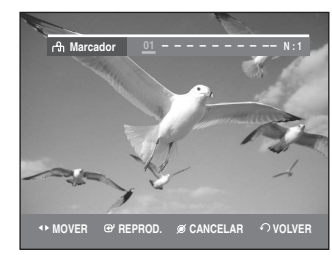

- Se exhibirá el número 01 y se memorizará la escena.
- **Oprima el botón < ▶ para desplazarse hacia la** siguiente posición.
- **4** Oprima el botón **ENTER** nuevamente cuando aparezca la escena deseada.

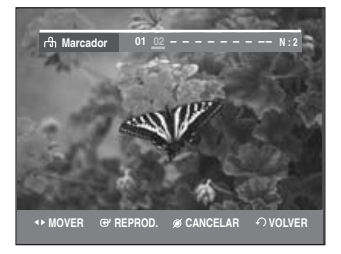

- Se exhibirá el número 02 y se memorizará la escena.
- Los discos DVD-RAM o DVD-RW (Modo VR) cuentan con la función de Marcador en lugar de la función de Señalador. Con la función de Marcador puede marcar hasta 99 escenas. Dado que las escenas pueden exhibirse como diversas páginas diferentes, es necesario que lleven un número. Si un disco en uso está encriptado con la función Disc Protect (Protección del disco), no se podrán colocar Marcadores ni se podrán borrar. Únicamente estará disponible la reproducción.

#### **Para reproducir una escena marcada**

- **1** Oprima el botón **MARKER** durante la reproducción.
- - **2** Oprima los botones œ √ para elegir una escena marcada.

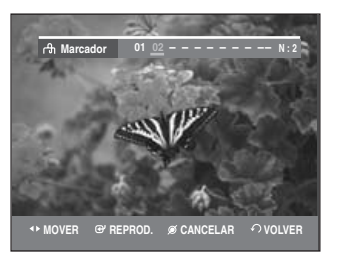

- **3** Oprima el botón **ENTER** <sup>√</sup>**ll** para comenzar la reproducción desde la escena seleccionada.
- Si oprime el botón **NEXT SKIP** (√√**l** ) o el botón **PREVIOUS SKIP(** $\blacktriangleleft$ ) en el modo de marcado, y la reproducción de la siguiente escena o la actual dura menos de tres segundos, la reproducción comienza desde la escena seleccionada previamente.

#### **Para borrar una escena seleccionada**

- **1** Oprima el botón **MARKER** durante la reproducción.
- **2** Oprima los botones œ √ para elegir la escena seleccionada. Oprima el botón **CANCEL** para borrar la escena seleccionada.

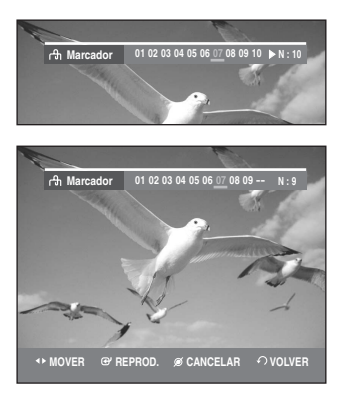

• Cuando se borra una escena seleccionada durante la reproducción del DVD-RAM/DVD-RW(modo VR), los números de escenas seleccionadas cambiarán. Por ejemplo, si se borra la 7ma. escena seleccionada después de que se hayan registrados 10 escenas, los números de escena después de la octava se moverán una posición hacia adelante, es decir la 8va. escena seleccionada se convertirá en la 7ma. automáticamente.

### **Reproducción de un CD de audio (CD-DA)**

Cada disco dispone de diversas funciones de menú.

#### **Reproducción de un CD de audio (CD-DA)**

**1** Inserte un CD de audio (CD-DA) en la bandeja de discos.

• Aparecerá el menú del CD de audio y las pistas (canciones) se reproducirán automáticamente.

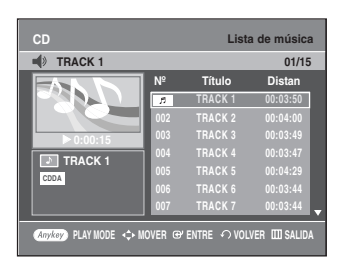

**2** Oprima los botones **▲▼** para seleccionar la pista (canción) desde la cual comenzará la reproducción y luego oprima el botón **ENTER**.

#### **Elementos de la pantalla Audio CD (CD-DA) (CD de audio)**

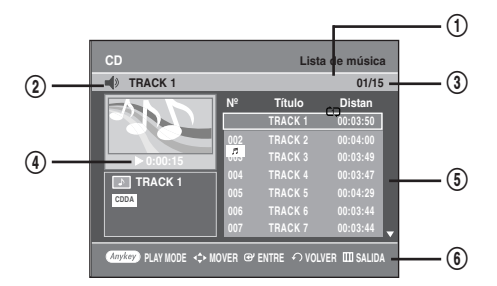

- 1. **Icono de modo de reproducción.**
- 2. **Pista actual (canción)**: exhibe el número de la pista que se está reproduciendo.
- 3. Exhibe el índice de reproducciones actuales y el número total de pistas.
- 4. Este indicador muestra el estado operativo de un disco y el tiempo de reproducción correspondiente a una porción que se está reproduciendo en ese momento.
- 5. Exhibe la lista de pistas (lista de canciones) y el tiempo de reproducción de cada una de las pistas.
- 6. Botón del menú.

#### **Botones en el control remoto utilizados para la reproducción de CD**

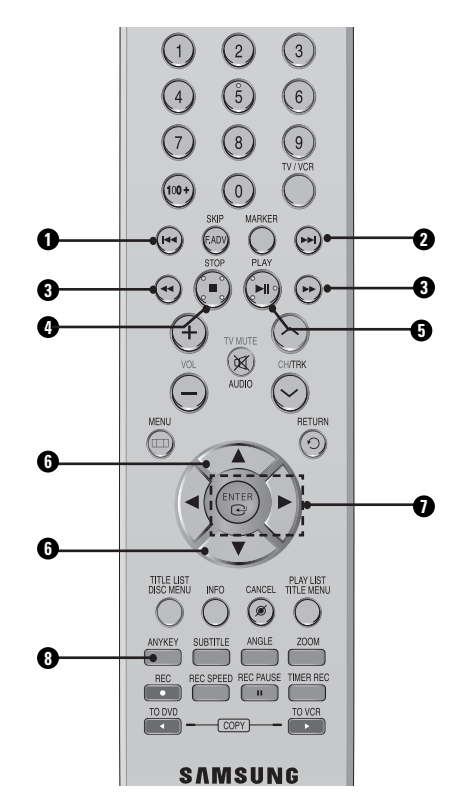

1. **Botón I<4** : Regresa al comienzo de la pista actual cuando se lo oprime durante la reproducción. Si se lo vuelve a oprimir, su Grabadora de DVD y VCR reproduce la pista anterior.

Si oprime este botón dentro de los tres segundos posteriores al comienzo de la reproducción, se reproducirá la pista anterior.

Si oprime este botón después de los tres segundos, se reproducirá la pista actual desde el comienzo.

- 2. **Botón** √√**l :** reproduce la pista siguiente.
- 3. **Oprima el botón (←←/▶▶)** : reproducción rápida (X2, X4, X8)
- 4. **:** detiene una pista (canción).
- 5. √**ll :** reproduce una pista (canción) o realiza una pausa en la reproducción.
- 6. **▲▼** : selecciona una pista (canción).
- 7. **Botón** √**, ENTER :** reproduce la pista seleccionada (canción).
- 8. **ANYKEY :** Para ver la ventana del modo de reproducción. (opción Repeat o Play).

### **Reproducción de un disco de MP3**

#### **Reproducción de un disco MP3**

**1** Inserte un disco de MP3 en la bandeja de disco.

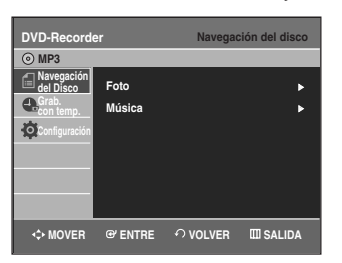

- **2** Oprima los botones **AV** hasta seleccionar **Navegación**<br> **2** del Disco y oprima el botón **ENTER** o ▶ **del Disco** y oprima el botón **ENTER** o ▶.
- **3** Oprima los botones …† para seleccionar **Música** <sup>y</sup> oprima el botón **ENTER** o ▶.
- **4** Oprima los botones **△▼** para seleccionar la pista<br>(canción) que desea escuchar y luego oprima el botón **ENTER**.

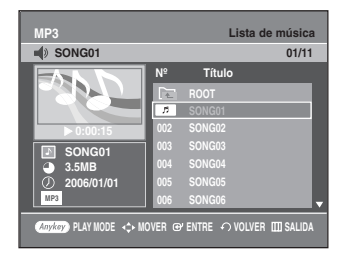

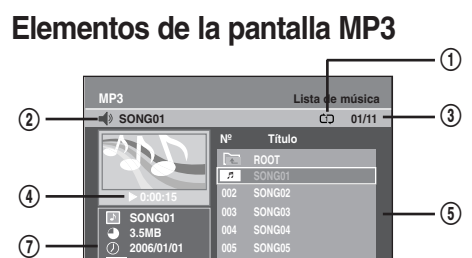

#### 1. **Icono de modo de reproducción.**

2. **Pista actual (canción):** exhibe el número de la pista que se está reproduciendo.

**006 SONG06**

**PLAY MODE**  $\leftrightarrow$  **MOVER**  $\Leftrightarrow$  **ENTRE**  $\leftrightarrow$  **VOLVER** IIII SALIDA

- 3. Exhibe la carpeta actual y el índice de reproducción.
- 4. Muestra el estado operativo de un disco y el tiempo de reproducción correspondiente a la porción que se está reproduciendo en ese momento.
- 5. Muestra la lista de carpetas y archivos mp3 (lista de canciones).
- 6. Botón del menú.
- 7. Información de archivo de MP3

#### **Botones del mando a distancia utilizados para reproducción de discos MP3**

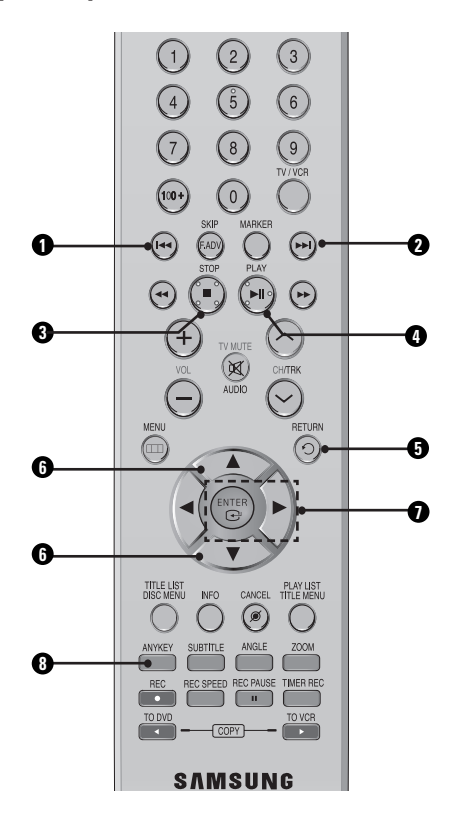

1. **Botón I<4** : Regresa al comienzo de la pista actual cuando se lo oprime durante la reproducción. Si se lo vuelve a oprimir, su Grabadora de DVD y VCR reproduce la pista anterior.

Si oprime este botón dentro de los tres segundos posteriores al comienzo de la reproducción, se reproducirá la pista anterior.

Si oprime este botón después de los tres segundos, se reproducirá la pista actual desde el comienzo.

- 2. **Botón** √√**l :** reproduce la pista siguiente.
- 3. **:** detiene una pista (canción).
- 4. √**ll :** reproduce una pista (canción) o realiza una pausa en la reproducción.
- 5. **Botón RETURN :** Se desplaza a la carpeta a la cual pertenece la canción actual.
- 6. **AV**: selecciona una pista (canción).
- 7. **Botón** √**, ENTER :** Reproduce la pista seleccionada (canción) o exhibe los archivos de la carpeta seleccionada.
- 8. **ANYKEY :** Para ver la ventana del modo de reproducción. (opción Repeat o Play).

#### **52 -** Español

 $\circled{6}$ 

### **Repetición de la reproducción de un disco de audio/MP3**

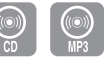

**1** Oprima el botón **ANYKEY** durante la reproducción. Se resalta el modo Repetir.

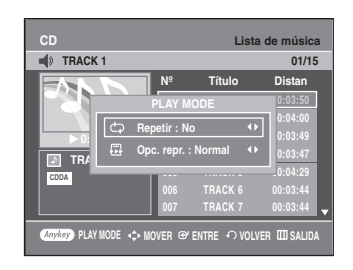

2 Oprima los botones ◀ ▶ hasta seleccionar la<br>opción de repetición que desea reproducir de forma repetida y oprima el botón **ENTER**.

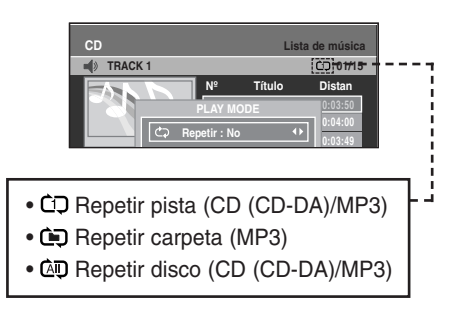

**- Para volver a reproducción normal -**

**3** Oprima el botón **CANCEL** para volver a la reproducción normal.

### **Modo de opción de reproducción**

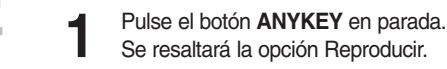

**CD Lista de música TRA** √ **0:00:01 AV MODE** 0:03:50 **002 TRACK 2 00:04:00 003 TRACK 3 00:03:49 10.03:47 005 TRACK 5 00:04:29 Nº Título Distan TRACK 1 01/15 CDDA PLAY MODE Repetir : No Opc. repr. : Normal PLAY MOVER GP ENTRE**  $\curvearrowleft$  volver  $\mathbb{H}$  s

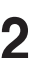

**2** Oprima los botones ▲▼ para seleccionar la Opción<br>de reproducción, y luego oprima el botón **ENTER**.

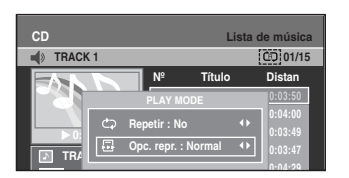

- **Normal**: las pistas de un disco se reproducen siguiendo el
	- orden en el cual fueron grabadas en el disco.
- **Lista de reprod.**: esta opción le permite seleccionar el orden en el cual desea que se reproduzcan las pistas.
- **Introduc.**[ I ]: se reproducirán sólo los 10 primeros segundos de cada pista. Si desea escuchar la música que ha seleccionado, oprima el botón **ENTER** o ▶II.
	- La opción de reproducción cambiará a Reproducción normal. Cuando haya finalizado la Reproducción de la introducción, comenzará la Reproducción normal.
- **Aleatorio**[ R ]: con la opción aleatoria las pistas del disco se reproducen en orden aleatorio. Luego de que se genera una lista aleatoria y se reproduce en su totalidad, se genera otra lista aleatoria y se reproduce. La reproducción aleatoria continua hasta que se modifique la opción de reproducción.

### **Para programar pistas**

Puede registrar un máximo de 30 pistas en la lista de reproducción.

**1** En modo de pausa, oprima el botón **ANYKEY**. Se resaltará la opción Reproducir.

**2** Oprima los botones œ √ para seleccionar **Lista de reprod.**, luego oprima el botón **ENTER**. En la pantalla aparecerá la lista de reproducción.

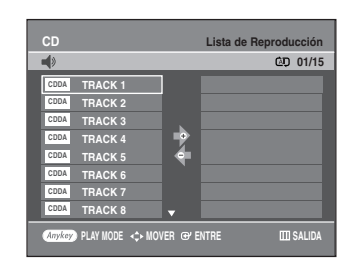

**Oprima los botones ▲▼ para seleccionar pistas en el** orden que desea que se reproduzcan, luego oprima el botón **ENTER**.

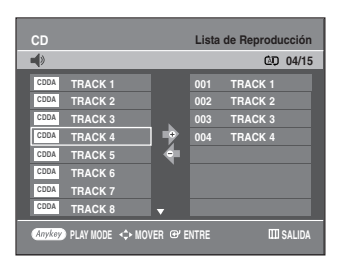

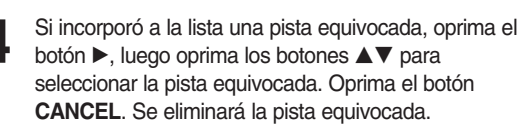

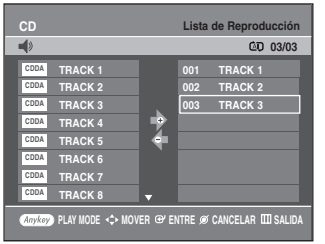

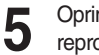

**5** Oprima el botón **PLAY** para reproducir la lista de reproducción.

### **Reproducción de un disco de imágenes**

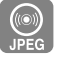

**1** Introduzca un disco JPEG en la bandeja de disco.

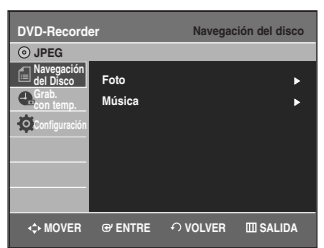

- **2** Oprima los botones **▲▼** hasta seleccionar Navegación del disco y oprima **ENTER** o ▶.
	- **3** Oprima los botones …† hasta seleccionar **Foto** <sup>y</sup> oprima el botón **ENTER** o ▶.
	- Oprima los botones **AV < ▶** para seleccionar una imagen.

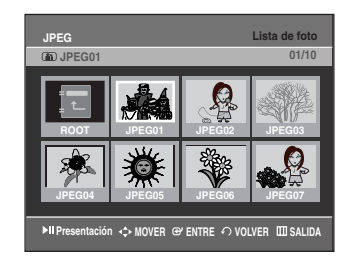

- Para ver las 8 imágenes siguientes, oprima el botón √√**l**.
- Para ver las 8 imágenes anteriores, oprima el botón **l**œœ .

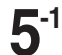

嗑

**5-1** Si oprime el botón √**ll**, aparecerá la pantalla de velocidad de la presentación. Oprima los botones < ▶ para configurar la velocidad de la presentación de diapositivas, luego

**DVD-RW(VR) JPEG01 MOVER VOLVER FOTO ENTRE Velocidad de presentación Lento Normal Rápido**

oprima el botón **ENTER**.

**5-2** Oprima el botón **ENTER** con una imagen seleccionada en la pantalla Album. Y seleccione el modo de visualización (**Pantalla de Álbum** ( $\mathbf{H}$ ), **Presentación** ( **b**), **Rotación** ( **c**) o **Zoom** (  $\circledast$  )) utilizando los botones  $\blacktriangleleft$   $\blacktriangleright$  y oprima el botón **ENTER**.

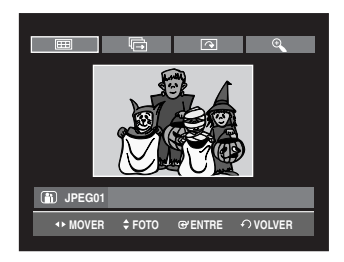

- ana. : regresa a la pantalla del Álbum
	- : la unidad ingresa en el modo de presentación de diapositivas Antes de que comience la presentación de diapositivas, se deberá configurar el intervalo entre imágenes (velocidad de la presentación de diapositivas).
- $\Box$ : Cada vez que se oprime el botón **ENTER** la imagen rota 90 grados en sentido horario.
- $\mathcal{P}$ : Cada vez que se oprime el botón **ENTER** la imagen se amplía hasta 4X (cuatro veces el tamaño normal).

→ tamaño normal  $\rightarrow$  2X  $\rightarrow$  4X  $\rightarrow$  2X –

- Oprima el botón **ANYKEY** para ver la barra del menú.
- Oprima el botón **RETURN** para suprimir la barra del menú.

**Reproducción de MPEG4**

El archivo MPEG4 se utiliza para incluir datos de audio y vídeo. Es posible reproducir archivos MPEG4 con las siguientes extensiones.

- .AVI, .DIVX, avi, divx

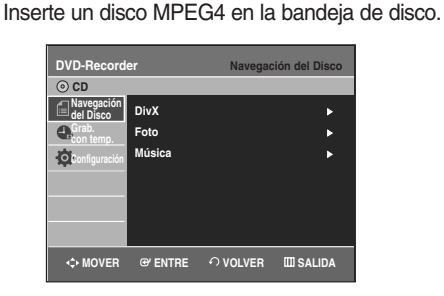

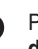

Pulse los botones **AV** para seleccionar **Navegación del Disco** y pulse el botón **ENTER** o ▶.

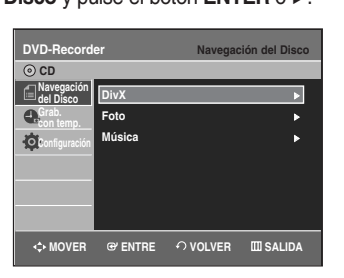

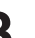

Pulse los botones **▲▼** para seleccionar **DivX** y pulse el botón **ENTER** o ▶.

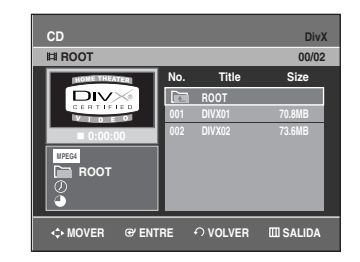

Pulse los botones **▲▼** para seleccionar el archivo avi (DivX) y pulse el botón **ENTER**, √ o **PLAY**.

**5** Cuando se reproduce el archivo MPEG4, puede utilizar las siguientes funciones. Si se pulsa el botón STOP una vez durante la reproduc-

ción, aparecerá la lista de archivos, si se pulsa el botón de nuevo se saldrá de la pantalla del menú.

#### **Descripción de la función MPEG4**

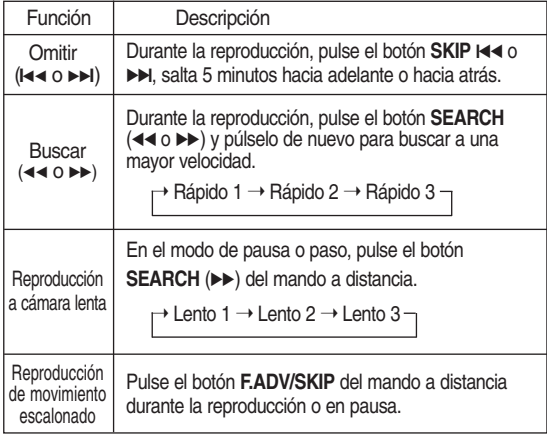

- Este Grabador de DVD puede reproducir los siguientes formatos de compresión de vídeo: Nota
	- Formato de códec MPEG4: DivX 3.11 DivX 4.x DivX 5.x
	- Formato de audio: .MP3, .MPEG, .PCM, .AC3, .DTS
	- Formatos de archivos de subtítulos admitidos: .smi, .srt, .sub, .psb, .txt, .ass (El archivo de subtítulos debe tener exactamente el mismo nombre que el nombre del archivo MPEG4 correspondiente).
	- Es posible que no se reproduzcan algunos archivos MPEG4 creados en un PC. Por esta razón no se admite el tipo de Códec, versión y resolución más alta de lo especificado.

### **Reproducción de VCR**

- **1** Introduzca una cinta VHS estándar en la bandeja de VCR.
	- Cuando se introduce una cinta, la unidad se enciende automáticamente.

**2** Oprima el botón ▶**II**(PLAY/PAUSE) del control remoto o del panel frontal de la unidad. La cinta comenzará a reproducirse automáticamente si se retira el Seguro de grabación y está activado el modo Auto Play.

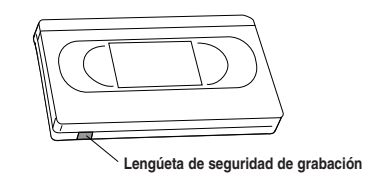

**3** Oprima el botón ■ (**STOP**) en el control remoto o en el panel frontal de la unidad.

# **Tracking (Alineación)**

La función Tracking (Alineación) elimina los líneas blancas que en ocasiones aparecen durante la reproducción debido a leves diferencias en las bandejas de grabación. El botón **CH/TRK**  $($   $\wedge$   $/$   $\vee$  automáticamente alineará las cintas grabadas con los cabezales de reproducción para solucionar este problema. También puede realizar la alineación manualmente.

**1** Ajuste de la cinta manualmente Durante la reproducción, oprima el botón  $CH/TRK(\wedge/\vee)$ para eliminar las líneas blancas de la imagen.

### **Características de reproducción de VCR especiales**

Mientras se está reproduciendo la cinta de video, puede disfrutar de diversas características de reproducción especiales, entre las que se incluyen la pausa, el avance de cuadros, el salto de cuadros, la reproducción en cámara lenta y muchas más.

#### **Pausa**

En el modo de Reproducción, oprima el botón √**II**(**PLAY/PAUSE**) para inmovilizar un único cuadro.

#### **Avance de cuadros**

En el modo de pausa, oprima el botón **F.ADV/SKIP** para avanzar hacia el cuadro siguiente.

#### **Avance/retroceso**

En el modo de Reproducción, oprima el botón Forward (√√) o el botón Rewind (œœ) para avanzar o retroceder en dos velocidades:

- Búsqueda de imagen Oprima y libere repetidamente para que la cinta avance o retroceda 2, 3, 5, 7 veces la velocidad normal.
- Búsqueda rápida Oprima y mantenga oprimido para que la cinta avance o retroceda 7 veces la velocidad normal.

#### **Saltear**

En el modo de Reproducción, oprima el botón **F.ADV/SKIP** para avanzar exactamente 30 segundos. Oprima el botón **F.ADV/SKIP** repetidamente hasta llegar a 4 veces para avanzar 2 minutos.

#### **Reproducción en cámara lenta**

En el modo de Pausa, oprima el botón ▶▶ para reproducir en cámara lenta. Oprima el botón ▶▶ repetidamente a una velocidad de reproducción sumamente baja de 1/5 a 1/30 de la reproducción normal. Oprima el botón **PLAY** dos veces para volver a la reproducción normal.

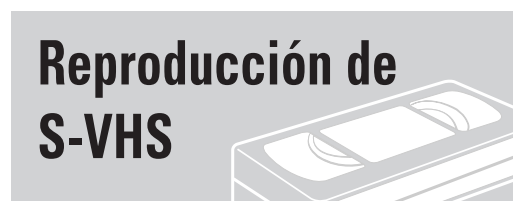

La Grabadora de DVD y VCR le permite reproducir cintas S-VHS de alta calidad.

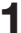

**1** Introduzca una cinta S-VHS en la bandeja de VCR.

**2** Oprima el botón ▶**II**(PLAY/PAUSE) del mando a<br>distancia o en el panel frontal para reproducir una cinta S-VHS.

### **Sistema de búsqueda variable**

Cada vez que graba una cinta en esta Grabadora de DVD y VCR, automáticamente se marca un "índice" en la cinta cuando la grabación comienza. La función de Búsqueda permite avanzar o retroceder a un índice específico y comenzar la reproducción desde ese punto. Dependiendo de la dirección seleccionada, los índices se numeran de la siguiente forma:

• Esta Grabadora de DVD y VCR utiliza un sistema de índices estándar (VISS). Por lo tanto, reconocerá cualquiera de los índices marcados por otras VCR que utilicen el mismo sistema y vice versa.

#### **Vaya a [0:00:00]**

Utilice esta función cuando desee buscar la posición 0:00:00 en el contador de una cinta.

**1** Oprima el botón **CANCEL** en el punto de la cinta donde desea configurar el contador en 0:00:00.

#### **2** Oprima el botón **ANYKEY** cuando la cinta esté detenida.

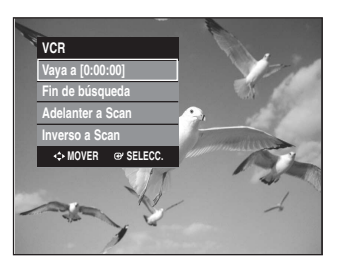

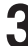

**3** Oprima los botones …† para seleccionar **Vaya a [0:00:00]** , luego oprima el botón **ENTER**. La VCR retrocederá o avanzará en busca de la posición

0:00:00 en el contador, luego se detendrá automáticamente en esa posición.

### **Vaya a [0:00:00]** ➛➛ **00:00:49**

#### **Fin de búsqueda**

Utilice esta función cuando desee buscar una posición en blanco para grabar un programa en la cinta.

**1** Oprima el botón **ANYKEY** cuando la cinta esté detenida.

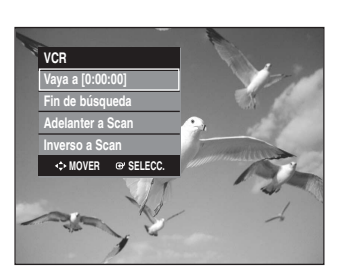

**2** Oprima los botones **∆V** para seleccionar **Fin de**<br>**2 búsqueda** luego oprima el botón **FNTFR búsqueda**, luego oprima el botón **ENTER**. La VCR avanzará en busca de una posición en blanco, luego se detendrá automáticamente en esa posición. Si la VCR llega al final de la cinta en el modo de búsqueda del final, la cinta se expulsará.

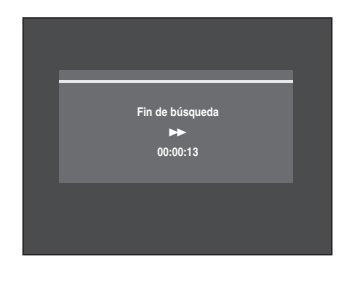

#### **Adelanter a Scan/Inverso a Scan**

Utilice la función de escaneo y reproducción cuando no sepa con exactitud dónde está ubicado un programa en la cinta.

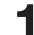

**1** Oprima el botón **ANYKEY**cuando la cinta esté detenida.

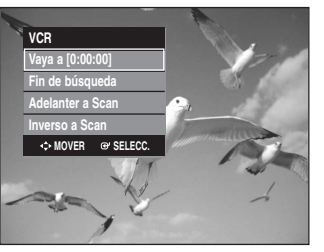

**2** Oprima los botones **∆ ▼** para seleccionar **Adelanter a**<br>
Scan o Inverso a Scan luego presione el botón **Scan** o **Inverso a Scan**, luego presione el botón **ENTER**. Cuando se encuentra una Marca de índice, la Grabadora de DVD y VCR reproducirá la cinta durante 5 segundos, después de los cuales continuará buscando la próxima Marca de índice.

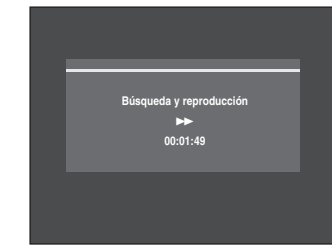

# **Grabación**

#### Esta sección muestra diversos métodos de grabación de DVD.

#### ◆ *Grabación de DVD Antes de grabar .......................................................59 Discos grabables.....................................................59 Formatos de grabación ..........................................60 Modo de grabación .................................................60 Video no grabable ...................................................60 Grabación del canal que está mirando en ese momento ...................................................................61 Grabación desde dispositivos externos ................62 Grabación mediante un puerto de entrada DV......62 Grabación con un solo botón (OTR) ......................63 Grabación con temporizador...................................63 Edición de la lista de grabaciones programadas ......65 Eliminación de la lista de grabaciones programadas .............................................................65*

#### ◆ *Grabación de VCR*

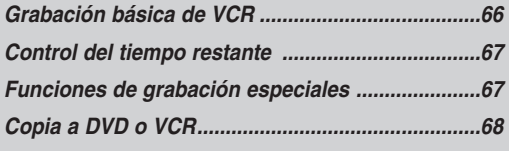

### **Antes de grabar**

Esta unidad puede grabar en diversos tipos de discos. Antes de grabar, lea las instrucciones que aparecen a continuación y seleccione el tipo de disco según su preferencia.

#### **Discos grabables**

Esta grabadora puede grabar en los siguientes tipos de discos.

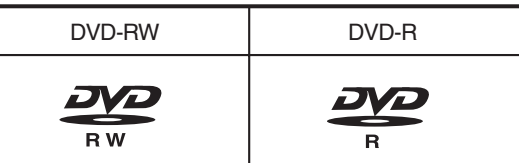

• Los DVD-RW son grabables.

• Los DVD-R no son regrabables.

**Compatibilidad entre la grabadora de Samsung y de otros fabricantes.**

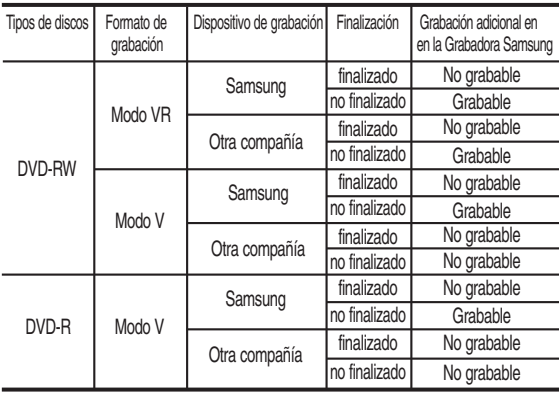

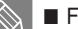

Nota

#### ■ Finalizar

- Esta función cierra el DVD-RW/-R de modo tal que no se pueda realizar ninguna grabación adicional. ■ No finalizar
	- Esta función permite que se puedan realizar grabaciones adicionales en un disco DVD-RW grabado originalmente en la DVD-VR330, VR330S.
	- Un DVD-RW que haya sido grabado por medio de DAO(Disc At Once) en una PC no puede dejarse sin finalizar.
	- Un disco DVD-RW que haya sido grabado en el Modo Video de una grabadora de un fabricante diferente no puede dejarse sin finalizar.
	- Un disco DVD-R no puede dejarse sin finalizar.

#### **Formatos de grabación**

Cuando usted introduce un disco sin usar, aparece el siguiente mensaje. Dado que las funciones disponibles difieren según el tipo de disco, seleccione el disco que mejor se adapte a sus preferencias.

DVD-RW/-R: Cuando se introduce por primera vez un disco DVD-RW sin usar, aparecerá el mensaje "Disco no iniciado ¿Desea iniciar este disco?". Si selecciona **Sí**, comenzará la

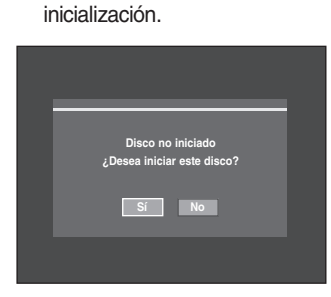

En caso de un disco DVD-RW, puede cambiar el modo. Consulte Formato de un disco en la página 83.

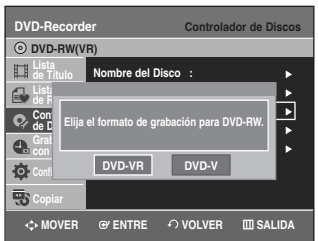

DVD-R: la inicialización del disco no es necesaria.

#### **DVD-RW(Modo video)/-R**

- Los capítulos se crearán automáticamente cuando finalice la grabación de discos DVD-R / DVD-RW en modo Video si el Creador de capítulos se configuró en On (activado).
- Edición simple (eliminación de títulos/modificación del nombre del título).

#### **DVD-RW(Modo VR)/-RW**

- Este modo incluye múltiples funciones de edición (tales como la eliminación del título por completo, la eliminación parcial de un título, etc.).
- Varias opciones de edición utilizando una Lista de reproducción creada.

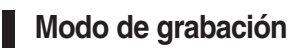

Con la unidad en modo de parada, seleccione uno de los cuatro modos de grabación pulsando de forma repetida el botón **REC SPEED** para el tiempo de grabación y la calidad de imagen deseados.

En general, la calidad de la imagen mejora a medida que el tiempo de grabación disminuye.

En el modo AUTO, el modo de grabación más apropiado se ajusta automáticamente, según el tiempo restante en la cinta y la duración de la grabación con temporizador. Esta función se selecciona sólo en un modo en los modos XP, SP, LP y EP. Sólo puede seleccionar un modo entre XP, SP, LP y EP para grabación con temporizador.

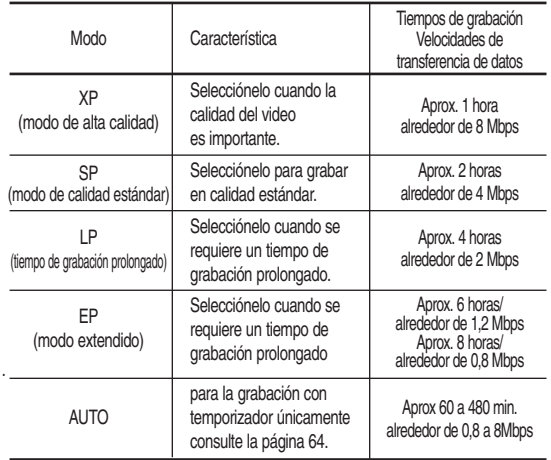

- Los DVD-R de doble capa tiene aproximadamente el doble de capacidad que los DVD-R de una capa. (Consulte la página 42.)

#### **Video no grabable**

Las imágenes con protección contra copia no pueden grabarse en esta Grabadora de DVD y VCR. Cuando la Grabadora de DVD y VCR recibe una señal de protección contra copia, la grabación se detiene y en la pantalla aparece el siguiente mensaje.

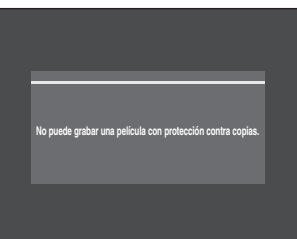

#### **Leyendas concernientes al control de copias**

Las emisiones televisivas que contienen leyendas de control de copias pueden contar con uno de los siguientes tres tipos de leyendas: Copia-libre, Copia-una vez y Copia-nunca Si desea grabar un programa del tipo "copia-una vez", utilice el DVD-RW con CPRM en Modo VR.

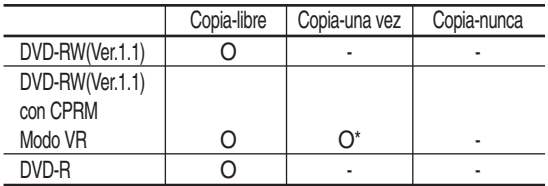

Una vez que se haya grabado un programa "copia-una vez", no se pueden realizar grabaciones adicionales.

\* compatible con CPRM.

#### **- Sistema de protección contra copia "Content Protection for Recordable Media" (CPRM)**

El CPRM es un mecanismo que incorpora un cifrado al medio en el cual se esta grabando. Está admitido en algunas grabadoras de DVD, pero no en muchos reproductores de DVD. Cada DVD grabable vacío tiene un ID de soporte único de 64 bits grabado en el BCA (Área de corte de ráfaga). Cuando se graba contenido protegido en el disco, puede ser encriptado con un cifrado de 56 bits C2 (Cryptomeria) derivado del ID de medio. Durante la reproducción, se lee el ID del BCA y se lo utiliza para generar una clave para desencriptar el contenido del disco. Si el contenido del disco está copiado en otro medio, faltará el ID o será equivocado y no se podrá desencriptar la información.

### **Grabación del canal que está mirando en ese momento**

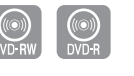

1. Asegúrese de que se ha conectado el cable de la antena. 2. Verifique el tiempo restante del disco.

Es necesario dar formato a los discos DVD-RW antes de iniciar la grabación. (Consulte la página 59.)

**1** Oprima el botón **OPEN/CLOSE** e introduzca un disco regrabable en la bandeja de discos.

**2** Oprima el botón **OPEN/CLOSE** para cerrar la bandeja de discos.

Espere hasta que "LOAD" (Cargar) desaparezca de la pantalla del panel frontal.

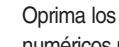

**3** Oprima los botones **CH/TRK** ( $\land$  $\lor$ ) o los botones<br>**3** numéricos para seleccionar el canal que desea grabar.

**4** Oprima el botón **REC SPEED** repetidamente para seleccionar la velocidad de grabación (calidad).

• XP(Alta, aprox. 1 hora)  $\rightarrow$  SP(Estándar, aprox. 2 horas) ➝LP(Baja, aprox. 4 horas) EP(Reproducción extendida, aprox. 6 horas/8horas)

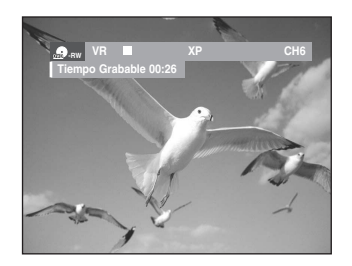

**5** Oprima el botón **REC**.<br>**5** · "●" aparece en la pantalla y comienza la grabación.

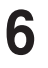

**6** Oprima el botón **STOP** para detener o finalizar la grabación que está en curso.

• Aparecerá el mensaje: "Actualizando información del disco. Un momento por favor."

#### **Pausa / Continuar**

- Oprima el botón **REC PAUSE** para efectuar una pausa en la grabación en curso.
- Oprima el botón **REC PAUSE** nuevamente durante la pausa para continuar con la grabación.
- Puede cambiar de canal oprimiendo los botones **CH/TRK**  $(\wedge/\vee)$  durante las pausas de la grabación.

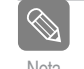

- La grabación de detendrá automáticamente si no queda espacio libre para grabar.
- En un disco DVD-RW/-R pueden grabarse hasta 99 títulos.
- Si se interrumpe el suministro de energía debido a una falla en la energía o por cualquier otra razón, no se guardará en el disco el título que se esté grabando.
- La grabación se detendrá automáticamente si se selecciona una imagen con protección contra copia.
- No use discos DVD-R de autoría con esta unidad.

### **Grabación desde dispositivos externos**

Siga estas instrucciones para grabar en un disco o en una cinta desde dispositivos externos como una videocámara.

**1** Conecte el puerto de salida AV de sus dispositivos externos al puerto de entrada AV en el frente o en la parte trasera de su Grabadora de DVD y VCR utilizando un cable de audio y video.

**2** Encienda su Grabadora de DVD y VCR y cambie al modo AV In presionando el botón **INPUT SEL.** en el control remoto.

La pantalla del panel frontal cambia en la siguiente secuencia dependiendo de la configuración de la entrada de video del menú.

AV 1: → Número de canal → AV 1 → AV 2 → DV -

S-Video: → Número de canal → SUPER → AV 2→ DV

**3** Oprima el botón **REC SPEED** repetidamente para seleccionar la velocidad de grabación (calidad).  $\rightarrow$  SP  $\rightarrow$  LP  $\rightarrow$  EP  $\rightarrow$  XP

**4** Cuando su Grabadora de DVD y VCR se encuentre en modo de parada, inicie la reproducción en el dispositivo externo.

**5** Oprima el botón **REC** de su Grabadora de DVD y VCR<br>para comenzar la grabación cuando aparezca el video deseado del dispositivo externo.

**6** Oprima el botón **STOP** de su Grabadora de DVD y VCR cuando haya finalizado la grabación.

- Nota ■ Asimismo consulte el manual del usuario acerca de los Dispositivos externos cuando graba en el modo AV In utilizando un cable de audio y video.
	- Puede grabar una fuente externa a través del cable S-Video. (Consulte la página 25.)
	- Para obtener más información sobre el cambio de la entrada de video de AV! a S-Video, consulte la página 39 (Entrada de video).

### **Grabación mediante un puerto de entrada DV**

Puede controlar la videocámara utilizando la interfaz IEEE1394 (DV).

Siga estas instrucciones para grabar en un disco o una cinta las imágenes capturadas con una videocámara que tenga un puerto de salida DV.

- **1** Conecte el puerto de salida DV de su videocámara al puerto de entrada DV en el frente de su Grabadora de DVD y VCR utilizando un cable DV.
- **2** Encienda su Grabadora de DVD y VCR y cambie al modo DV oprimiendo **INPUT SEL.** en el control remoto.
- **3** Oprima el botón **REC SPEED** repetidamente para seleccionar la velocidad de grabación (calidad).

 $\rightarrow$  SP  $\rightarrow$  LP  $\rightarrow$  EP  $\rightarrow$  XP  $-$ 

**4** Oprima el botón **INPUT SEL.** para seleccionar DV. Si la conexión de entrada está configurada en DV, en el margen superior de la pantalla aparece un menú de reproducción/grabación que permite controlar la videocámara.

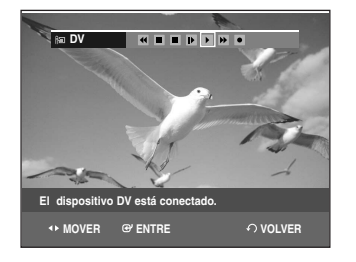

- **5** Seleccione el ícono de Play (reproducir) en la parte superior de la pantalla para reproducir con la videocámara y encontrar la posición inicial para copiar.
- **6** Para comenzar la grabación, oprima el botón < ► y seleccione el ícono para grabar (●) ubicado en el margen superior de la pantalla, luego oprima el botón **ENTER**.

Puede oprimir el botón **REC** del control remoto para que comience la grabación. Para ver en pantalla los iconos relacionados con la reproducción, pulse cualquier botón de dirección del mando a distancia.

- **7** Oprima el botón **STOP** de su Grabadora de DVD y VCR cuando haya finalizado la grabación.
	- Es posible que algunas videocámaras no funcionen con su Grabadora de DVD y VCR incluso si tienen un puerto de salida DV.
	- También consulte el manual del usuario acerca de su videocámara cuando graba mediante un puerto DV.

Nota

### **Grabación con un solo botón (OTR)**

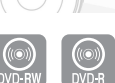

La grabación mediante una tecla (OTR) permite añadir tiempo de grabación en incrementos predefinidos de hasta 4 horas oprimiendo de forma repetida el botón **REC**.

- **1** Oprima los botones **CH/TRK** ( $\land$  $\lor$ ) o los botones<br>numéricos para seleccionar el canal que desea grabar. Si desea grabar mediante un componente externo conectado, oprima el botón **INPUT SEL.** para seleccionar un puerto de entrada apropiado (AV1, AV2 o DV).
	- Canal de CATV: 1 a 125
	- Canal de TV: 2 a 69
- **2** Oprima el botón **REC** para comenzar la grabación.
- **3** Durante el modo Record (Grabación), oprima el botón **REC** nuevamente para activar la función Grabación con un solo botón (OTR).
	- En la pantalla aparece la duración de la grabación de 0:30, y la Grabadora de DVD y VCR grabará exactamente 30 minutos.
- **4** Continúe oprimiendo el botón **REC** para añadir tiempo de grabación en incrementos predefinidos de hasta 4 horas.

 $\rightarrow$  0:30  $\rightarrow$  1:00  $\rightarrow$  1:30  $\rightarrow$  2:00  $\rightarrow$  3:00  $\rightarrow$  4:00  $\rightarrow$  Off-

• La Grabadora de DVD y VCR detiene la grabación automáticamente cuando el tiempo ha transcurrido.

#### **Para detener la grabación**

Oprima el botón **STOP** (■).

Aparecerá el mensaje "Pulse el botón STOP una vez más para cancelar de grabación temporizador." Oprima el botón **STOP** (■) nuevamente.

Aparecerá el mensaje "Actualizando información del disco. Un momento por favor"

■ El contador del temporizador disminuye minuto a minuto de 4:00 a 0:00, luego la Grabadora de Nota a film into de 4.00 a 6.00; la Nota

### **Grabación con temporizador**

Es preciso que configure el reloj (Configuración inicial - Configuración de la hora) antes de proceder a grabar con temporizador. (Consulte la página 31)

**1** Oprima el botón **OPEN/CLOSE** e introduzca un disco regrabable en la bandeja de discos.

**2** Oprima el botón **OPEN/CLOSE**para cerrar la bandeja de discos.

Espere hasta que "LOAD" desaparezca de la pantalla del panel frontal.

**3** Con la unidad en el modo Stop (Detener), oprima el botón **MENU**.

**4** Oprima los botones …† para seleccionar **Grab. con temp.**, luego oprima el botón **ENTER** o ▶.

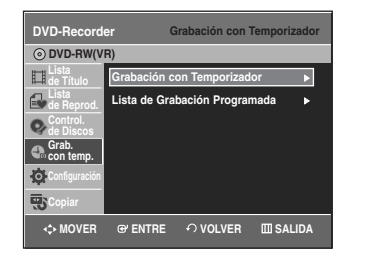

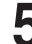

**5** Oprima los botones …† para seleccionar **Grabación con Temporizador**, luego oprima **ENTER** o ▶. Puede ir directamente a la pantalla de grabación con temporizador oprimiendo el botón **TIMER REC**. Aparecerá la pantalla de grabación con temporizador.

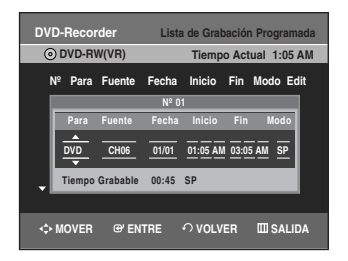

- **6** Complete los ítem utilizando los botones **∆ ∇ < ►**.<br>
e desplaza hacia el ítem anterior/siguiente,
	- ▲▼ o 0~9: Para definir o cambiar opciones en el menú Scheduled Record List.
	- **To** : Seleccione el soporte para grabar (DVD o VCR).
	- **Fuente** : la fuente de entrada de video (AV 1, AV 2 ), o el canal de transmisión del cual desea hacer una grabación con temporizador.
	- **Fecha :** fecha en la cual comienza la grabación con temporizador.
	- Existen tres opciones al fijar la fecha como se muestra a continuación:
	- ! Para realizar una grabación en una fecha específica, presione los botones ▲▼ o numéricos hasta que aparezca la fecha que desea.

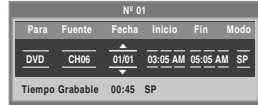

@ Para realizar una grabación a la misma hora todos los días (Lun-Vie), presione los botones ▲▼ hasta que aparezca Lun-Vie:

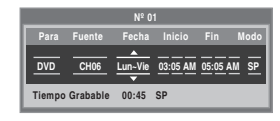

 $\circled{3}$  Sat's appears: Para realizar una grabación un día específico de la semana (Dom's-Sáb's), presione los botones **AV** hasta que aparezca Dom'sÉ.Sáb's:

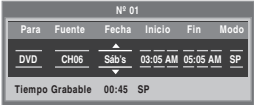

• **Inicio/Fin** : Hora de inicio y fin de la grabación con temporizador.

#### • **Modo de grabación (DVD)**

**Grabación**

- **AUTO** : Selecciónelo cuando desee configurar la calidad del video automáticamente. En el modo AUTO, el modo de grabación más apropiado se ajusta automáticamente, según el tiempo restante en la cinta y la duración de la grabación con temporizador. Esta función se selecciona sólo en un modo en los modos XP, SP, LP y EP. Sólo puede seleccionarse un modo entre XP, SP, LP y EP para grabación con temporizador.
- **XP** (alta calidad) : Selecciónelo cuando la calidad del audio y del video es importante. (Aprox. 1 hora)
- **SP** (calidad estándar) : Selecciónelo para grabar en calidad estándar. (Aprox. 2 horas)
- **LP** (baja calidad) : Selecciónelo cuando se requiera un tiempo de grabación prolongado. (Aprox. 4 horas)
- **EP** (modo extendido) : Selecciónelo cuando se requiere un tiempo de grabación más prologando. (Aprox. 6 horas alrededor de 1,2 Mbps o aprox. 8 horas alrededor de 0,8 Mbps)

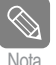

Cuando realiza una grabación en el modo EP en un disco DVD-RW(V)/R, tal vez no grabe las 6 u 8 horas completas dado que la unidad utiliza el sistema de CODIFICACIÓ VBR(tasa de bits variable). Por ejemplo, si usted graba un programa con demasiada acción, emplea una tasa de bits mayor que, como consecuencia, consume más memoria del disco.

#### • **Modo de grabación (VCR)**

- **AUTO** : Selecciónelo cuando desee configurar la calidad del video automáticamente. La calidad automática depende del tiempo restante de la cinta de VCR.
- **SP** : Reproducción estándar, para obtener una imagen de la mejor calidad
- **SLP** : Reproducción super larga, para el máximo tiempo de grabación (3 veces el modo SP).

**7** Oprima el botón **ENTER**.<br>● ① aparecerá en el panel frontal. Significa que se registró la grabación con temporizador.

#### **Si las configuraciones del temporizador se superponen**

Los programas se graban en orden de prioridad. Si la grabación con temporizador está configurada para el primer programa y luego nuevamente para el segundo programa y ambos programas se superponen, el siguiente mensaje aparecerá en la pantalla: "¿Desea eliminar el N**º** 1,2.". El mensaje muestra que el primer programa tiene prioridad. Luego de que la grabación del primer programa haya finalizado, comienza la grabación del segundo programa.

#### **Para salir sin guardar la configuración actual**

Oprima los botones **ENTER** o **TIMER REC**.

#### **Para regresar al menú anterior.**

Oprima el botón **RETURN** si no desea configurar la grabación con temporizador.

**8** Apague la unidad para que finalice la grabación con temporizador.

 $\bullet$   $\circ$  se encenderá y se apagará si el disco o la cinta no fueron introducidos.

El tiempo de grabación con temporizador puede diferir del tiempo de configuración dependiendo del estado del disco y del estado integral de la grabación con temporizador (por ejemplo, si los tiempos de grabación se superponen, o si la grabación previa finaliza dentro de los 3 minutos anteriores a la hora de inicio de la siguiente grabación). Nota

### **Edición de la lista de grabaciones programadas**

Siga estas instrucciones para editar la lista de grabaciones con temporizador.

**1** Oprima el botón **MENU**.

**2** Oprima el botón ▲▼ para seleccionar Grab. con<br>
temp., luego oprima el botón ENTER o ▶.

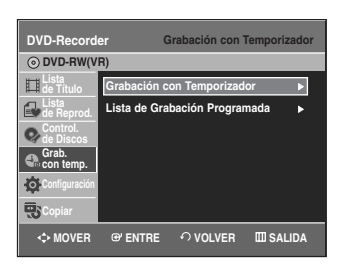

**3** Oprima el botón **▲▼** para seleccionar Lista de<br>**S** Grabación Programada, luego oprima el botón **ENTER** o ►.

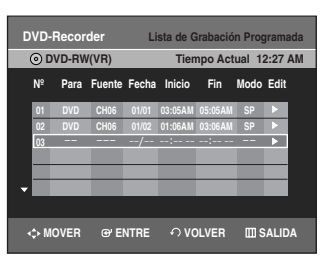

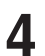

**4** Oprima el botón ▲▼ para seleccionar el número de<br>la lista de grabaciones programadas que desea editar, luego oprima el botón **ENTER** o ▶. • Se exhibirán los ítems Modif. y Elimin..

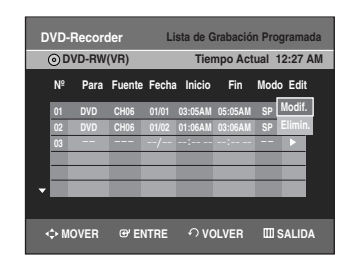

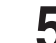

**5** Oprima el botón …† para seleccionar **Modif.** , luego oprima el botón **ENTER**.

• Aparecerá la pantalla Grabación con temporizador. Edite los ítems que desea modificar. Consulte la sección de Grabación con temporizador para obtener más información acerca del los ítems de Entrada de la grabación con temporizador. (Consulte la página 64)

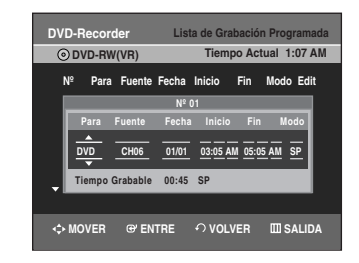

**6** Oprima el botón **ENTER** para confirmar la edición efectuada.

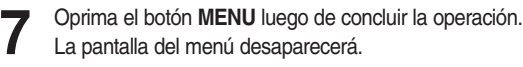

### **Eliminación de la lista de grabaciones programadas**

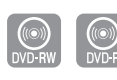

Siga estas instrucciones para eliminar un título de la lista de grabaciones con temporizador.

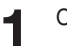

**1** Oprima el botón **MENU**.

**2** Oprima el botón ▲▼ para seleccionar Grab. con<br>
temp., luego oprima el botón ENTER o ▶.

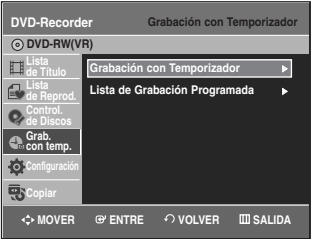

**3** Oprima el botón ▲▼ para seleccionar Lista de<br>**Grabaciones Programadas**, luego oprima el botón **ENTER**  $\circ \triangleright$ .

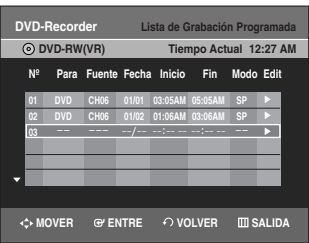

**4** Oprima el botón ▲▼ para seleccionar el número de la<br>lista de grabaciones programadas que desee eliminar, luego oprima el botón **ENTER**.

• Se exhibirán los ítems Modif. y Elimin..

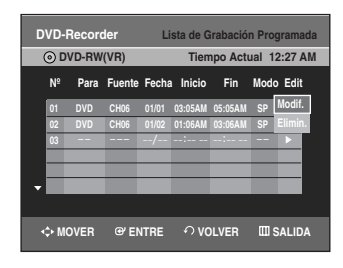

**Grabación**

**5** Oprima el botón …† para seleccionar **Elimin.**, luego oprima el botón **ENTER** o ▶.

• Aparecerá el mensaje de confirmación de eliminación '¿Desea eliminar N**º** 01?'.

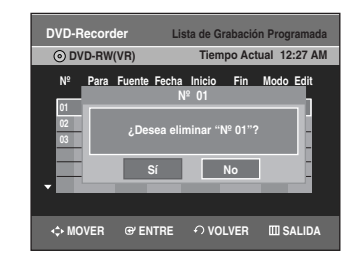

**6** Oprima los botones **E** ▶ para seleccionar **Sí**, luego oprima el botón **ENTER**.

• El título seleccionado será eliminado de la lista.

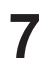

**7** Oprima el botón **MENU** luego de concluir la operación. La pantalla del menú desaparecerá.

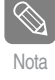

■ No puede borrar programas que se estén  $\overline{N_{\text{ot}a}}$  actualmente grabando.

### **Grabación básica de VCR**

#### **Antes de comenzar**

1. Verifique las conexiones del canal de TV y de la antena. 2. Verifique el tiempo restante en la cinta.

Puede grabar un programa de TV en curso introduciendo una cinta en blanco y presionando el botón ● (**REC**). Puede incluso añadir tiempo en incrementos predefinidos de hasta 4 horas oprimiendo de forma repetida el botón ● (**REC**).

**Nota** 

**PRECAUCIÓN:**

■ Asegúrese de que su cinta de video tenga un Seguro de grabación. Si faltara el seguro, puede cubrir la abertura con un pequeño trozo de cinta.

■ Advertencia: No cubra la abertura salvo que esté seguro de que desea grabar en la cinta.

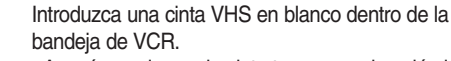

• Asegúrese de que la cinta tenga una duración lo suficientemente prolongada como para grabar el programa completo.

**2** Oprima los botones **Numéricos** o los botones **CH/TRK**<br>
(// v) para seleccionar el canal que desea. Oprima el botón **INPUT SEL.** para seleccionar AV1, AV2 o DV si va a grabar desde un dispositivo externo conectado a los terminales de entrada del grabador.

**3** Oprima el botón **REC SPEED** en el control remoto para configurar la Velocidad de grabación según una de las siguientes opciones:

- SP Reproducción estándar, para obtener una imagen de la mejor calidad.
- SLP Reproducción superlarga, para el máximo tiempo de grabación (3 veces el modo SP).

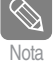

La Velocidad de grabación seleccionada aparecerá en la pantalla del panel frontal y en la pantalla de la TV.

#### **Máximo tiempo de grabación - SP vs. SLP**

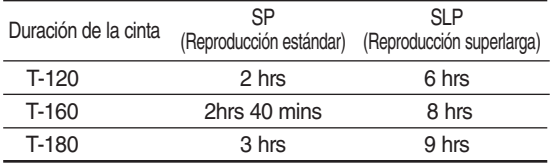

Nota

Cuando mira o graba en la VCR durante la Grabación de DVD, es posible que algunos de los botones de funciones no puedan utilizarse. Aparecerá el mensaje "Esta función no esté disponible."

**4** Oprima el botón ● (**REC**) en el control remoto o en el panel frontal. Para ver de qué opciones dispone mientras la grabación está en curso, lea "Funciones de grabación especiales".

**5** Oprima el botón **STOP** para detener o finalizar la grabación que está en curso.

#### **Pausa / Continuar**

- Oprima el botón **REC PAUSE** para efectuar una pausa en la grabación en curso.
- Oprima el botón **REC PAUSE** nuevamente durante la pausa para continuar con la grabación.
- Puede cambiar de canal oprimiendo los botones **CH/TRK** ( $\land$   $\lor$ ) durante las pausas de la grabación.

### **Control del tiempo restante**

**1** Oprima el botón **INFO** en el control remoto. Aparecerá en pantalla la información que se expone a

continuación.

(Estado actual de la bandeja, velocidad de grabación, tiempo restante, canal de entrada, tiempo actual.)

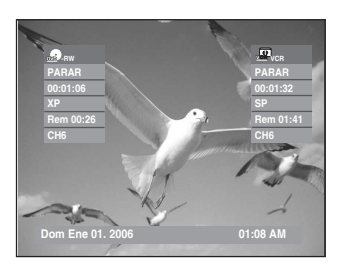

### **Funciones de grabación especiales**

Con la grabación en curso, puede ver un canal diferente o añadir tiempo de grabación en incrementos predefinidos. (por ejemplo, puede ver una reproducción de VCR mientras graba de un DVD y viceversa)

#### **1 Para ver un canal diferente del que se está grabando**

Si está mirando mediante la entrada para la Antena durante la grabación, oprima el botón TV/VCR en el control remoto. Cambie el canal que desea ver con el mando a distancia del TV.

- **2 Para mirar un dispositivo de medios diferente durante la grabación** Puede mirar un DVD durante la grabación de VCR o
	- mirar una cinta de video durante la grabación de DVD. • Durante la grabación de VCR, introduzca un DVD en la bandeja de DVD. La unidad de salida
	- automáticamente cambiará al DVD y comenzará la reproducción.
	- Durante del grabación de DVD, introduzca una cinta de video en la bandeja de VCR. La unidad de salida automáticamente cambiará a VCR y comenzará la reproducción. (Únicamente si a la cinta le falta el seguro de grabación.)

#### **3 Añadir tiempo de grabación**

Consulte la función Grabación con un solo botón (OTR). (Consulte la página 62)

#### **4 Grabación de DVD y VCR al mismo tiempo**

Se puede efectuar la grabación de DVD y VCR al mismo tiempo, pero es preciso configurar ambos modos para que graben por separado.

- Oprima el botón **DVD/VCR** para configurar la unidad en el modo DVD o VCR.
- Seleccione el modo de entrada AV (CH, AV1, AV2 o DV) para DVD o VCR.
- Seleccione el modo REC para DVD o VCR.
- Oprima el botón **REC** para DVD o VCR.

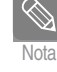

- **Cuando la Grabadora de DVD y VCR esté conectada al TV utilizando S-Video o un cable de vídeo componente, la pantalla de reproducción de la cinta de vídeo no aparecerá durante la grabación de DVD.**
- No puede grabar canales diferentes al mismo tiempo.
- El DVD y el VCR no pueden comenzar a grabar al mismo tiempo. Primero debe configurar un modo para comenzar a grabar y luego el otro.

# **Copia a DVD o VCR**

Puede copiar desde DVD a VCR o desde VCR a DVD. Verifique el tiempo restante en la cinta y en el disco.

#### **Para copiar de DVD a VCR**

**1** Con la unidad en el modo Stop (Detener), oprima el botón **MENU**. (Modo VR)

**2** Oprima los botones …† para seleccionar **Copiar**, luego presione el botón **ENTER** o ▶.

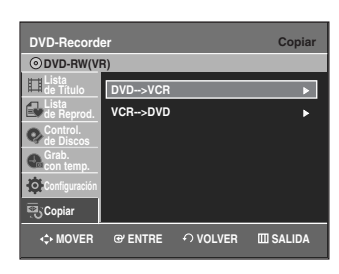

**Grabación**

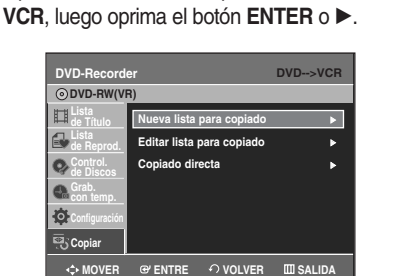

**3** Oprima los botones …† para seleccionar **DVD -->**

**4** Oprima los botones ▲▼ para seleccionar **Editar lista**<br> **para copiado**, luego oprima el botón **ENTER** o ▶.

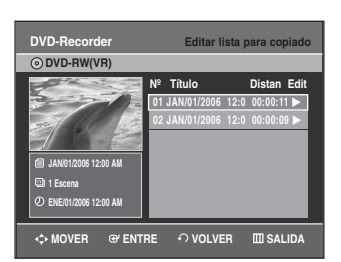

Para copiar desde "Editar lista para copiado", tiene que crear una lista de copia con antelación. Seleccione "Nueva lista para copiado" y cree la nueva lista de reproducción. (Consulte las páginas 78.) Si desea copiar directamente, elija "Copiado directa". En un disco DVD-RW(V)/DVD-R, sólo puede utilizar la función de copia Direct.

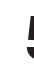

**5** Oprima los botones ▲▼ para seleccionar la lista para<br>○ copiado deseada, luego oprima el botón **ENTER** o el botón √.

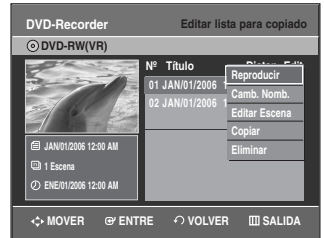

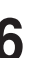

**6** Oprima los botones …† para seleccionar **Copiar**, luego oprima el botón **ENTER** o ▶.

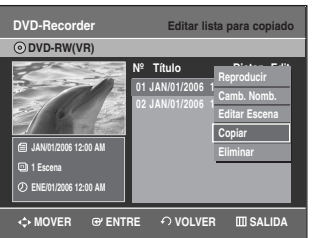

#### **Copia directa de DVD a VCR**

- Introduzca el disco DVD que desea copiar.
- Introduzca la cinta VHS.
- Oprima botón Copy VCR en el panel frontal o en el control remoto (al VCR).
- Para detener la grabación, oprima el botón **STOP**.

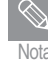

■ La función Copy no está permitida en el modo Nota de barrido progresivo.

#### **Para copiar de VCR a DVD**

**1** Con la unidad en el modo Stop (Detener), oprima el botón **MENU**.

**2** Oprima los botones …† para seleccionar **Copiar**, luego oprima el botón **ENTER** o ▶.

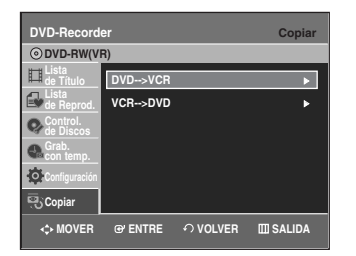

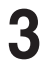

**Oprima los botones ▲▼ para seleccionar VCR --> DVD**, luego oprima el botón **ENTER** o ▶.

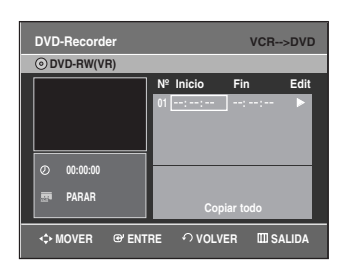

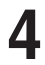

**Puede utilizar los botones ▶||, |◀◀ o ▶▶|, ◀◀ o ▶▶** para buscar la posición inicial.

Oprima el botón **ENTER** en el punto inicial.

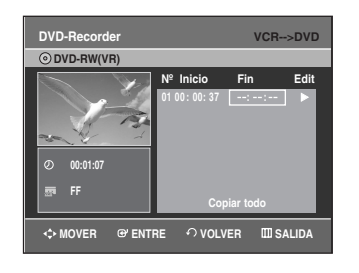

**Puede utilizar los botones ▶||, | ← 0 ▶▶|, ← 0 ▶▶** para buscar la posición final.

Oprima el botón **ENTER** en el punto final.

- Se generará una lista para copiado. Repita los pasos detallados anteriormente para crea una lista para copiado.
- En el modo VCR, es posible que la lista para copiado no se pueda guardar.

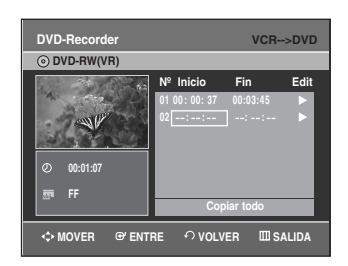

**6** Oprima los botones ▲▼ para seleccionar la lista para<br>copiado deseada, luego oprima el botón **ENTER** o el botón ►.

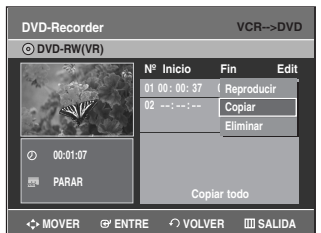

**7** Oprima los botones …† para seleccionar **Copiar**, luego oprima el botón **ENTER** o ▶. **DVD-Recorder VCR-**

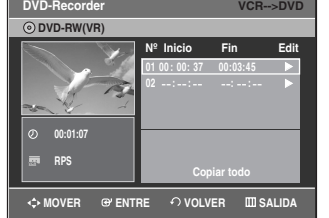

- El VCR avanzará rápidamente, en busca de una posición inicial y automáticamente comenzará la copia.
- Es posible que los puntos de inicio y fin no coincidan con exactitud.
- Si desea copiar el contenido completo, seleccione **Copiar todo**.

#### **Copia directa de VCR a DVD**

- Introduzca la cinta VHS que desea copiar.
- Inserte un disco de DVD regrabable.
- Oprima botón Copy DVD en el panel frontal o en el control remoto (al DVD).
- Para detener la grabación, oprima el botón **STOP**.

# **Edición**

### **Reproducción de la lista de títulos**

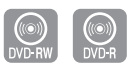

En esta sección se presentan funciones básicas de la edición de DVD y se explican tanto las funciones de edición para la grabación en un disco como las funciones de edición para todo el disco.

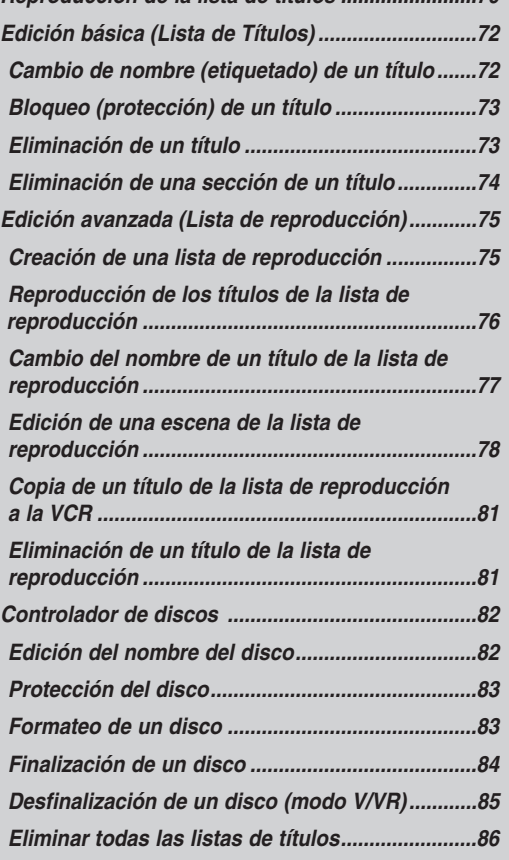

*Reproducción de la lista de títulos ........................70* 

Siga estas instrucciones para reproducir una escena desde la Lista de títulos.

#### **Uso del botón TITTLE LIST**

**1** Oprima el botón **TITLE LIST**. Aparecerá la pantalla Lista de títulos.

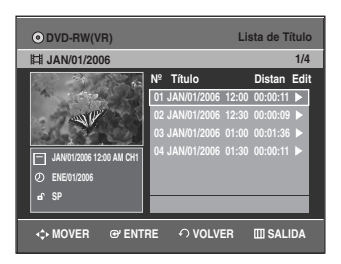

**2** Oprima los botones ▲▼ para seleccionar un título que desea reproducir desde la Lista de títulos y luego oprima el botón **PLAY** .

Se reproducirá el título seleccionado.

**3** Para detener la reproducción del título, oprima el botón **STOP**.

Para volver a la pantalla de la lista de títulos, oprima el botón **TITLE LIST**.

#### **Uso del botón MENU**

#### **1** Oprima el botón **MENU**.

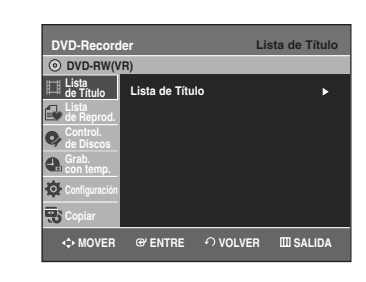

**2** Oprima los botones ▲▼ para seleccionar Lista de<br>Títulos, luego oprima el botón ENTER o ▶ dos veces. Aparecerá la pantalla Tittle List.

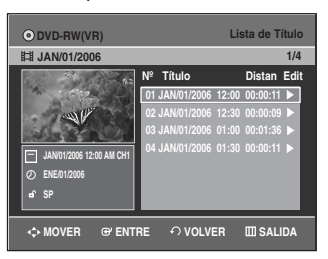

**3** Oprima los botones …† para seleccionar **Título**, luego oprima el botón **ENTER** o ►. Aparecerá el menú Editar:Reproducir, Camb. Nomb.,

Eliminar, Modificar, Protección. (Consulte las páginas 72~75)

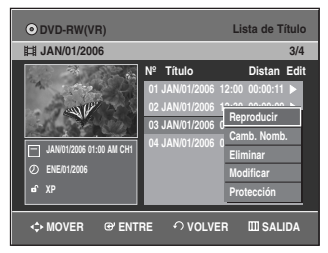

**4** Oprima los botones ▲▼ para seleccionar **Reproducir** y<br>poder reproducir la lista de títulos, luego oprima el botón **ENTER**.

Se reproducirá el título seleccionado.

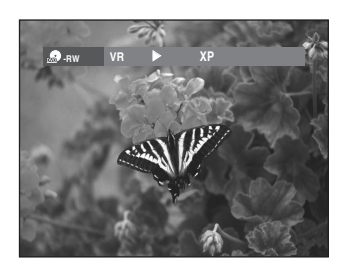

**5** Para detener la reproducción, oprima el botón **STOP**. Para volver a la pantalla de la lista de títulos, oprima el botón **TITLE LIST**.

Nota

■ También puede reproducir un programa grabado presionando el botón **ANYKEY**.

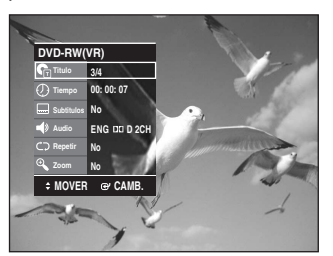

- Oprima los botones **▲▼** para seleccionar **Título**.
- Oprima los botones < ▶ para seleccionar la reproducción de la lista de títulos, luego oprima el botón **ENTER**.

**Elementos de la pantalla Lista de títulos**

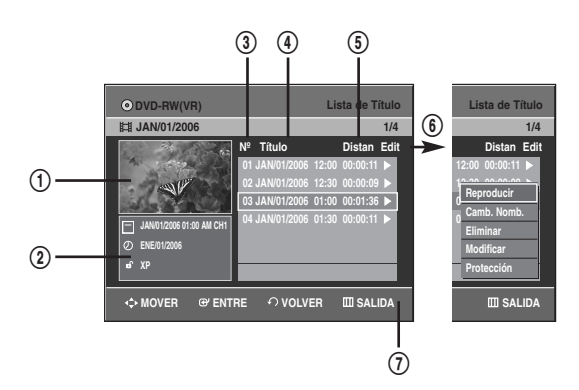

- ! Pantalla de reproducción de los títulos grabados.
- @ Ventana de información del título seleccionado: nombre del título, fecha de grabación, estado de bloqueo, modo de grabación
- 3) Número de título grabado.
- 4 Nombre del título grabado
- % Duración de la grabación (es decir, el tiempo de reproducción)
- $(6)$  Menú Editar Reproducir: Reproduce el título seleccionado. Camb. Nomb.: Cambia el nombre del título seleccionado. Eliminar: Elimina el título seleccionado de la lista. Modificar: Elimina una sección del título. Protección: Bloquea y desbloquea el título seleccionado.
- & Pantalla con botones.

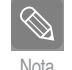

■ Depende del tipo de disco.

■ El DVD-RW(V)/DVD-R tiene funciones de edición limitadas.

### **Edición básica (Lista de Títulos)**

#### **Cambio de nombre (etiquetado) de un título**

Siga estas instrucciones para cambiar un nombre de la lista de títulos, es decir, para editar el título de un programa grabado.

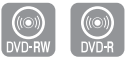

- **1** Oprima el botón **TITLE LIST**. Aparecerá la pantalla Lista de títulos.
	- O bien utilice el botón **MENU**.
	- Oprima el botón **MENU**.
	- Oprima los botones …† para seleccionar **Lista de Título**, luego oprima el botón **ENTER** o ▶ dos veces.

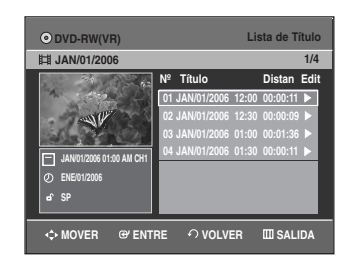

2 Oprima los botones  $\blacktriangle$  **v** para seleccionar un título de la<br>Lista de títulos al que le desea cambiar el nombre, luego oprima el botón **ENTER** o ▶.

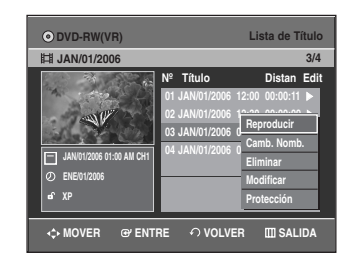

**Edición**

**3** Oprima los botones ▲▼ para seleccionar **Camb. Nomb.**, luego oprima el botón **ENTER** o ▶. Aparecerá la pantalla Rename.

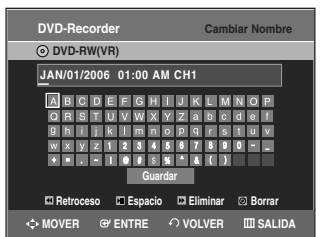

**4** Seleccione los caracteres deseados usando los botones …† œ √, oprima el botón **ENTER**.

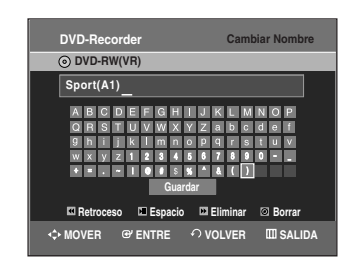

- **Retroceso:** mueve el cursor una posición hacia atrás.
- **Espacio:** introduce un espacio en blanco y mueve el curso un espacio hacia adelante (hacia la derecha).
- **Eliminar:** elimina el caracter en la posición del cursor.
- **Borrar:** borra todos los caracteres ingresados.
- **Guardar:** registra los caracteres ingresados.

**Oprima los botones**  $\blacktriangle$  **▼ ◀ ▶ para seleccionar Guardar y** luego oprima **ENTER**.

El título modificado aparece en el campo Title correspondiente al título seleccionado.

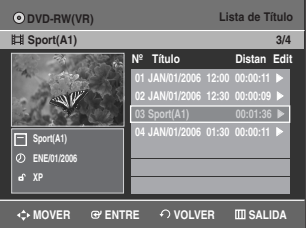
## **Bloqueo (protección) de un título**

Siga estas instrucciones para bloquear un título y protegerlo de la eliminación accidental.

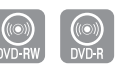

**1** Oprima el botón **TITLE LIST**. Aparecerá la pantalla Lista de títulos.

- O bien utilice el botón **MENU**.
- Oprima el botón **MENU**.
- Oprima los botones …† para seleccionar **Lista de Título**, luego oprima el botón **ENTER** o ▶ dos veces.

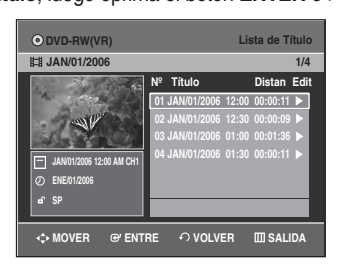

**2** Oprima los botones ▲▼ para seleccionar un título de la<br>Lista de títulos al que desea proteger, luego oprima el **botón ENTER o ▶.** 

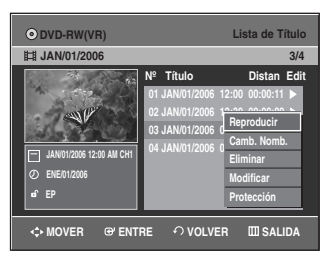

**3** Oprima los botones …† para seleccionar **Protección**, luego oprima el botón **ENTER** o ▶.

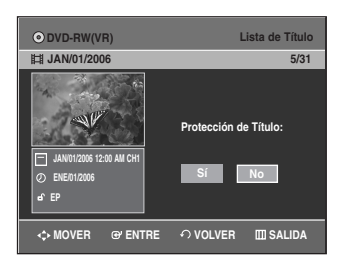

**4** Oprima los botones œ √ para seleccionar **Sí**, luego oprima el botón **ENTER**. El ícono del candado en la pantalla de información para el título seleccionado se transforma en un candado cerrado. ( $\mathbf{f} \rightarrow \mathbf{a}$ )

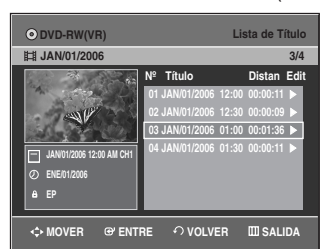

## **Eliminación de un título**

Siga estas instrucciones para eliminar un título de la lista de títulos.

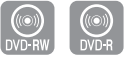

**1** Oprima el botón **TITLE LIST**. Aparecerá la pantalla Lista de títulos.

O bien utilice el botón **MENU**.

- Oprima el botón **MENU**.
- Oprima los botones …† para seleccionar **Lista de Título**, luego oprima el botón **ENTER** o ▶ dos veces.

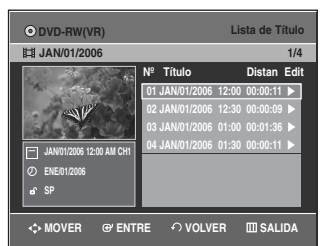

**2** Oprima los botones ▲▼ para seleccionar un título de la<br>Lista de títulos que desea eliminar, luego oprima el **botón ENTER o ▶.** 

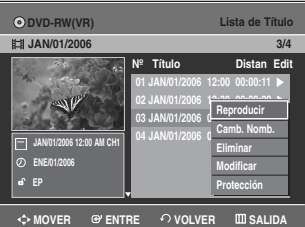

**3** Oprima los botones …† para seleccionar **Eliminar**, luego oprima el botón **ENTER** o ▶.

Aparecerá el mensaje de confirmación. DVD-RAM(VR), DVD-RW (modo VR): Dado que la Lista de reproducción está presente, aparecerá el mensaje '¿Desea eliminar? (Pueden eliminarse listas de reproducción relacionadas.)'

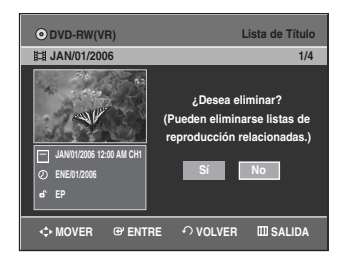

DVD-RW(modo Video), DVD-R :

Dado que la Lista de reproducción no está presente, aparecerá el mensaje '¿Desea eliminar?'

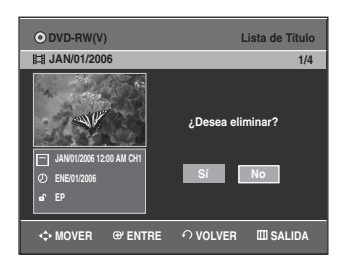

• Depende del tipo de disco.

Nota

**4** Oprima los botones œ √ para seleccionar **Sí**, luego oprima el botón **ENTER**.

■ No puede eliminar un título protegido. Si desea eliminar un título protegido, seleccione **Desactivado** en el menú Protección de título.

- Una vez que se elimina un título de la Lista de título, no puede recuperarse.
- Una vez que se finaliza un DVD-R, DVD-RW, no puede ser eliminado.
- Con el DVD-R, los títulos sólo se eliminan del menú, no obstante, el Título permanece físicamente en el disco.

## **Eliminación de una sección de un título**

Siga estas instrucciones para eliminar una sección de un título de la Lista de título.

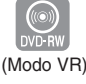

**Edición**

**1** Oprima el botón **TITLE LIST**. Aparecerá la pantalla Lista de título.

O bien utilice el botón **MENU**.

- Oprima el botón **MENU**.
- Oprima los botones …† para seleccionar **Lista de Título**, luego oprima el botón **ENTER** o ▶ dos veces.

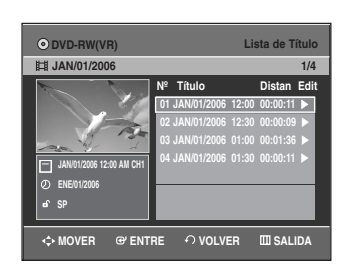

2 Oprima los botones  $\blacktriangle\blacktriangledown$  para seleccionar un título que desea borrar de la Lista de título, luego oprima el botón **ENTER** o ►.

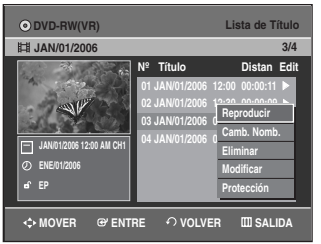

**3** Oprima los botones …† para seleccionar **Modificar**, luego oprima el botón **ENTER** o ▶. Aparecerá la pantalla Editar lista de títulos.

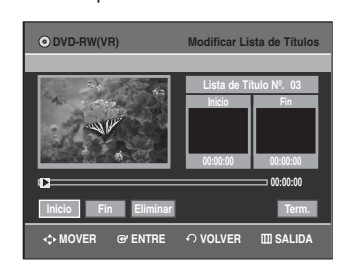

**4** Oprima el botón **ENTER** en el punto de inicio. La imagen y el punto de inicio aparecerán en la ventana del punto de inicio de la eliminación de la sección. **Elementos de la pantalla Editar lista de título.**

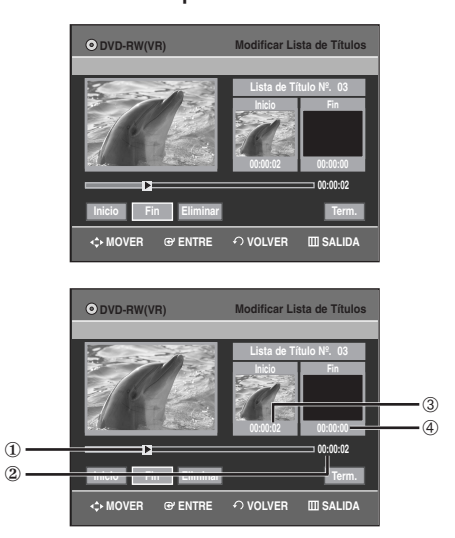

- 1 Barra de reproducción
- 2 Tiempo de reproducción
- 3 ventana del punto de inicio de la eliminación de la sección y tiempo
- 4 ventana del punto de fin de la eliminación de la sección y tiempo
- Seleccione los puntos de inicio y de fin de la sección que desea eliminar utilizando los botones relativos a la reproducción.
- Botones relativos a la reproducción: (√**II**,**I**œœ,œœ,√√).

**5** Oprima el botón **ENTER** en el punto de fin. La imagen y el tiempo del punto de fin aparecen en la ventana del punto de fin de la eliminación de la sección.

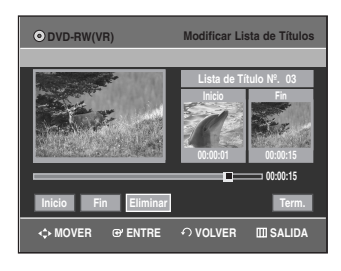

**6** Oprima los botones **Eliminar**, luego oprima el botón **ENTER**.

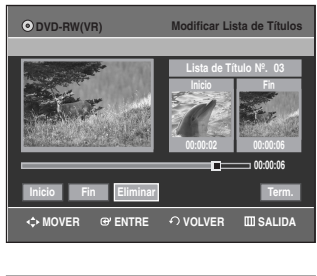

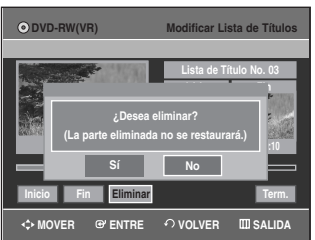

**7** Oprima los botones œ √ para seleccionar **SÍ** y oprima el botón **ENTER**.

La sección seleccionada ha sido eliminada. Para volver a la pantalla Lista de título, oprima los botones < ▶ para seleccionar Volver.

- $\otimes$ Nota
- La sección que será eliminada deberá tener una duración de por lo menos 5 segundos.
- Si la duración de la sección que será eliminada es de menos de 5 segundos, aparecerá el mensaje 'The range is too short.' (La duración es demasiado corta.).
- Si la hora de fin es anterior a la hora de inicio, aparecerá el mensaje 'End point cannot be marked earlier than start point.' (No se puede configurar un punto de fin anterior al punto de inicio.).
- No se puede eliminar la sección si contiene una imagen en pausa.
- Oprima el botón **MENU** una vez que haya finalizado la operación. La pantalla de la Lista de título desaparecerá.

# **Edición avanzada (Lista de reproducción)**

## **Creación de una Lista de reproducción**

Siga estas instrucciones para crear un nuevo título de la lista de reproducción de un título grabado.

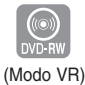

- **1** Con la unidad en el modo Deteners, oprima el botón **MENU**.
- **2** Oprima los botones …† para seleccionar **Lista de Reprod.**, luego oprima **ENTER** o ▶.

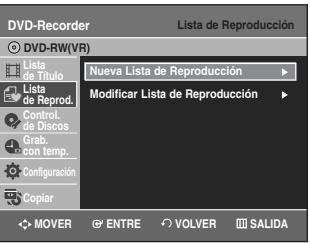

**3** Oprima los botones …† para seleccionar **Nueva Lista de Reproducción**, luego oprima **ENTER** o ▶. Aparecerá la pantalla Crear escena.

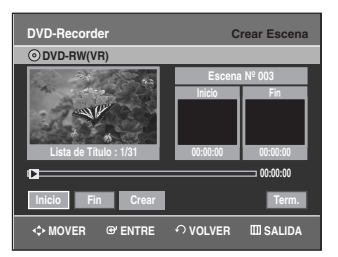

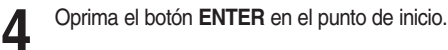

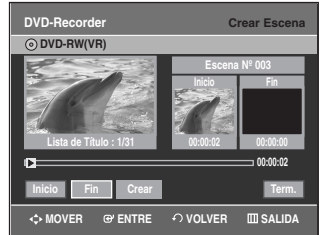

- La imagen y el tiempo del punto de inicio aparecen en la ventana Inicio.
- La barra de selección de color amarillo se mueve al ítem Fin.
- Seleccione el punto de inicio de la sección con la que desea crear una nueva escena usando los botones de reproducción (√**II**,**I**œœ,√√**I**,œœ,√√).

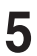

**5** Oprima el botón **ENTER** en el punto de fin.

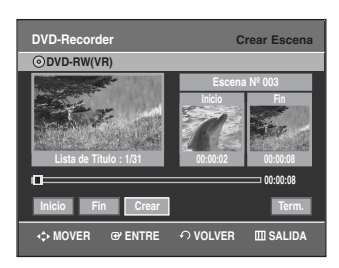

- La imagen y el tiempo del punto de fin aparecen en la ventana Fin.
- La barra de selección de color amarillo se mueve al ítem Crear.
- **Para crear una nueva lista de reproducción -**

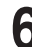

**Edición**

**6** Oprima los botones ◀ ▶ para seleccionar **Crear**, luego oprima el botón **ENTER**. Se agregará una nueva escena a la lista de

reproducción actual. Aparecerá una nueva pantalla Crear escena.

- Puede verificar y visualizar todas las escenas en la pantalla Modificar Lista de Reproducción. Nota
	- Repita los pasos 1 a 6 si desea crear una nueva lista de reproducción.
		- Repita los pasos del 4~6 si desea crear escenas de la lista de reproducción.

## **- Para regresar al menú de Editar lista de reproducción -**

**7** Oprima los botones …† para seleccionar **Term.**, luego oprima el botón **ENTER**.

Aparecerá la pantalla Editar lista de reproducción.

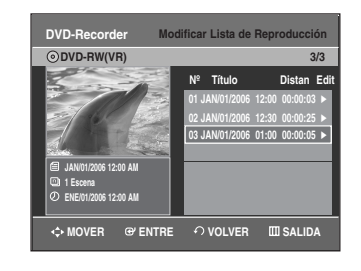

**8** Oprima el botón **MENU** <sup>o</sup>**PLAY LIST** luego de concluir la operación.

La pantalla Edit Playlist desaparecerá.

- Puede crear hasta 99 títulos en la lista de reproducción.
- Dependiendo del tipo de disco, la pantalla puede diferir ligeramente.

## **Reproducción de los títulos de la lista de reproducción**

Siga estas instrucciones para reproducir los títulos de la lista de reproducción.

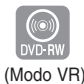

**1** Oprima el botón **PLAY LIST** con el disco detenido.<br>Aparecerá la pantalla Editar lista de reproducción.

O bien utilice el botón **MENU.**

- Con la unidad en el modo Detener, oprima el botón **MENU**.
- Oprima los botones …† para seleccionar **Lista de Reprod.**, luego oprima **ENTER** o ▶.
- Oprima los botones …† para seleccionar **Modificar Lista de Reproducción**, luego oprima **ENTER** o ▶.

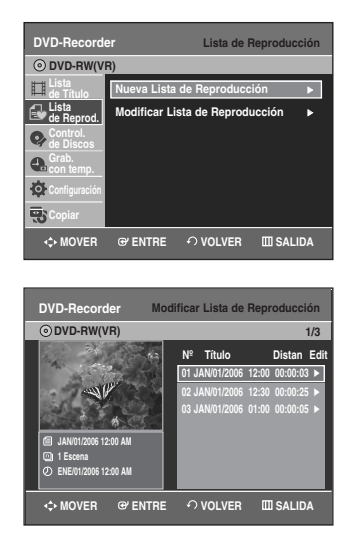

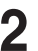

**2** Oprima los botones …† para seleccionar el título que desea reproducir de la lista de reproducción, luego oprima **ENTER** o ▶.

Aparecerá el menú de Editar lista de reproducción: Reproducir, Camb. Nomb., Modif. Escena, Copiar, Eliminar

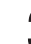

**3** Oprima los botones …† para seleccionar **Reproducir**, luego oprima **ENTER** o ►.

Se reproducirán los títulos de la lista de reproducción.

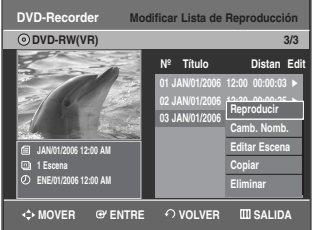

Nota

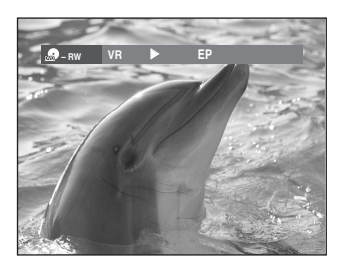

**4** Oprima el botón **STOP** para detener la reproducción. Volverá a aparecer la pantalla Modificar Lista de Reproducción.

## **Cambio del nombre de un título de la lista de reproducción**

Siga estas instrucciones para cambiar el nombre a un título de la lista de reproducción, es decir, para editar un título de la lista de reproducción.

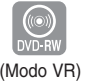

**1** Oprima el botón **PLAY LIST** con el disco detenido. Aparecerá la pantalla Editar lista de reproducción.

O bien utilice el botón **MENU.**

- Con la unidad en el modo Detener, oprima el botón **MENU**.
- Oprima los botones …† para seleccionar **Lista de Reprod.**, luego oprima **ENTER** o ▶.
- Oprima los botones …† para seleccionar **Modificar Lista de Reproducción, luego oprima ENTER o ▶.**

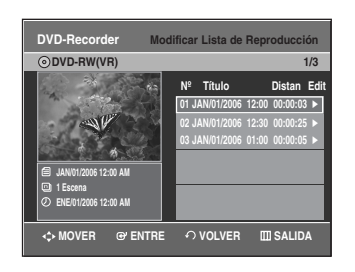

**2** Oprima los botones …† para seleccionar el título al que desea cambiarle el nombre de la lista de reproducción, luego oprima **ENTER** o ▶. Aparecerá el menú de Editar: Reproducir, Camb. Nomb., Modif. Escena, Copiar, Eliminar

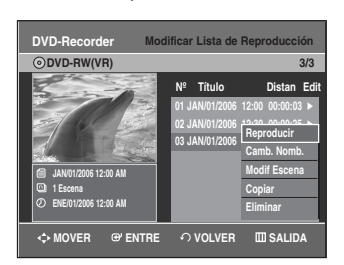

**Oprima los botones ▲▼ para seleccionar Camb. Nomb.**, luego oprima **ENTER**. Aparecerá la pantalla Cambiar nombre.

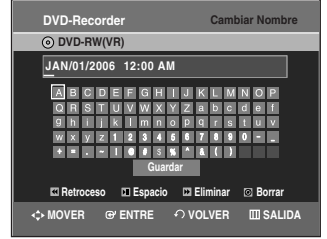

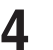

**4** Ingrese los caracteres deseados usando los botones …† œ √.

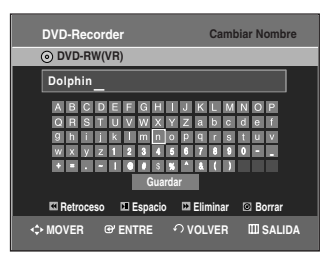

- Esta función es igual a la función Camb. Nomb. usada para cambiar el nombre de la lista de títulos. (Consulte la página 72.)
- La cantidad máxima de caracteres que se pueden ingresar es 31.

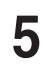

Oprima los botones **A**▼ ◀ ▶ para seleccionar Guardar, luego oprima **ENTER**. El título modificado aparece en el campo Title correspondiente al título seleccionado.

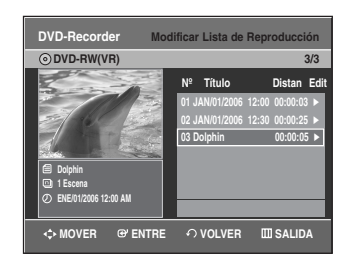

## **Edición de una escena de la lista de reproducción**

Siga estas instrucciones para editar escenas de una lista de reproducción.

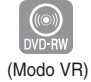

**1** Oprima el botón **PLAY LIST** con el disco detenido. Aparecerá la pantalla Editar lista de reproducción.

O bien utilice el botón **MENU.**

- Con la unidad en el modo Detener, oprima el botón **MENU**.
- Oprima los botones …† para seleccionar **Lista de Reprod.**, luego oprima **ENTER** o ▶.
- Oprima los botones …† para seleccionar **Modificar Lista de Reproducción, luego oprima ENTER o ▶.**

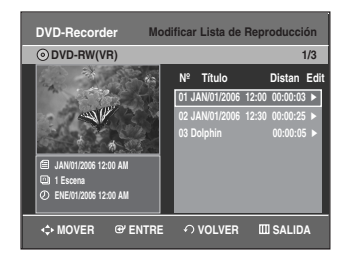

**2** Oprima los botones ▲▼ para seleccionar el título que desea editar de la lista de reproducción, luego oprima **ENTER** o ▶.

Aparecerá el menú de Editar lista de reproducción: Reproducir, Camb. Nomb., Modif. Escena, Copiar, **Eliminar** 

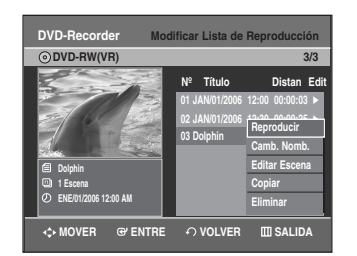

**Edición**

**3** Oprima los botones ▲▼ para seleccionar Modif. **Escena**, luego oprima **ENTER** o ▶. Aparecerá la pantalla Editar escena.

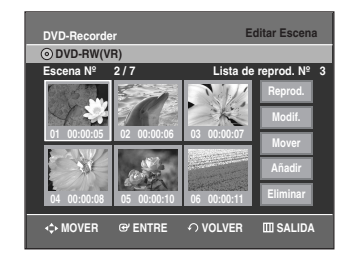

## **Reproducción de una escena seleccionada**

4 Oprima los botones **△▼** ◆ **para seleccionar la escena que desea reproducir, luego oprima ENTER.** Se selecciona el título de la lista de reproducción que desea reproducir.

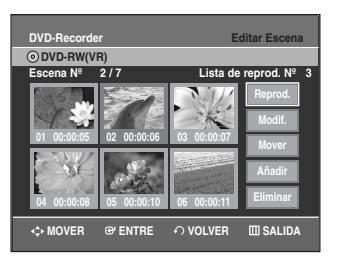

**5** Oprima **ENTER**. La escena seleccionada se reproducirá.

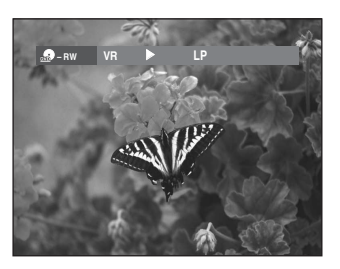

• Para detener la reproducción de la escena, oprima el botón **STOP**.

**Modificación de una escena (Reemplazo de una escena)**

**Para configurar, siga los pasos 1 a 3 de la página 78.**

**4** Oprima los botones **▲▼ ◀ ▶** para seleccionar la<br>escena que desea modificar, luego oprima **ENTER**.

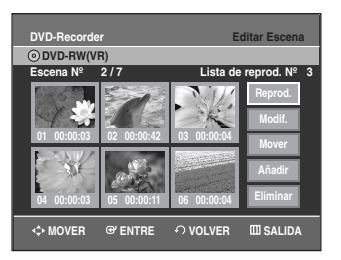

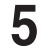

**5** Oprima los botones …† para seleccionar **Modif.**, luego oprima **ENTER**.

Aparecerá la pantalla Modificar escena.

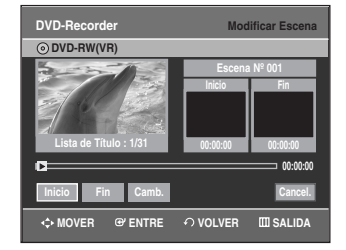

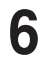

**6** Oprima el botón **ENTER** en el punto de inicio de la escena.

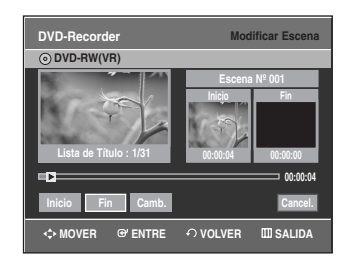

- La imagen y el tiempo del punto de inicio aparecen en la ventana nicio.
- Seleccione el punto de inicio y de fin de la sección que desea modificar usando los botones de reproducción (√**II**,**I**œœ,√√**I**,œœ,√√).
- **7** Oprima el botón **ENTER** en el punto de fin de la escena.

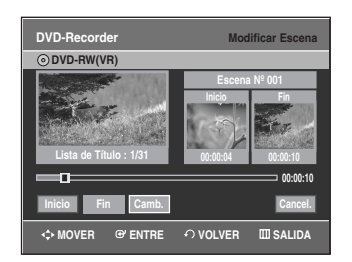

• La imagen y el tiempo del punto de fin aparecen en la ventana Fin.

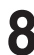

**8** Oprima los botones **E** ▶ para seleccionar **Camb.**, luego presione **ENTER**.

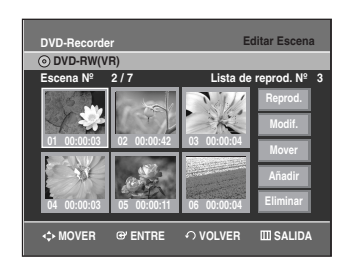

• La escena que desea modificar cambia por la sección seleccionada.

**Traslado de una escena (Cambio de posición de una escena)**

**Para configurar, siga los pasos 1 a 3 de la página 78.**

4 Oprima los botones **AV < ►** para seleccionar la<br>escena que desea mover (cambiar de posición), luego oprima **ENTER**.

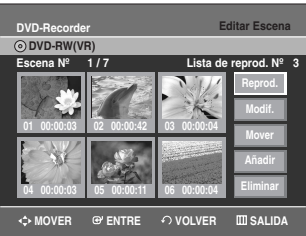

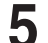

**5** Oprima los botones …† para seleccionar **Mover**, luego oprima **ENTER**.

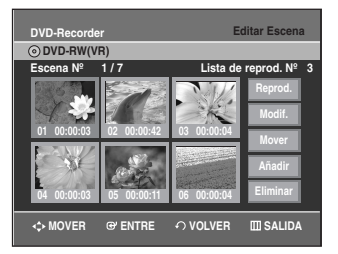

• Aparece una ventana de selección de color amarillo sobre la escena que desea mover.

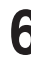

**6** Oprima los botones **AV < ►** para seleccionar la<br>**6** posición a la que desea mover la escena seleccionada, luego oprima el botón **ENTER**.

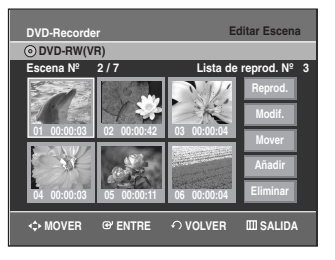

• La escena seleccionada se mueve a la posición seleccionada.

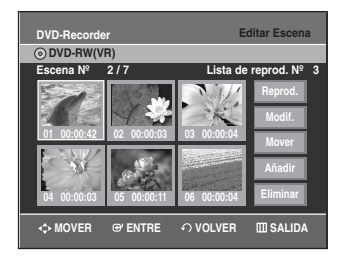

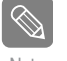

Dependiendo del tipo de disco, la pantalla puede Nota diferir ligeramente.

Español **- 79**

## **Adición de una escena**

## **Para configurar, siga los pasos 1 a 3 de la página 78.**

4 Oprima los botones **△▼ ◀ ▶** para seleccionar la<br>escena antes de la cual se introducirá una nueva escena, luego oprima **ENTER**.

> Aparecerá una ventana de selección de color amarillo sobre la escena que se añadirá como nueva escena.

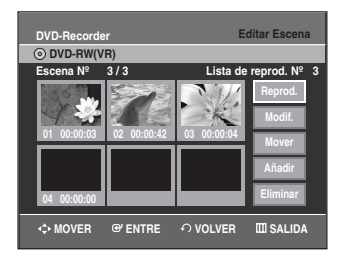

**5** Oprima los botones …† para seleccionar **Añadir**, luego oprima **ENTER**.

Aparecerá la pantalla Añadir escena.

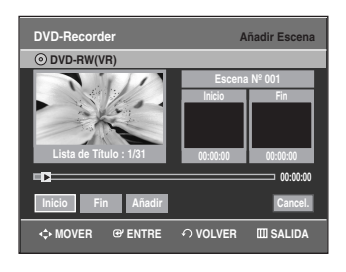

**6** Oprima el botón **ENTER** en el punto de inicio de la escena.

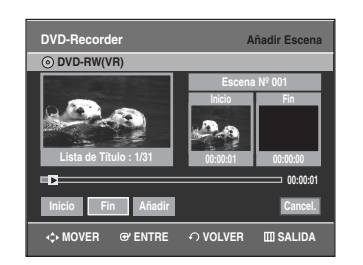

- **Edición**
- La imagen y el tiempo del punto de inicio aparecen en la ventana Inicio.
- Seleccione el punto de fin de la sección donde desea añadir la nueva escena usando los botones de reproducción (▶**II**,I←<**I**,▶▶│, ←<**I**,▶▶).

**7** Oprima el botón **ENTER** en el punto de fin de la escena.

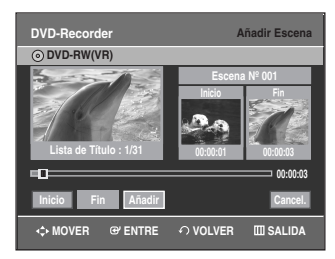

- La imagen y el tiempo del punto de fin aparecen en la ventana Fin.
- Si desea cancelar, oprima los botones < > para seleccionar Cancelar y luego oprima **ENTER**.

**8** Oprima los botones …† para seleccionar **Añadir**, luego oprima **ENTER**.

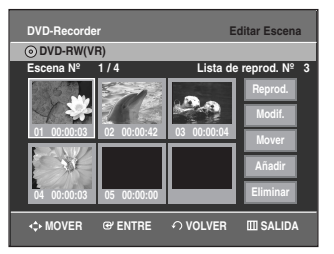

• La sección que desea añadir se introduce antes de la escena seleccionada en el paso.

## **Eliminación de una escena**

**Para configurar, siga los pasos 1 a 3 de la página 78.**

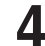

**4** Oprima los botones **▲▼ ◀ ▶** para seleccionar la<br>escena que desea eliminar, y luego oprima **ENTER**.

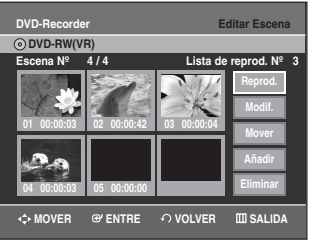

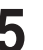

**5** Oprima los botones …† para seleccionar **Eliminar**, luego oprima **ENTER**.

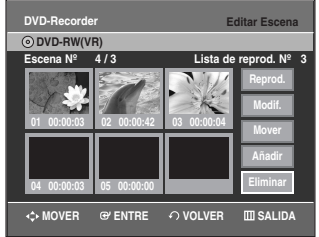

## **Copia de un título de la lista de reproducción a la VCR**

**1** Oprima el botón **PLAY LIST** con el disco detenido.<br>Aparecerá la pantalla Editar lista de reproducción.

O bien utilice el botón **MENU.**

- Con la unidad en el modo Detener, oprima el botón **MENU**.
- Oprima los botones …† para seleccionar **Lista de Reprod.**, luego oprima **ENTER** o ▶.
- Oprima los botones …† para seleccionar **Modificar Lista de Reproducción, luego oprima ENTER o ▶.**

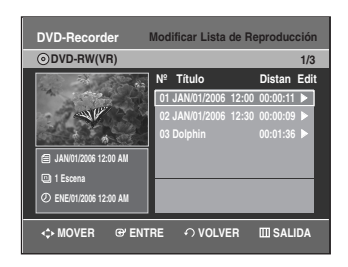

**2** Oprima los botones ▲▼ para seleccionar el título que desea copiar a la VCR, y luego oprima **ENTER** o ▶. Aparecerá el menú de Editar lista de reproducción: Reproducir, Camb. Nomb., Modif. Escena, Copiar, **Eliminar** 

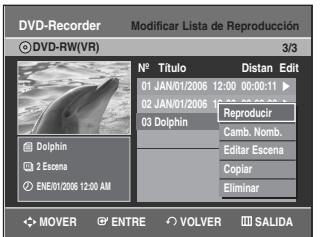

**3** Oprima los botones …† para seleccionar **Copiar**, luego oprima **ENTER**.

• El título elegido se reproduce y copia a la cinta de la VCR.

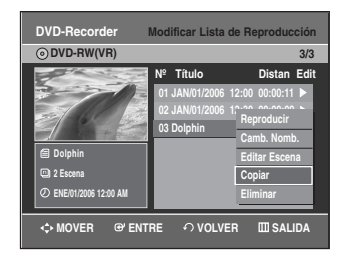

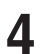

**4** Oprima el botón **MENU** luego de concluir la operación. La pantalla del menú desaparecerá.

■ La lista de reproducción puede contener hasta 99 Nota títulos.

## **Eliminación de un título de la lista de reproducción**

**1** Oprima el botón **PLAY LIST** con el disco detenido.<br>Aparecerá la pantalla Editar lista de reproducción.

O bien utilice el botón **MENU**.

- Con la unidad en el modo Detener, oprima el botón **MENU**.
- Oprima los botones …† para seleccionar **Lista de Reprod.**, luego oprima **ENTER** o ▶.
- Oprima los botones …† para seleccionar **Modificar Lista de Reproducción, luego oprima ENTER o ▶.**

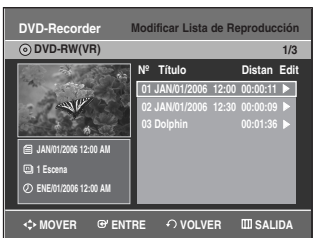

**2** Oprima los botones …† para seleccionar el título que desea eliminar de la lista de reproducción, luego oprima **ENTER** o ►.

Aparecerá el menú de Editar lista de reproducción: Reproducir, Camb. Nomb., Modif. Escena, Copiar, **Eliminar** 

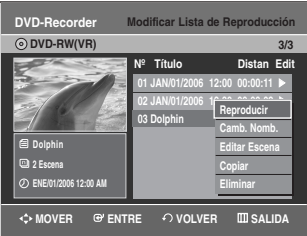

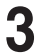

**3** Oprima los botones …† para seleccionar **Eliminar**, luego oprima **ENTER**.

• Aparecerá el mensaje de confirmación de eliminación '¿Desea eliminar?'

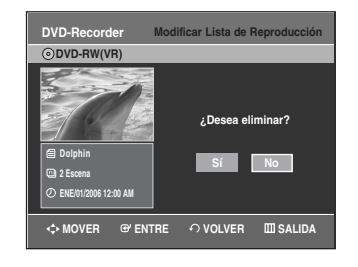

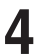

**4** Oprima los botones œ √ para seleccionar **Sí**, luego oprima **ENTER**.

Se vuelve automáticamente a la pantalla Modificar Lista de Reproducción luego de concluir la operación de eliminación.

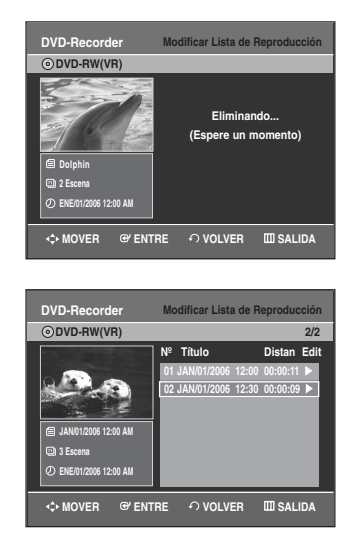

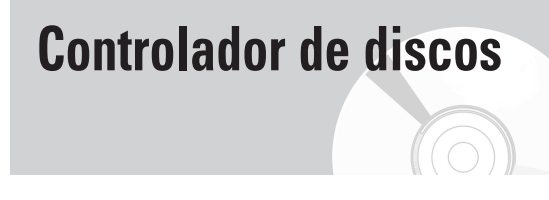

## **Edición del nombre del disco**

Siga estas instrucciones para darle un nombre a un disco.

- 
- **1** Con la unidad en el modo Detener, oprima el botón **MENU**.

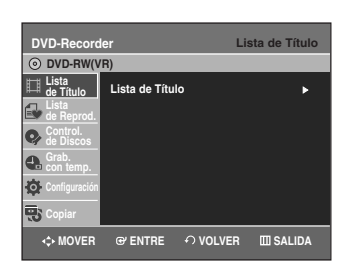

**2** Oprima los botones **▲▼** para seleccionar **Control. de**<br> **2** Discos luggo oprima **ENTER** o ▶ **Discos**, luego oprima **ENTER** o ▶.

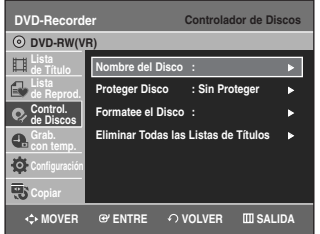

**3** Oprima los botones …† para seleccionar **Nombre del Disco**, luego oprima **ENTER** o ▶. Aparecerá la pantalla Editar nombre.

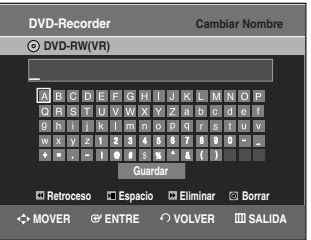

**4** Ingrese los caracteres deseados usando los botones  $\blacktriangleleft \blacktriangleright$ .

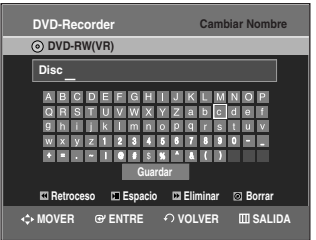

- Esta función es igual a la función Cambiar nombre usada para cambiar el nombre de la lista de títulos. (Consulte la página 72.)
- La cantidad máxima de caracteres que se pueden ingresar es 31.

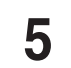

**5** Oprima los botones **AV E** para seleccionar **Guardar**, luego oprima **ENTER**. El disco recibe un nombre de disco.

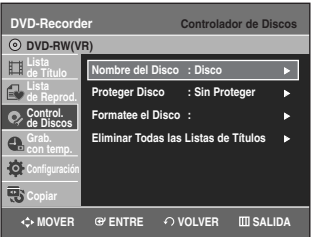

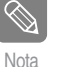

■ Es posible que deba desactivar la protección del disco antes de empezar a editar. (consulte la página 83)

■ Dependiendo del tipo de disco, la pantalla puede diferir ligeramente.

## **Protección del disco**

La función Disc Protect (Protección del disco) le permite proteger sus discos y evitar que se formateen o borren accidentalmente.

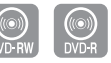

**1** Con la unidad en el modo Detene, oprima el botón **MENU**.

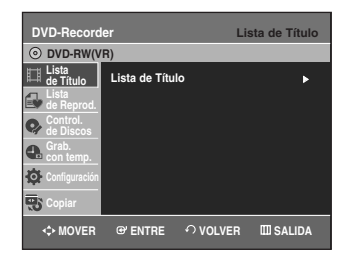

**2** Oprima los botones …† para seleccionar **Control. de Discos**, luego oprima **ENTER** o ▶.

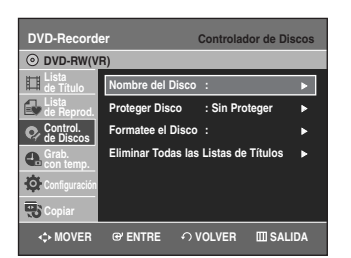

**3** Oprima los botones …† para seleccionar **Proteger Disco**, luego oprima **ENTER** o ▶.

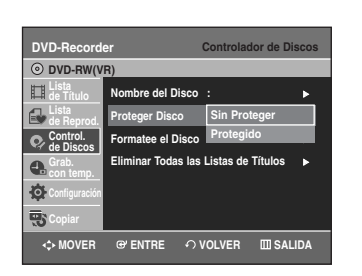

**4** Oprima los botones …† para seleccionar **Protegido**, luego oprima **ENTER** o ►.

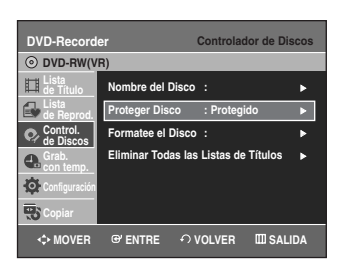

**Formateo de un disco**

Siga estas instrucciones para formatear un disco. Elimine la protección del disco antes de formatear.

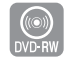

**1** Con la unidad en el modo Detener, oprima el botón **MENU** .

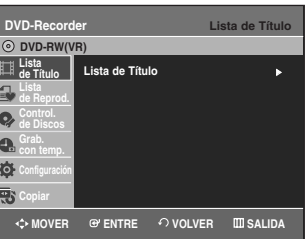

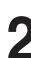

**2** Oprima los botones **▲▼** para seleccionar **Control. de**<br>**2** Discos Juego oprima **FNTFR** o ▶ **Discos**, luego oprima **ENTER** o ▶.

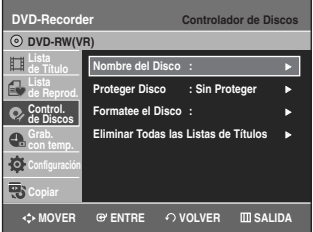

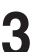

**3** Oprima los botones …† para seleccionar **Formatee el Disco**, luego oprima **ENTER** o ▶.

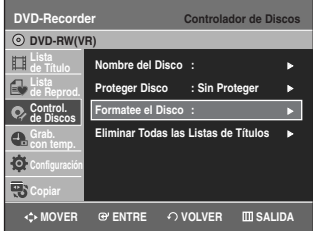

## **DVD-RW**

**Edición**

• Aparecerá el mensaje de confirmación 'Elija el formato de grabación para DVD-RW.'

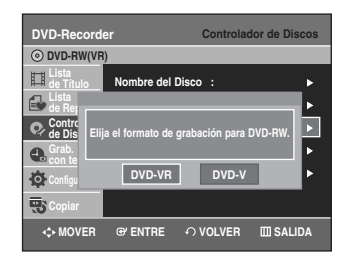

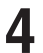

**4** Oprima los botones œ √ para seleccionar **Sí**, luego oprima **ENTER**. El disco se formatea.

**Los modos DVD-VR y DVD-V son compatibles con los siguientes tipos de disco.**

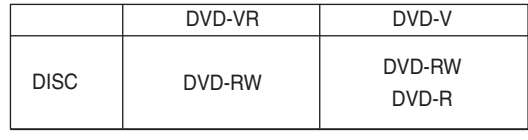

## **Finalización de un disco**

Después de grabar títulos en un disco DVD-RW/DVD-R con su grabadora de DVD y VCR, debe finalizarlo antes de poder reproducirlo en dispositivos externos.

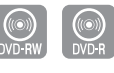

**1** Con la unidad en el modo Detener, oprima el botón **MENU**.

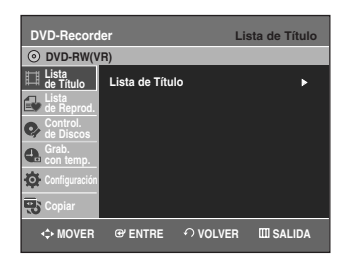

**2** Oprima los botones …† para seleccionar **Control. de Discos**, luego oprima **ENTER** o ▶.

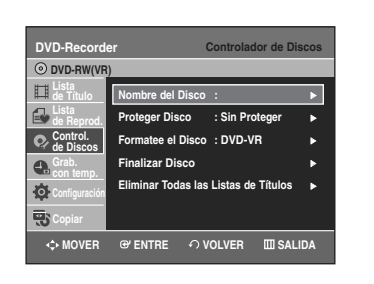

**3** Oprima los botones …† para seleccionar **Finalizar Disco**, luego oprima **ENTER** o ▶.

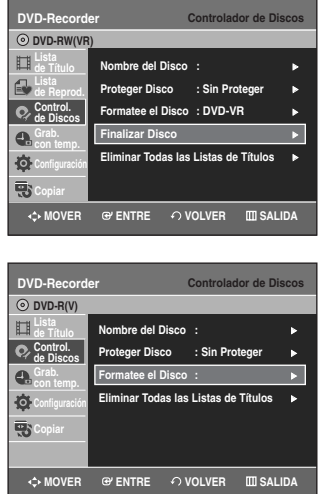

Aparecerá el mensaje '¿Desea finalizar este disco?'

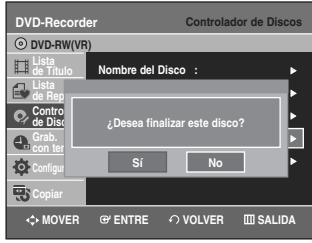

Si selecciona 'Sí', aparecerá el mensaje 'El disco se finalizará. ¿Desea continuar?'

| <b>DVD-Recorder</b>                        |                         |                   | <b>Controlador de Discos</b> |
|--------------------------------------------|-------------------------|-------------------|------------------------------|
| O DVD-RW(VR)                               |                         |                   |                              |
| Lista<br>El de Título                      | Nombre del Disco:       |                   |                              |
| <b>Lista</b><br>de Rep                     |                         |                   |                              |
| Contro<br>de Disc                          | El disco se finalizará. |                   |                              |
| Grab.<br><sup>1</sup> d <sub>con ter</sub> |                         | ¿Desea continuar? |                              |
| Configur                                   | Sí                      | <b>No</b>         |                              |
| <b>Copiar</b>                              |                         |                   |                              |
| ← MOVER                                    | <b>@ ENTRE</b>          | ○ VOLVER          | <b>III SALIDA</b>            |

**4** Oprima los botones œ √ para seleccionar **Sí**, luego oprima **ENTER**. Se finalizará el disco.

- Nota
- Una vez que se finalizó un disco, no se podrán eliminar títulos de la lista de grabaciones.
- Una vez que se finalice un DVD-R/DVD-RW (modo vídeo), se puede reproducir en un reproductor de DVD estándar.
- Dependiendo del tipo de disco, la pantalla puede diferir ligeramente.
- El tiempo de finalización puede variar según la cantidad de información grabada en el disco.
- La información del disco se dañará si la grabadora se desconecta durante el proceso de finalización.

## **Desfinalización de un disco (modo V/VR)**

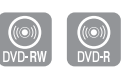

**1** Con la unidad en el modo Detener, oprima el botón **MENU**.

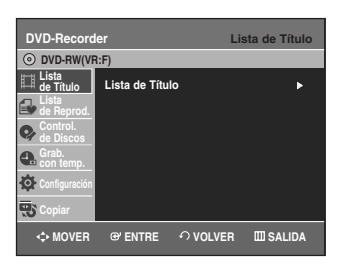

**2** Oprima los botones …† para seleccionar **Control. de Discos**, luego oprima **ENTER** o ▶.

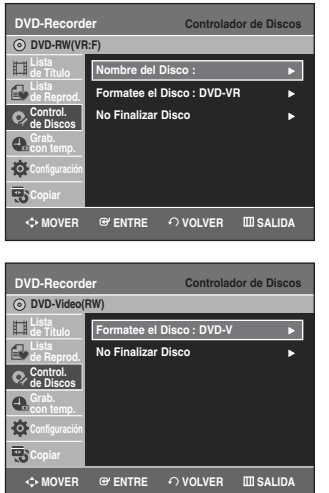

**3** Oprima los botones …† para seleccionar **No Finalizar Disco**, luego oprima **ENTER** o ▶.

Aparecerá el mensaje '¿Desea no finalizar el disco?

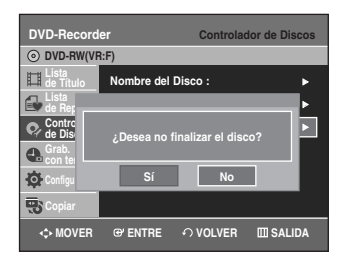

Si selecciona 'Sí', aparecerá el mensaje 'El disco no se finalizará. ¿Desea continuar?

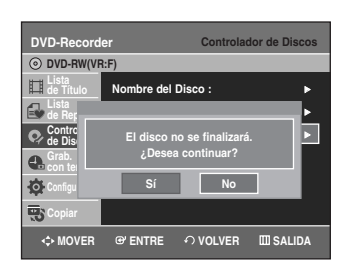

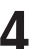

**4** Oprima los botones œ √ para seleccionar **Sí**, luego oprima **ENTER**. El disco se desfinalizará.

Nota

Un DVD-RW puede finalizarse o desfinalizarse en el modo Video.

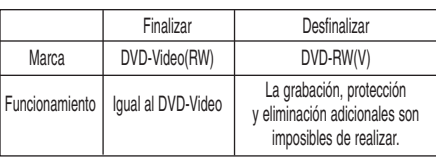

■ Un DVD-RW puede finalizarse o desfinalizarse en el modo VR.

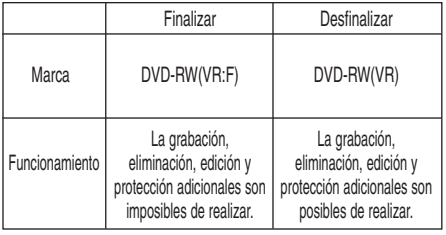

## **Eliminar todas las listas de títulos**

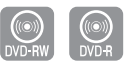

**1** Con la unidad en el modo Detener, oprima el botón **MENU**.

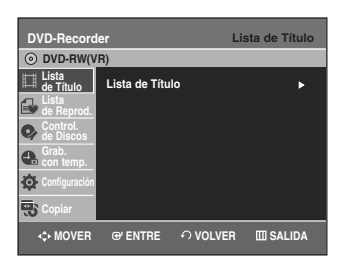

**2** Oprima los botones **AV** para seleccionar **Control. de**<br> **2** Diecos luggo oprima **FNTFR** o ▶ **Discos**, luego oprima **ENTER** o ▶.

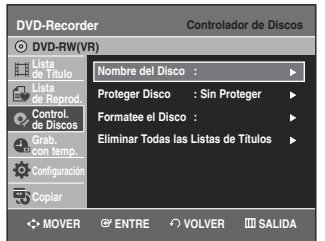

**3** Oprima los botones ▲▼ para seleccionar Eliminar Todas las Listas de Títulos, luego oprima ENTER o ▶.

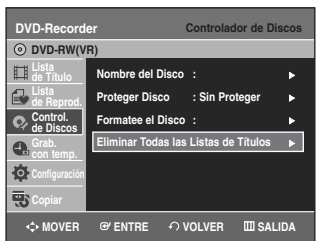

• Aparecerá el mensaje de confirmación '¿Desea eliminar todas las listas de títulos?'

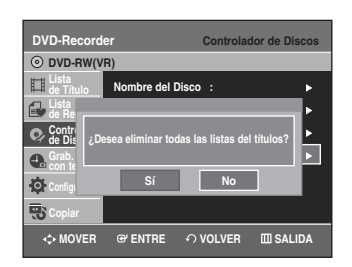

- Cuando la función Título protegido está activada: La función Eliminar todas las listas de títulos no podrá utilizarse. Si hay un título que contiene una imagen en pausa, esta función no podrá utilizarse. Para borrar un título protegido, desactive Protect en la opción Lock.
- 

## **4** Oprima los botones œ √ para seleccionar **Sí**, luego oprima **ENTER**.

Se eliminarán todas las listas de títulos.

# **Referencia**

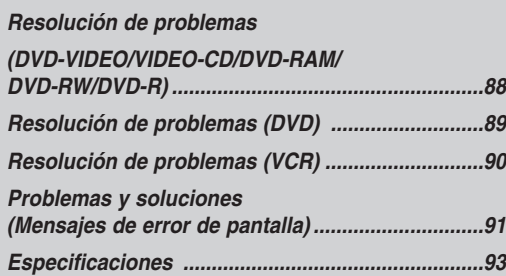

## **Resolución de problemas**

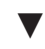

**Especificaciones**

## **GARANTÍA LIMITADA PARA EL COMPRADOR ORIGINAL**  $\blacktriangledown$

# **Resolución de problemas (DVD-VIDEO/VIDEO-CD/DVD-RAM/DVD-RW/DVD-R)**

**Si su producto experimenta problemas de funcionamiento, verifique los puntos siguientes antes de comunicarse con un centro de reparaciones autorizado de Samsung,**

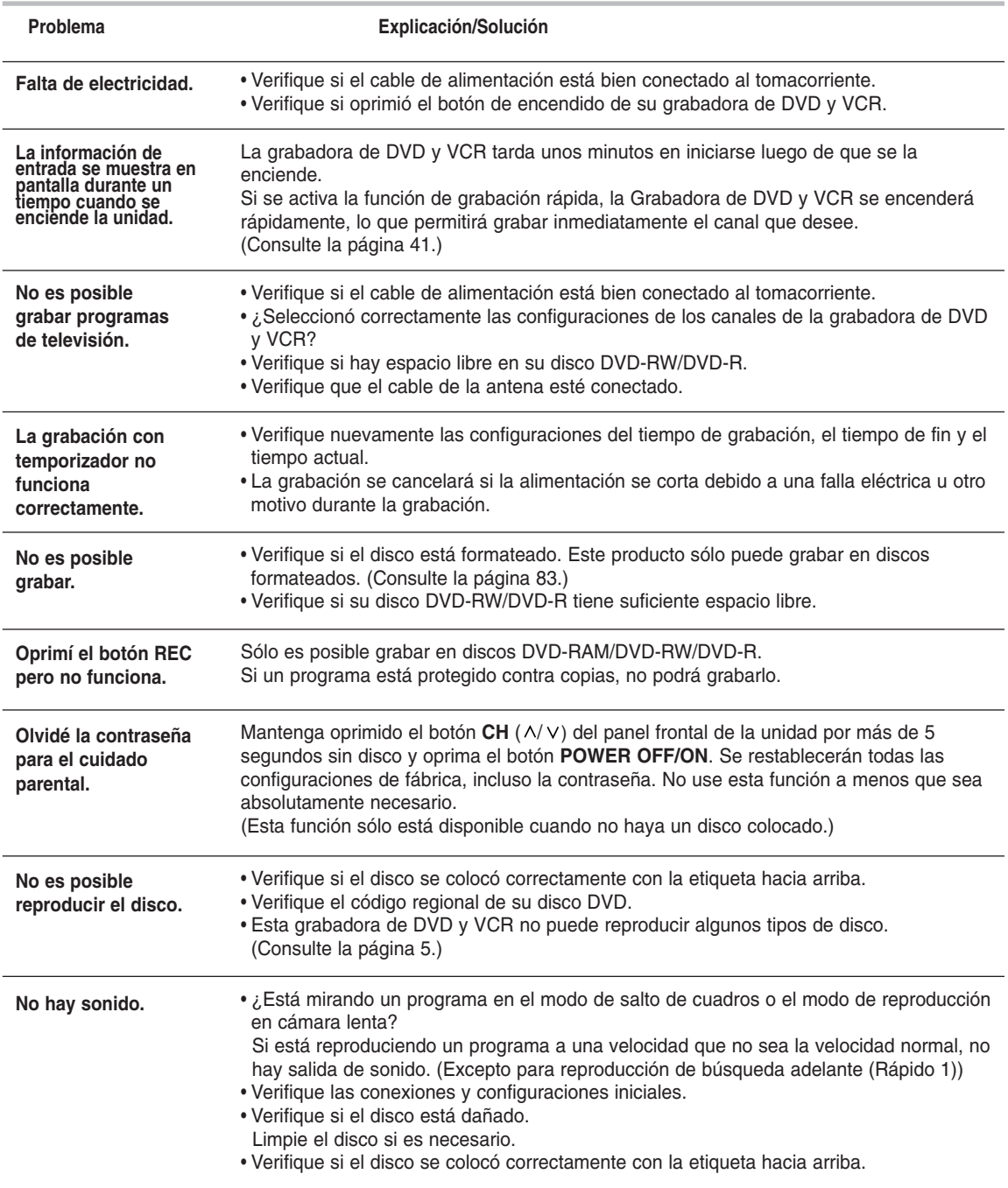

# **Resolución de problemas (DVD)**

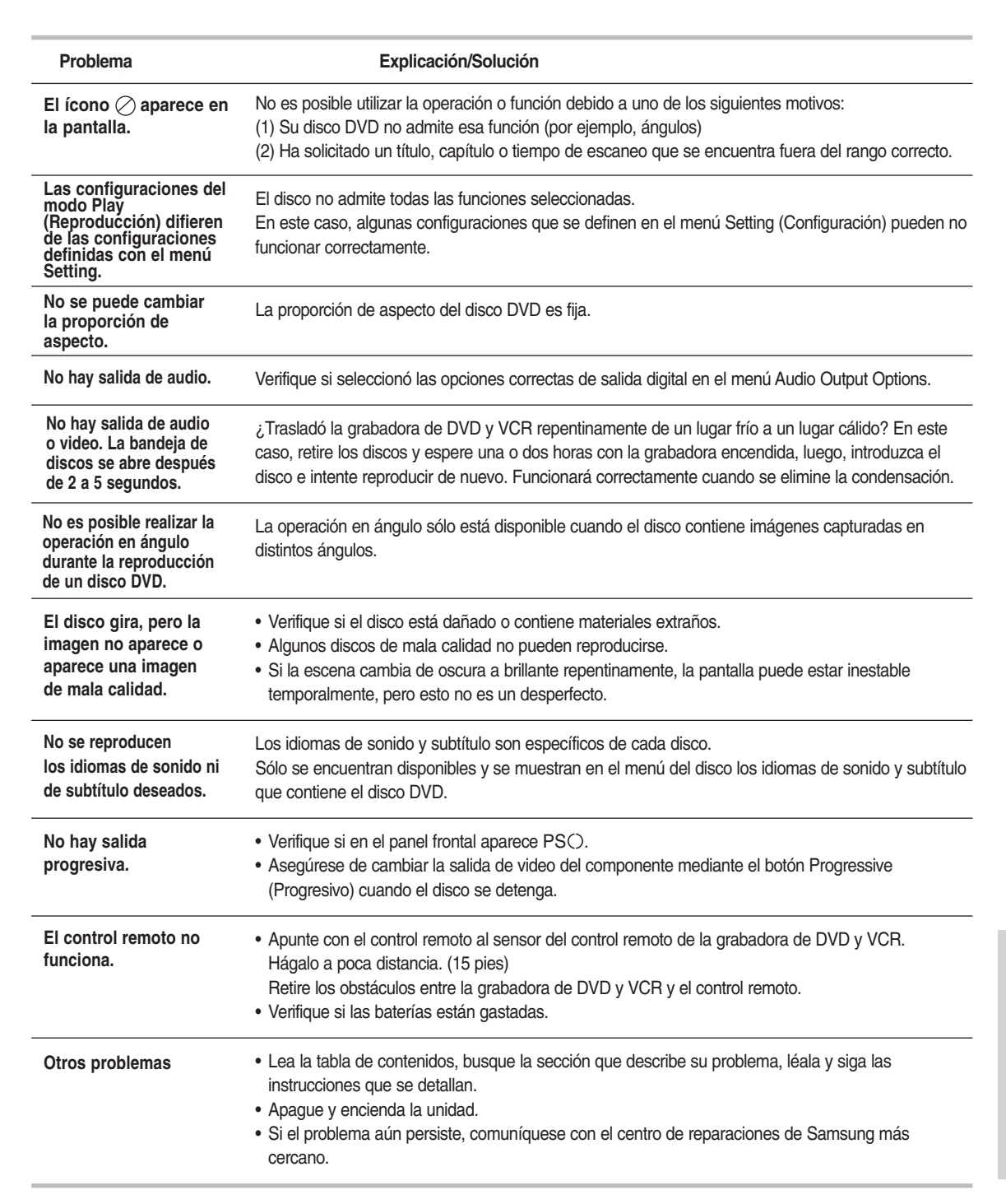

# **Resolución de problemas (VCR)**

**Antes de comunicarse con un centro de reparaciones autorizado de Samsung, realice los simples controles que se detallan a continuación.**

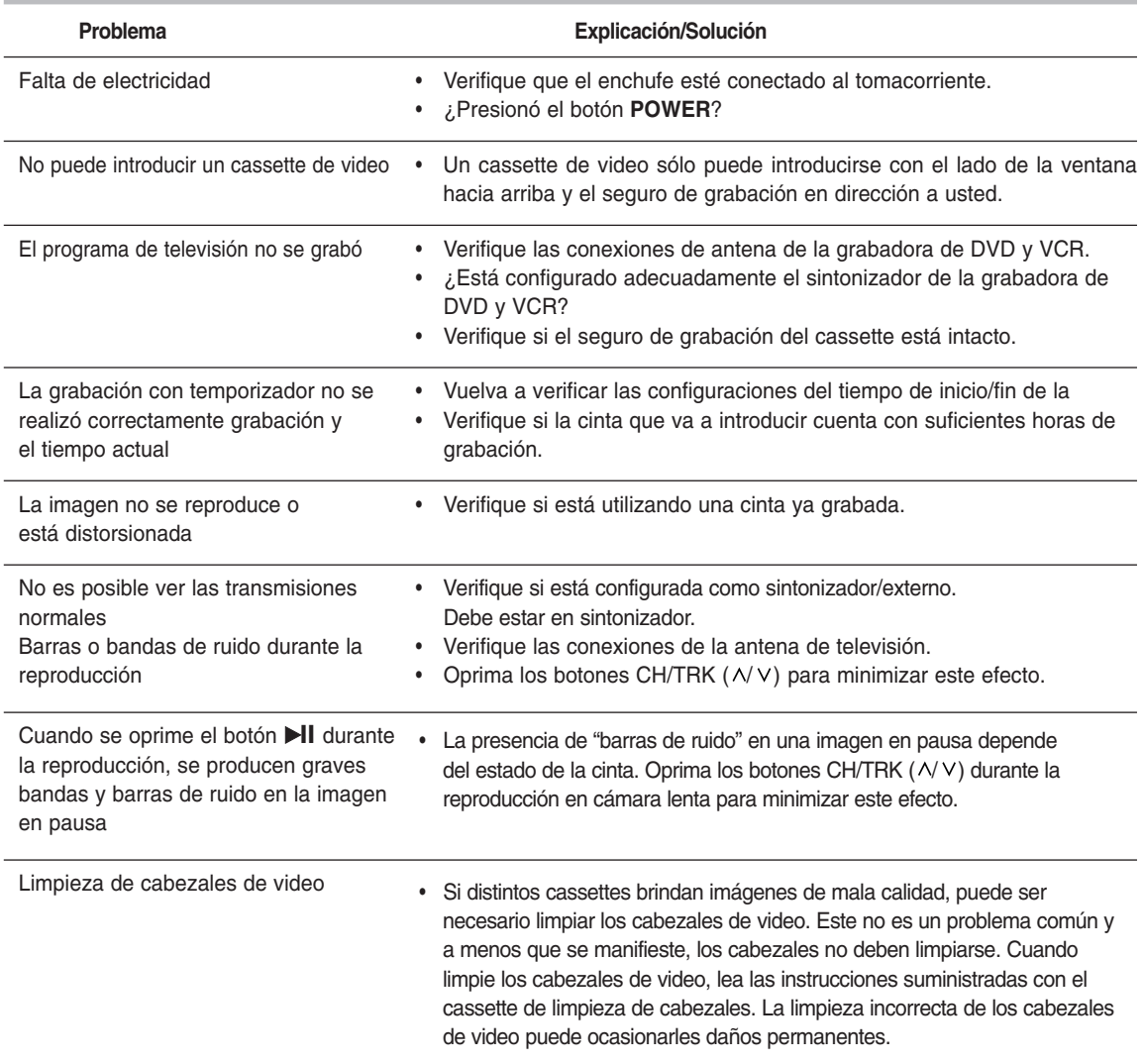

**Si no puede solucionar el problema después de leer las instrucciones antes mencionadas:**

- **Verifique el modelo y nro. de serie ubicado en la parte trasera de la grabadora de DVD y VCR**
- **Lea la información sobre la garantía**
- **Realice una descripción clara del problema**

**Luego, comuníquese con el centro de reparaciones autorizado de SAMSUNG más cercano.**

# **Problemas y soluciones (Mensajes de error de pantalla)**

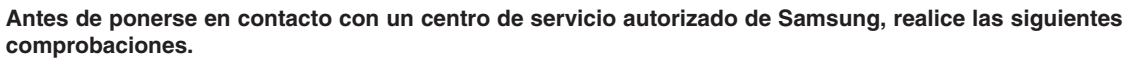

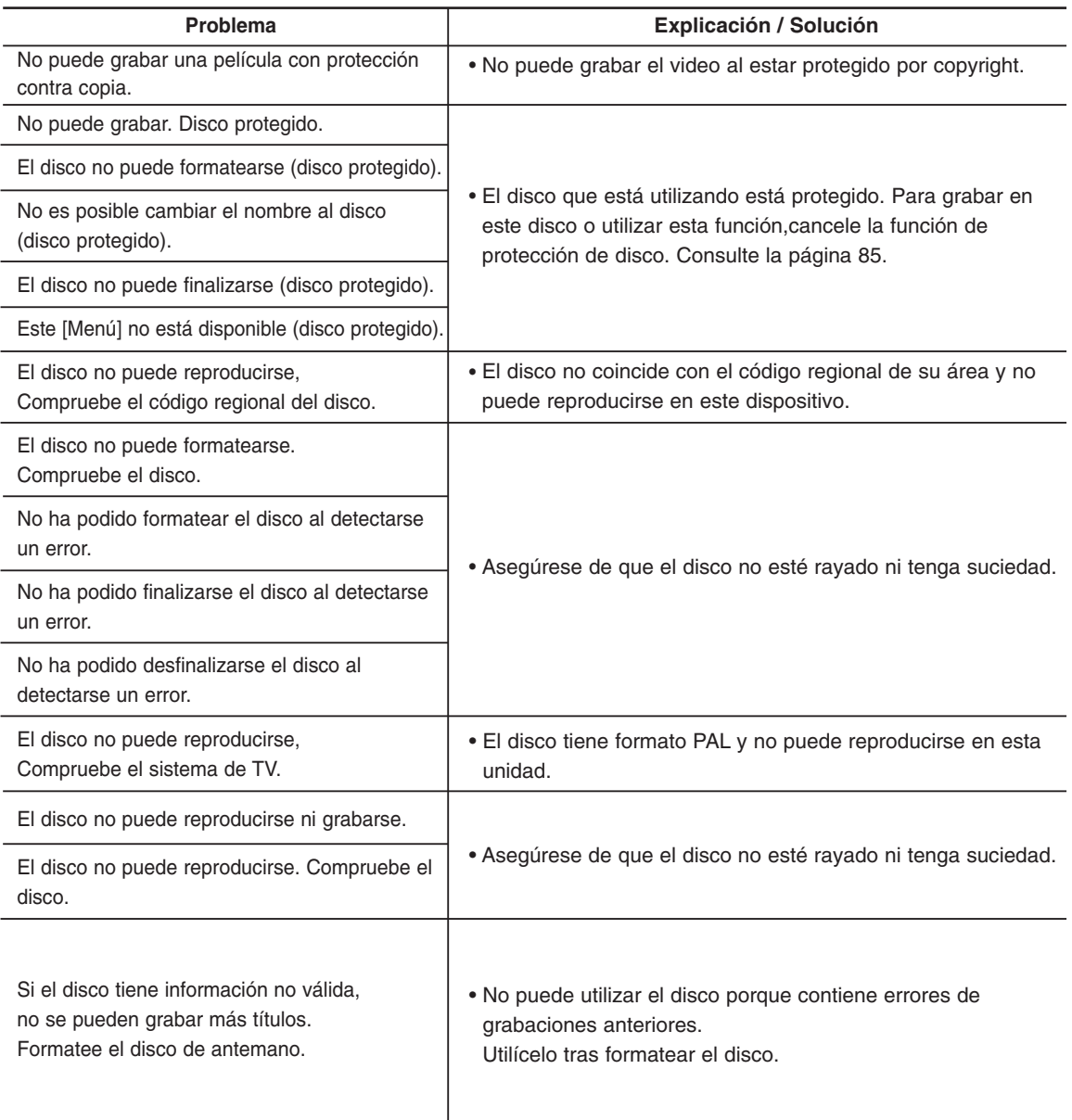

# **Problemas y soluciones (Mensajes de error de pantalla)**

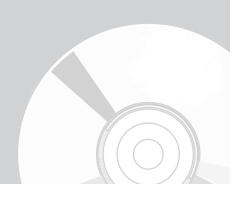

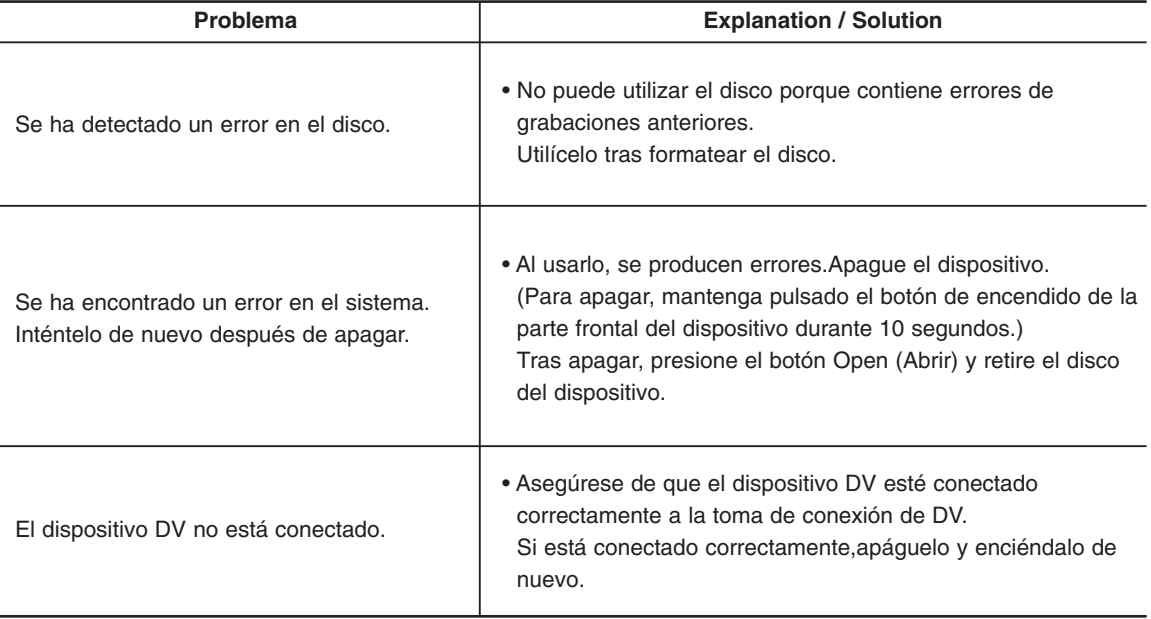

Si no puede solventar el problema tras leer las instrucciones anteriores, anote:

- El modelo y número de serie de la parte posterior de la Grabadora de DVD y VCR.
- La información de la garantía.
- Una descripción clara del problema.

Luego, póngase en contacto con el centro de servicio técnico de SAMSUNG más cercano. Llame al 1-800-SAMSUNG para que le informen sobre el centro más cercano.

# **Especificaciones**

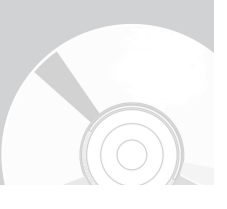

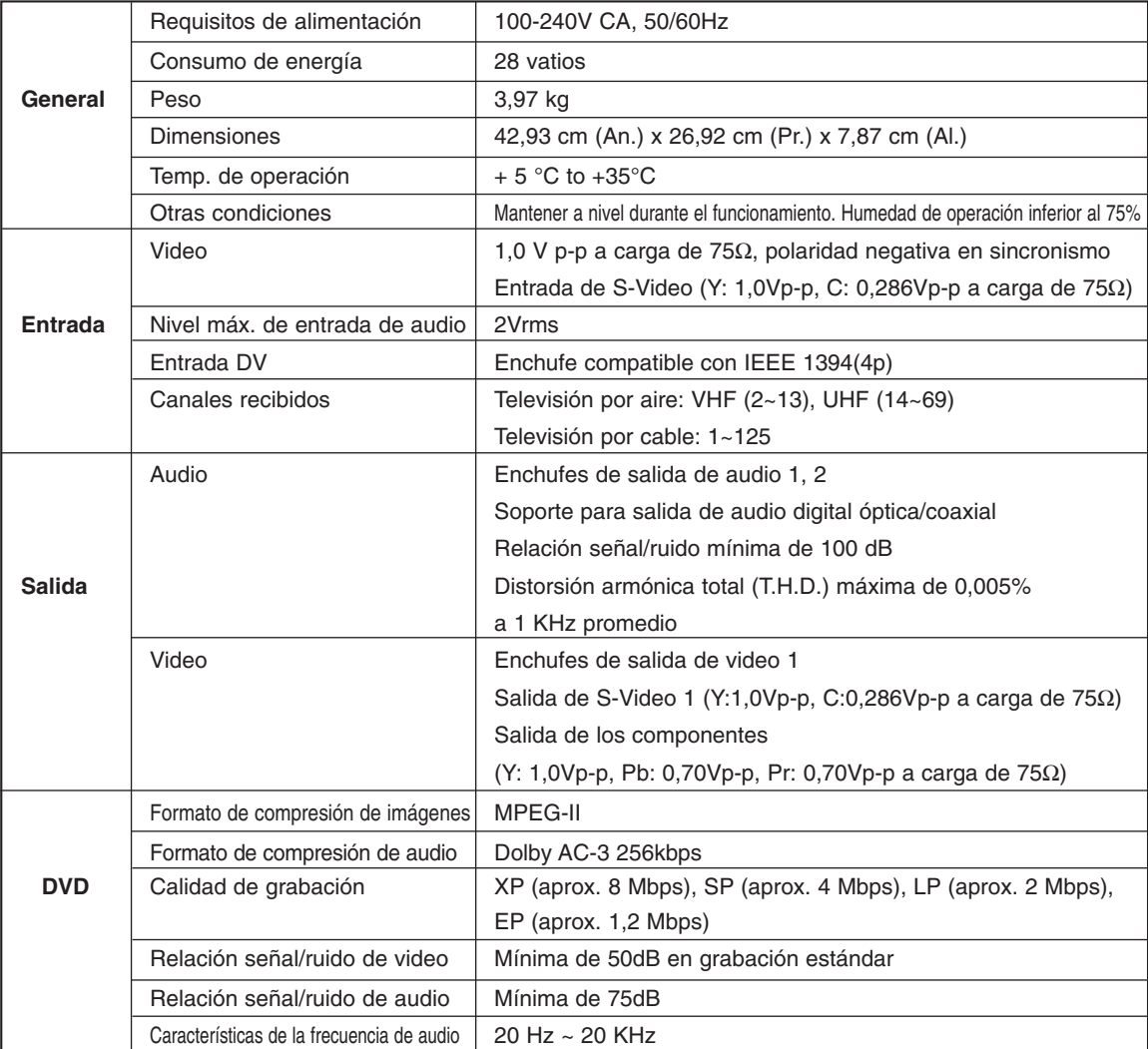

## **Salida de audio**

Para los discos DVD, las señales de audio grabadas a una frecuencia de muestreo de 96kHz se transforman en una salida digital de 48kHz.

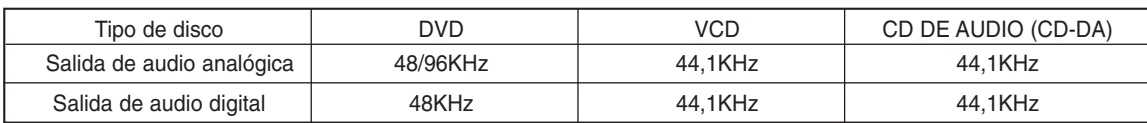

## **Contact SAMSUNG WORLD WIDE**

If you have any questions or comments relating to Samsung products, please contact the SAMSUNG customer care center.

## **Póngase en contacto con SAMSUNG WORLD WIDE**

Si tiene algún comentario o pregunta en relación con los productos de Samsung, póngase en contacto con el Centro de atención al cliente de SAMSUNG.

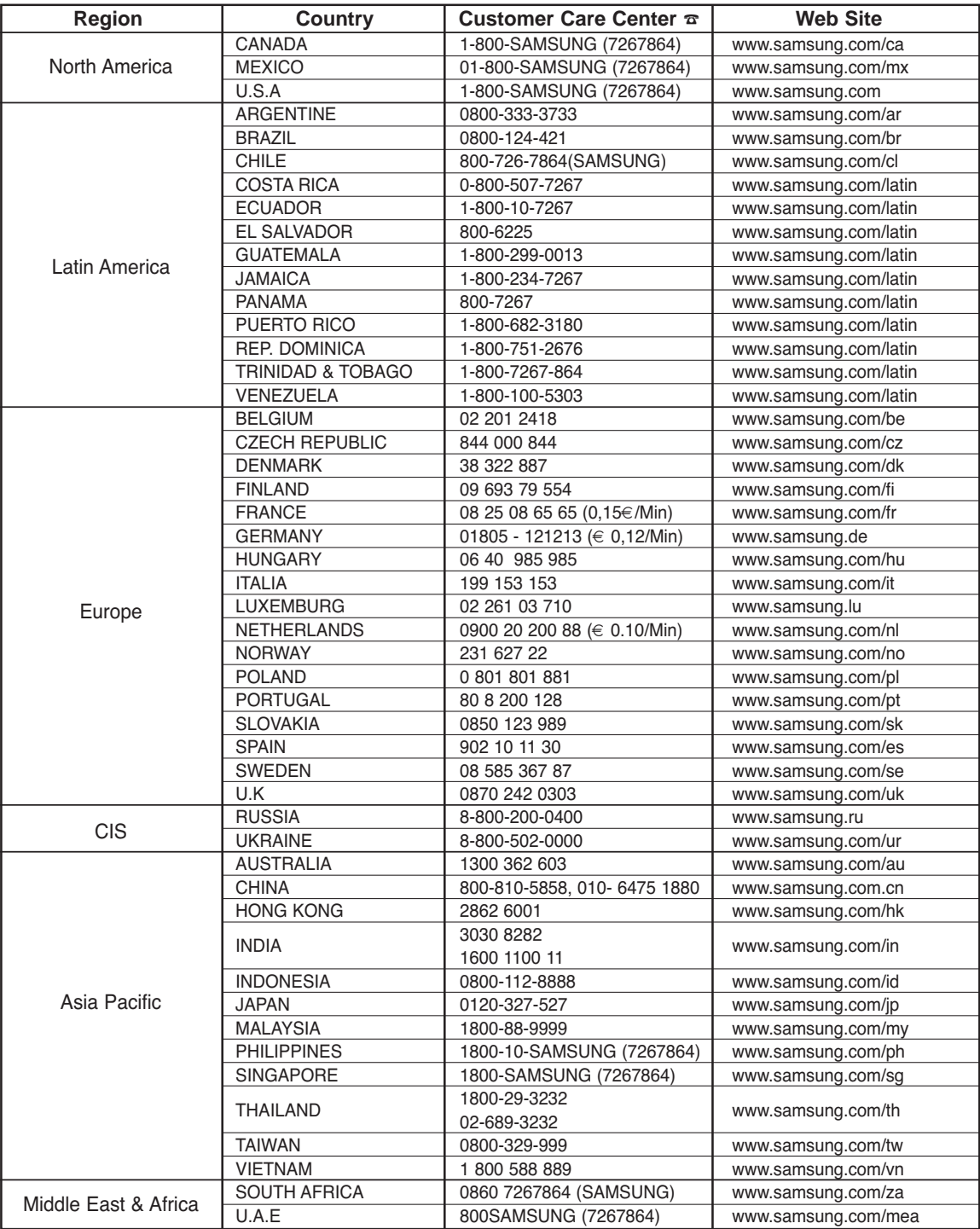

**94 -** Español

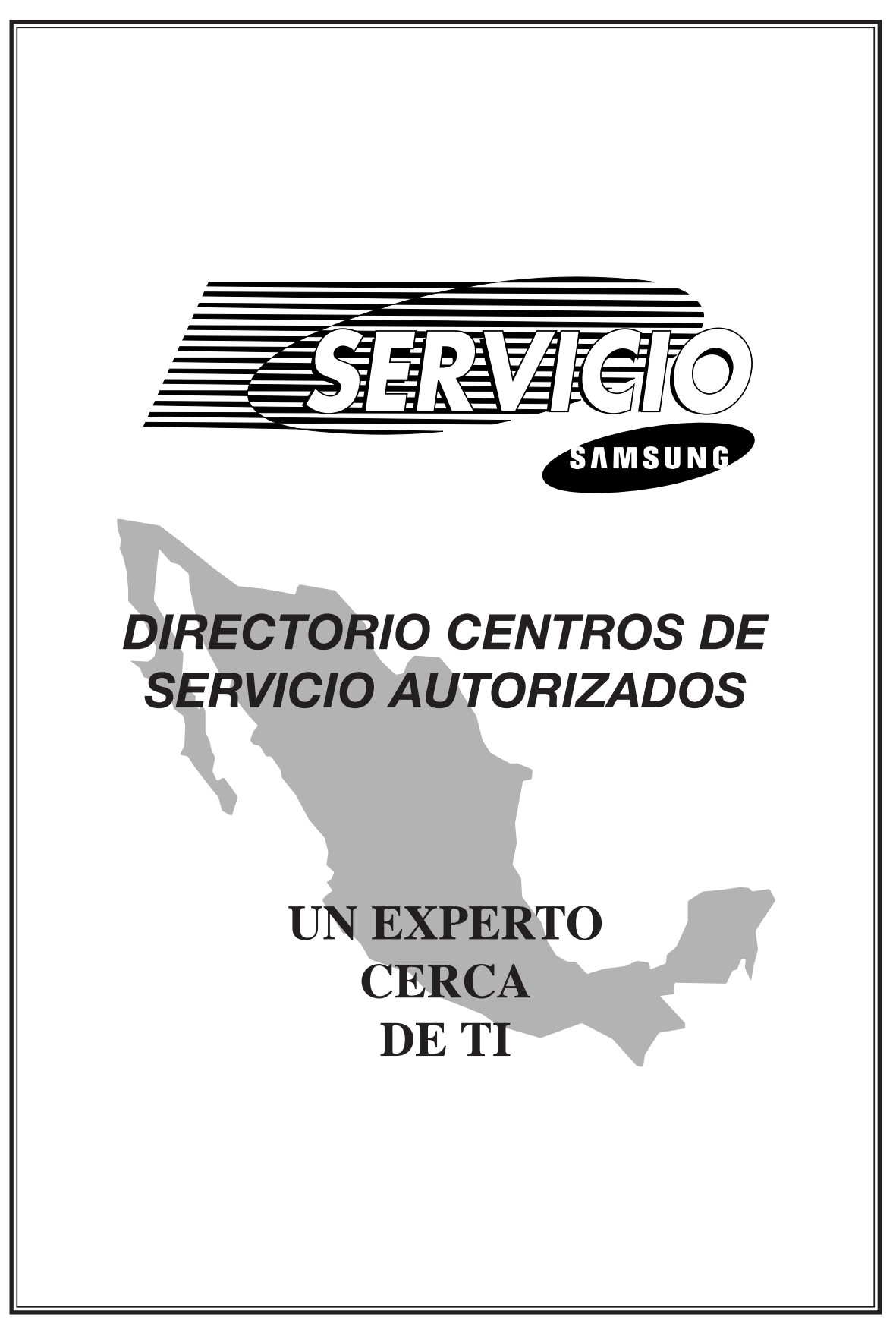

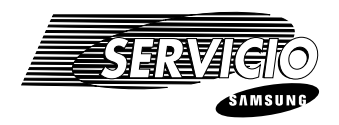

## *Para localizar el Centro de Servico Autorixado más cercano siga los siguientes pasos:*

- 1. -Localice su Estado correspondiente por orden alfabético.
- 2. -Identifique su localidad o ciudad.
- 3. -Siguiendo la clasificación de los Centros de Servico Autorizados por tipo de equipos que reparan, de acuerdo a la tabla, ubique el más cercano a su domicilio.

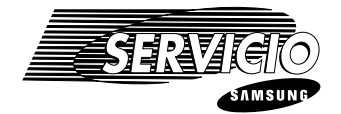

## **AGUASCALIENTES**

**AGUASCALIENTES "Video Electronics"** Av. López Mateos No.111 Ote. Col. Centro Tel.: 01 (49) 15 57 54

## **BAJA CALIFORNIA NORTE**

**ENSENADA "Servicio Electrónico Ensenada"** Calle Cuarta No. 1050-B Col. Centro Tel.: 01 (617) 4 05 32

**MEXICALI "Baja Electronics"** Caiz Aviación No. 866 Col. Prohogar Tel.: 01 (65) 67 49 16

**MEXICALI "Baja Electronics"** Hacienda de Corralejo y Av. 59 No. 2099 Tel.: 01 (65) 61 98 08

**TIJUANA "Electrónica General Internacional"** Blvd. Insurgentes No. 16174 Loc. 2AC Col. Plaza de Abastos Tel.: 01 (66) 21 22 15

**TIJUANA "Radio Servicio Alfaro"** Salvatierra No. 5501 Col. Salvatierra Tel.: 01 (66) 36 39 04

**BAJA CALIFORNIA SUR**

**LA PAZ "C. Servicio Electrónico Alfa"** Reforma No. 395 Esq. Guillermo Prieto Col. Centro Tel.: 01 (112) 2 95 99

## **CAMPECHE**

**CAMPECHE "Servicio Electrónico Canul"** Av. López Mateos 240-D Col. San Román Tel.: 01 (981) 1 20 46 Fax 01 (981) 1 20 46

**CAMPECHE "Video Servicio"** Av. López Mateos No. 24 Col. Barrio de San Román Tel.: 01 (981) 6 33 33

**CIUDAD DEL CARMEN "Imagen Audio y Video"** Calle 58 No. 40 Esq. Camarón Col. Morelos Tel.: 01 (938) 2 42 74

**CIUDAD DEL CARMEN "Mega Plus Servicios Especializados"** Calle 28 No. 166-B Col. Centro Tel. 01 (938) 2 17 13

### **COAHUILA**

**MONCLOVA "Electrónica de Hoyos"** Av. Constitución No. 434 Col. Centro Tel. 01 (86) 33 90 34

**SALTILLO "Electrónica Profesional"** Blvd. Francisco Coss No. 450 Co.l Centro Tel.: 01 (84) 12 30 44

**TORREON "Servicio TV Sony Hitachi"** Blvd. Revolución No. 206 Pte. Col. Centro Tel.: 01 (17) 12 82 84

## **COLIMA**

**COLIMA "Servicios de Electrónica Profesional"** Calle Doroteo López No. 587 Col. Jardines Residenciales Tel.: 01 (331) 3 05 00

**MANZANILLO "Laboratorio Elec. de la Mora"** Vicente Guerrero No. 66 Col. Centro Tel.: 01 (33) 32 30 04

## **CHIAPAS**

**COMITAN "Electrónica Digital Cano"** Av. Rosario Castellanos Sur No. 67-C Col. San Sebastián Tel.: 01 (963) 2 60 90

**PIJIJIAPAN "Teleservicios Palacios"** 2da. Pte. No. 38 Col. Centro Tel.: 01 (964) 5 01 01

**SAN CRISTOBAL DE LAS CASAS "Servicio Electrónico Teleradio"** María Adelina Flores No. 22 Col. Centro 01 (967) 8 16 35

**TAPACHULA "Electrónica Hitachi"** Calle Central Oriente No. 49 Col. Centro Tel.: 01 (962) 6 70 39

**TUXTLA GUTIERREZ "Radio Servicio Terán"** 3ra. Norte Oriente No. 290 Col. Deleg. Terán Tel.: 01 (961) 5 08 72

## **CHIHUAHUA**

**CIUDAD JUAREZ "Teleservicio Luna"** Yerbaniz No. 5606 Col. Infonavit Aeropuerto Tel. 01 (16) 19 38 44

**CIUDAD JUAREZ "Viditrón"** Plutarco Elías Calles No. 2115 7-8 Altos Col. Señorial Tel.: 01 (16) 13 10 69

**CIUDAD CUAUHTEMOC "Servicios de electrónica"** 18 y California Local 04 Col. Centro Tel.: 01 (158) 1 17 20

**CHIHUAHUA "CS Electrónica"** Av. de las Américas No. 803 Col. Panamericana Tel.: 01 (14) 14 36 14

**CHIHUAHUA "Zener Electrónica"** Transviña y Retes No. 3503-A Col. San Felipe Tel.: 01 (14) 26 50 41 / 14 01 16

**DELICIAS "Electrónico Tony"** Privada Calle 6 Ote. No. 7 Col. Centro Tel.: 01 (14) 74 30 26

**NUEVO CASAS GRANDES "Electrónica Alcántar"** Av. Obregón No. 403 Col. Centro Tel.: 01 (169) 4 03 60

## **DISTRITO FEDERAL**

**MEXICO "Central Electrodoméstica"** Monterrey No. 224-B Col. Roma Tel. 5564 0149

Español **- 97**

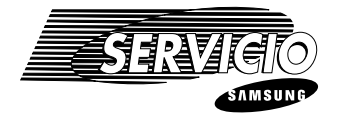

### **MEXICO "Central Electrodoméstica"**

Puerto Zihuatanejo No. 2 Local 1 Esq. Camino a san Juan de Aragón Col. Casas Alemán Tel. 5757 4150

**MEXICO "Electromex S.A. de C.V."** Calz. de Tlalpan No. 2356 Col. El Centinela Tel.: 5544 1600

**MEXICO "Electromex S.A. de C.V."** Calz. de las Aguilas No. 927 Col. Las Aguilas Tel.: 5593 7041

**MEXICO "Missus Polanco"** Lope de Vega No. 341-B Col. Polanco Tel.: 5531 1309

**MEXICO "Missus Sur"** Periférico Sur No. 5270 Col. Santa Ursula Coyoacán Tel.: 5666 0040

**MEXICO "Reparaciones Electrónicas S.A. de C.V."** Eje 4 Sur Diagonal San Rafael Atlixco No. 2503 Col. Alfonso Ortiz Tirado Tel.: 5763 9195

**MEXICO "Servicentros Electrónicos"** Av. Nuevo León No. 148 P.B. Col. Hipódromo Condesa Tel.: 5553 4149

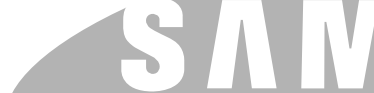

**DURANGO "Electrónica Valle del Sur"** Rio Conchos No. 205 Col. Valle del Sur Tel.: 01 (18) 25 00 05

**DURANGO "Radio TV Azteca"** Av. J. Zamudio No. 206 Col. Benjamin Méndez Tel.: 01 (18) 11 14 69

**GOMEZ PALACIOS "Mantenimiento Electrónico y Servicio en Audio/Video"** Zaragoza No. 307 Pte. Esq. con Bravo Col. Centro

Tel.: 01 (17) 14 59 52

## **ESTADO DE MEXICO**

**DURANGO**

**COACALCO "Centro de Servicio Electrónico S.A. de C.V."** Av. López Portillo Esq. Blvd. Coacalco Locales 20, 21 y 22 Col. Centro Coacalco Tel.: 5879 3404 / 5879 0330

**CHALCO "Electrónica Alcántara"** Reforma No. 36 Col. Centro Tel.: 01 (597) 5 18 47

**NAUCALPAN "Missus Satélite"** Av. López Mateos No. 14 Col. Santa Cruz del Monte Tel.: 5562 5973

**NEZAHUALCOYOTL "Asistencia Electrónica Profesional"** Calle 23 No. 103 Col. Estado de México Tel.: 5736 4824

**TLALNEPANTLA "Electrónica Niesa"** Blvd. Morelos No. 59 Col. San Javier Tel.: 5565 5976

**TOLUCA "Diagramas Electrónicos de Toluca"** Pino Suárez Norte No. 310-A Col. Centro Tel.: 01 (72) 13 02 88

**TOLUCA "Servicio el Detector"** Lic. Juárez No. 519 Col. Cuauhtémoc Tel.: 01 (72) 14 07 45

**98 -** Español

## **GUANAJUATO**

**ACAMBARO "Teleradio Ortega"** Av. 16 de Septiembre No. 1076 Col. Centro Tel.: 01 (417) 2 07 80

**CELAYA "Teleservicio Chucho"** Blvd. Adolfo López Mateos No. 510 Pte. Col. Centro Tel.: 01 (461) 2 47 14

**CELAYA "Servicio Cortés"** Luis Cortázar No. 105 Sur Col. Centro Tel.: 01 (461) 2 38 10

**IRAPUATO "Servico Radio Electrónico"** Guillermo Prieto No. 580 Col. Centro Tel.: 01 (462) 6 27 56

**LEON "Servicio Electrónicos"** Av. Rio Coatzacoalcos No. 101-C Col. San Nicolás Tel.: 01 (47) 73 42 59

**LEON "SIEE Servicios en Electrónica"** Diamante No. 302-04 Col. Fracc. Guadalupe Tel.: 01 (47) 12 67  $08$ 

**LEON "Tecnoservicios del Centro"** Av. San Sebastián No. 612 Local 6 Col. La Martinica Tel.: 01 (47) 63 33 21

## **GUERRERO**

**ACAPULCO "Telsa Electrónica"** Gonzalo Gómez Espinoza No. 10 Fracc. Magallanes Tel.: 01 (74) 85 15 72

**CIUDAD ALTAMIRANO "Electrónica"** J. Incente Lugo No. 105 Pte. Col. Centro Tel.: 01 (767) 2 01 65

**IGUALA "Servicio San Fracisco"** Av. Bandera Nacional No. 34-B Col. Centro Tel.: 01 (733) 2 28 34

**ZIHUATANEJO "Servicio Eléctrico Ruiz"** Av. Cayue Andador Crotos No. 12 Col. Infonavit La Noria Tel.: 01 (755) 4 49 96

## **HIDALGO**

**PACHUCA "Frazare Electronics"** Plaza de las Macas Lt. 28 Col. Valle de San Javier

**TULANCINGO "Servicio Electronics"** Ing. Carlos Batiz No. 94 Col. Real de Minas Tel.: 01 (775) 5 16 46

## **JALISCO**

**GUADALAJARA "Megaservicios"** Av. España No. 1702 Esq. Argentina Col. Modema Tel.: 01 (3) 8 12 03 13

**GUADALAJARA "Tecnópolis Servicio Especializado"** López Mateos Norte No. 333 Col. Ladrón de Guevara Tel.: 01 (3) 6 16 38 07

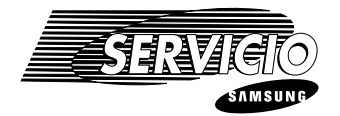

**GUADALAJARA "Teletécnica Guadalajara"**

Av. Enrique Díaz de Léon No. 270-A Col. Santa Teresita Tel.: 01 (3) 8 25 85 50

**PUERTO VALLARTA "Electrónica Integral"** Candelaria No. 202 Col. Santa María Tel.: 01 (322) 4 37 36

## **MICHOACAN**

**APATZINGAN "SYR Electrón"** Dr. José María Coss No. 29-B Col. Centro Tel.: 01 (453) 4 29 13

**MORELIA "Precisión Electrónica"** Garcia Obeso No. 606 Col. Centro Tel.: 01 (43) 12 70 42

**URUAPAN "Centro de Servicio Sony"** Justo Mendoza No. 12 Col. Centro Tel.: 01 (452) 4 37 78

**ZAMORA "Multiservicios Profesionales de Zamora"** Calle 5 de Mayo No. 699-A Col. El Duero Tel.: 01 (351) 5 54 16

**ZITACUARO "Probec S.A. de C.V."** Cuauhtémoc Pte. No. 3 Col. Centro Tel.: 01 (715) 3 73 13

## **MORELOS**

**CUERNAVACA "Electrónica Hertz"** Calle Libertad No. 108 Col. Carolina Tel.: 01 (73) 13 00 49

**JOJUTLA "TV Servicio"** Santos Degollado No. 122 Col. Centro Tel.: 01 (734) 2 05 42

## **NAYARIY**

**TEPIC "Servicios Profesionales en Electrónica"** Lerdo No. 331 Pte. Col. Centro Tel.: 01 (321) 2 66 93

### **NUEVO LEON**

**MONTERREY "Parabólicas y Celulares"** Terranova No. 410 Col. Vista Hermosa Tel.: 01 (8) 3 48 84 83

**MONTERREY "Audio Estéreo Aguilar S.A. de C.V."** Zuazua No. 738 Nte. Col. Centro Tel.: 01 (8) 3 75 54 40

## **OAXACA**

**OAXACA "El Francistor S. de R.L. de C.V."** Huzáres No. 207 Col. Centro Tel.: 01 (951) 6 47 37

**SALINA CRUZ "Centro Electrónico Beta"** Obrero No. 3 y Av. del Trabajo Col. Barrio Espinal Tel.: 01 (971) 4 33 11

**TUXTEPEC "Teletronics"** Av. Independencia No. 920 Col. Centro Tel.: 01 (287) 5 23 40

## **PUEBLA**

**PUEBLA "Servicio Experss Electrónico"**

Prolongación Reforma No. 6908-A Col. Libertad Tel.: 01 (22) 49 78 19

**PUEBLA "Video Servicio"** 15 Sur No. 707 P.B. Col. Santiago Esmeralda Tel.: 01 (22) 46 01 98

**TEHUACAN "Almacenes Patjane Ceja S.A. de C.V."** Independencia Pte. No. 407 Col. Centro Tel.: 01 (238) 2 38 35

## **QUERETARO**

**QUERETARO "Electrónica Zener."** Bolivia No. 32 Esq. Blvd. de las Américas Col. Lomas de Querétaro Tel.: 01 (42) 16 10 09

## **QUINTANA ROO**

**CANCUN "Electrónica Beta"** Av. Sunvaxchén No. 43-4 Col. Centro Tel.: 01 (98) 84 54 12

**CHETUMAL "Electrónica y Refrigeración"** Calle Tucán No. 9 Esq. Insurgentes Col. Fidel Velázquez Tel.: 01 (983) 707 03

### **SAN LUIS POTOSI**

**CIUDAD VALLES "Estereo Car"** Negrete No. 612 Col. Centro Tel.: 01 (138) 2 06 51

**SAN LUIS POTOSI "Electrosistemas"** Himno Nacional No. 405 Col. Jardin Tel.: 01 (48) 13 94 97

**SAN LUIS POTOSI "Servicios Electrónicos"** Fuentes de la Glorieta No. 147 Col. Balcones del Valle Tel.: 01 (48) 15 34 07

## **SINALOA**

**CULIACAN "Reparaciones Elctrónicas"** Juan José Rios No. 178 Ote. Col. Miguel Alemán Tel.: 01 (67) 16 51 45

**GUAMUCHIL "Servicio Electrónico Marconi"** Guadalupe Victoria No. 231 Pte. Col. Centro Tel.: 01 (673) 2 18 42

**GUASAVE "Servicio Electrónico Zynko"** Teófilo Noris No. 60 Col. Centro Tel.: 01 (687) 2 23 31

**LOS MOCHIS "Electrónica Morelos"** Morelos No. 201 Ote. Col. Centro Tel.: 01 (68) 12 05 88

**LOS MOCHIS "Servicio Electrónico del Pacifico División Los Mochis"** Alfonso Cano No. 110 Pte. Col. Skally Tel.: 01 (68) 15 02 09

**MAZATLAN "Servicio Electrónico del Pacifico"** Mariano Escobedo No. 1022 Col. Centro Tel.: 01 (69) 82 01 55

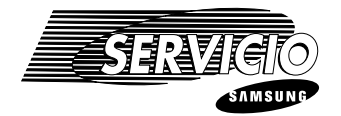

**NOVOLATO "Electrónica María Jazmín"** Niños Héroes y Rosales No. 89 Col. Centro Tel.: 01 (67) 27 01 30

## **SONORA**

**CD. OBREGON "Audio y Video"** Zaragoaz Poniente No. 516 Col. Centro Tel.: 01 (64) 14 38 28

**GUAYMAS "Electrónica Universal"** Av. Alfonso Iberri No. 401 Col. Centro Tel.: 01 (622) 2 94 11

**HERMOSILLO "Wongs Electronics del Noroeste"** 12 de Octubre No. 116 esq. Quintana Roo Col. San Benito Tel.: 01 (62) 10 54 95

**NAVOJOA "Servicio Dasetronik"** Guerrero No. 308-A Este. Col. Centro Tel.: 01 (642) 2 40 64

## **TABASCO**

**CARDENAS "Tecnicentro"** Leonardo Adriano No. 215 Col. Centro Tel.: 01 (937) 2 08 33

**TENOSIQUE "Electrónica Canché"** Calle 28 s/n entre 39 y 45 Col. Centro Tel.: 01 (934) 2 09 66

**VILLAHERMOSA "Tecnicentro"** Sánchez Marmol No. 206 Col. Centro Tel.: 01 (93) 14 31 36

**VILLAHERMOSA "Servimaster Ingeniería de Servicio"** Plaza de las Américas Local H-30 Col. Atasta Tel.: 01 (93) 16 32  $\cap$ 

## **TAMAULIPAS**

**CIUDAD REYNOSA "Ochoa Electronics"** Blvd. Fundadores No. 441 Col. Del Valle Tel.: 01 (89) 23 64 28

### **CIUDAD VICTORIA "Especialidades Electrónicas"** 18 y 19 Matamoros No. 225 A, B y C, Col. Centro

Tel.: 01 (131) 2 99 45

**MATAMOROS "Digital Electrónica"** Onceava e Independencia No. 112 Col. Centro Tel.: 01 (88) 13 50 13

**NUEVO LAREDO "Poder Electrónico"** Canales No. 1308 Entre M. Ponce y Constanza García Col. Victoria Tel.: 01 (87) 12 27 84

**TAMPICO "Centro de Servicio Autorizado"** Privada Poniente No. 122-A Col. Moctezuma Tel.: 01 (12) 14 09 96

**TAMPICO "Especialistas en Electrónica"** Antonio Cárdenas No. 309 Col. Nuevo Aeropuerto Tel.: 01 (12) 28 78 68

**TAMPICO "Servicio Electrónico Feres"** Francisco Nicodemo No. 308 Col. Smith Tel.: 01 (12) 13 61 66 / 13 11 52

**100 -** Español

## **TLAXCALA**

**TLAXCALA "Servicio Express Electrónico de Tlaxcala"** Av. Revolución No. 33-A Col. Atempan Tel.: 01 (246) 2 96 60

## **VERACRUZ**

**COATZACOALCOS "Grupo Digital"** Ignacio Zaragoza No. 212 Col. Centro Tel.: 01 (921) 2 95 75

**COATZACOALCOS "Servimaster"** Av. Juárez No. 507-B Col. Centro Tel.: 01 (921) 2 13 83

**CORDOBA "Servicios Técnicos Profesionales"** Av. 13 No. 400 Esq. 4 Col. Bellavista Tel.: 01 (271) 2 73 22

**JALAPA "Electrónica Arizona"** Bustamante No. 46 Col. Centro Tel.: 01 (28) 18 78 68

**JALAPA "Servicentro de Jalapa"** Crisóforo No. 503 Col. Obrero Campesina Tel.: 01 (28) 15 20 37

**MINATITLAN "Servicio Electrónico Santos"** Juárez No. 9 Col. Centro Tel.: 01 (922) 3 14 88

**ORIZABA "Video Sat"** Madero Sur No. 349 Col. Centro Tel.: 01 (272) 6 20 27

**POZA RICA "Electrónica Digital"** Av. Juárez No. 516 Col. 27 de Septiembre Tel.: 01(782) 3 69 49

**TIERRA BLANCA "Servicio Cruz"** 16 de Septiembre No. 815 Col. Centro Tel.: 01 (274) 3 15 39

**VERACRUZ "Centro de Servicio Audio y Video"** Velázquez de la Cadena No. 169 Col. Centro Tel.: 01 (29) 31 23 93

**VERACRUZ "Ingeniería en Computación Audio y Video"** Valentín Gómez Farías No. 1373 Col. Centro Tel.: 01 (29) 32 44 77

**ZAMORA "Radioservicio TV"** Sacrificio No. 12 Col. Centro Tel.: 01 (78) 45 04 78

## **YUCATAN**

**MERIDA "Electroser"** Calle 71 No. 575 por 72 y 74 Col. Centro Tel.: 01 (99) 23 53 50

**MERIDA "Electronica Servis"** Calle 30 No. 109 Depto. 03 por 23 y 25 Col. Buenavista Tel.: 01 (99) 26 11 53

## **ZACATECAS**

**FRESNILLO "Centro de Servicio Electromex"** Emiliano Zapata No. 8 Col. Centro Tel.: 01 (43) 2 49 21

**ZACATECAS "Electrónica Mario"** Morelos Poniente No. 1214 Col. Centro Tel. 01 (492) 2 75 61

## *CENTROS DE SERVICIO DIRECTO DE FABRICA*

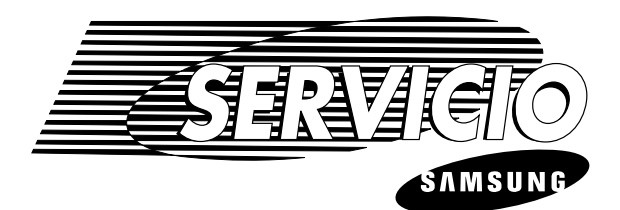

## *GUADALAJARA*

Av. de la Paz No. 1480 Sector Juárez C.P. 44170 Guadalajara, Jalisco. Tel. / Fax: 01 (3) 8 26 86 86 Lada 800: 01 800 71 53 446

## *MONTERREY*

Av. Venustiano Carranza No. 476 Sur Col. María Luisa C.P. 64040 Monterrey, Nuevo León Tel. / Fax: 01 (8) 3 45 02 97

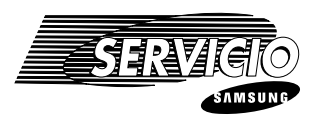

## *Requisitos para hacer válida su garantía:*

- 1.-Contactar a cualquiera de los *Centro de Servicio Autorizados* incluídos en este directorio.
- 2.-Presentar la **Póliza de Garantía** con los datos completos (sello de tienda con fecha de venta, modelo y número de serie).
- 3.-Anexar factura o nota de compra indicando el modelo del producto.

**NOTA:** Para cualquier aclaración o comentario respecto al presente directorio, comunicarse al departamento de servicio.

> **Oficinas Corporativas SAMSUNG ELECTRONICS MEXICO, S. A. DEC. V.** Saturno No. 44. Col. Nueva Industrial Vallejo Deleg. Gustavo A. Madero. México, D.F.C.P. 07700 Teléfono: 01 57 47 51 00 01 (800) 710 37 10 Fax: 01 57 47 52 02 01 (800) 849 17 43 E-Mail: servicio@sem.samsung.com

**102 -** Español

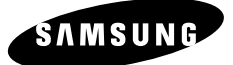

## **CERTIFCADO DE GARANTIA**

*Warranty Certificate*

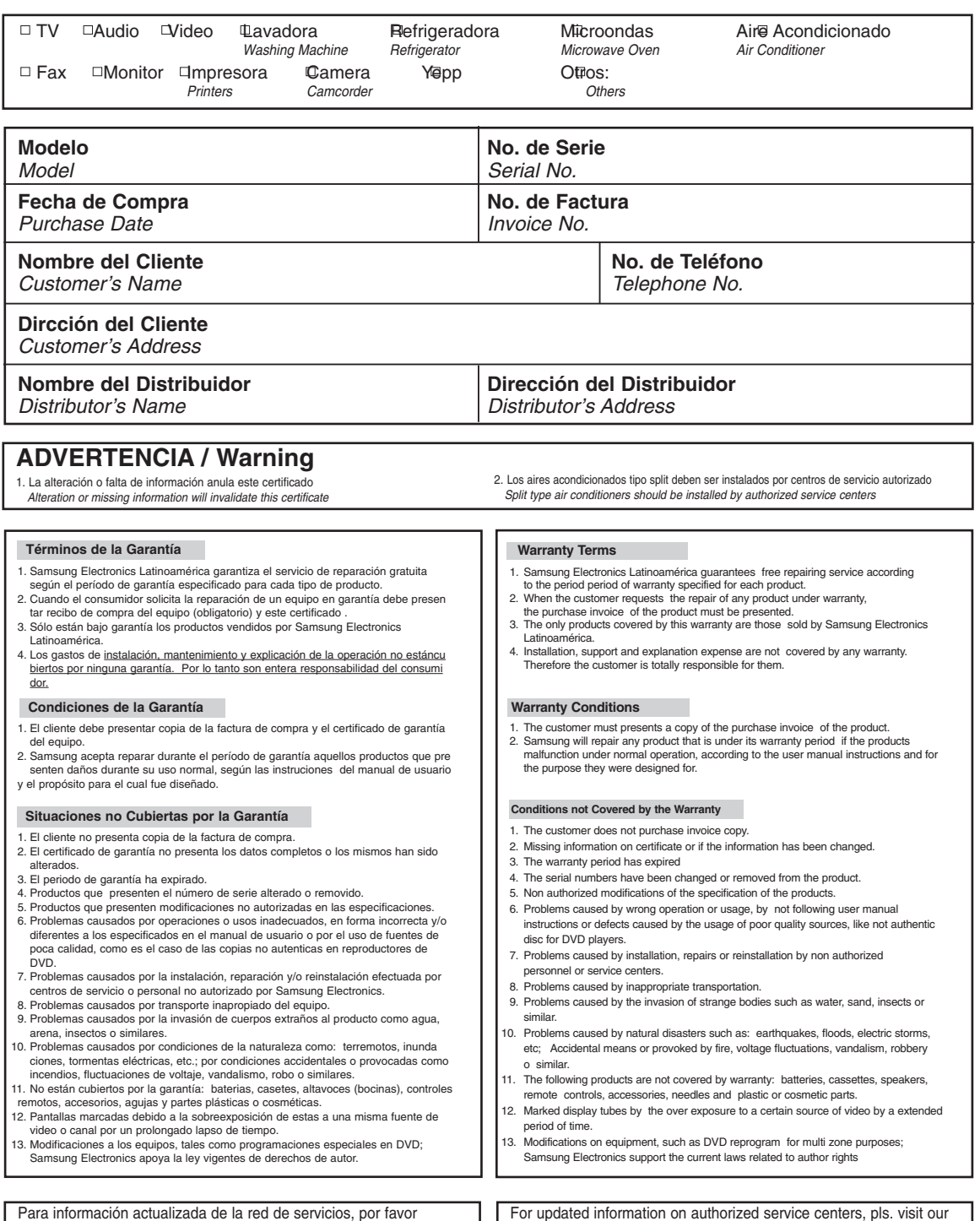

Español **- 103**

web page at: www.samsung-latin.com, or call to our head quarters in

Panamá: 507-210-1122

dirigase a www. Samsung-latin.com o llame a nuestras oficinas en

Panamá al teléfono: 507-210-1122

## *SAMSUNG SERVICE CENTERS NETWORK / RED DE CENTROS DE SERVICIOS*

**Para mayores detalles de nuestra red de servicios, favor visite nuestra página WWW.SAMSUNG-LATIN.COM o contacte a la oficina de su país.**

#### **Panamá Colombia**

SAMSUNG ELECTRONICS LAT. (ZL), S.A SAMSUNG ELECTRONICS LAT. (ZL), S.A. Tel: 507-210-1122, 800-FAST (3278) Tel: 571-642-0555, 01-8000-112-112 **SAMSUNG DIGITAL CENTER** Via España, Edif. APC **Venezuela** Vía España, Edif. Don Papo **Tel: 58-212-264-1354, fax: 266-6069** Tel: 224-9833; fax:224-9794<br>**AUDIO FOTO** (A/V, W/G); tel: 236-9100 **Caracas) Caracas (Caracas) AUDIO VIDEO PANAVISION AUDIO FOTO** (A/V, W/G); tel: 236-9100

## **SAMSUNG ELECTRONICS LAT, ECUADOR IMGEVE (AV, W/G); tel: 212-481-8811** Ave. Fsco. De Orellana, Edf. World Trade Center B. 605 **SERVIMAG** (W/G); tel: 212-761-7923

**SAMSUNG DIGITAL CENTER** Tel: 593-4-229-6893; fax: 4-229-6892 Tel: 251-251-1713, 800-526-8727 **CREDITOS ECONOMICOS** (A/V, W/G); tel: 4-223-3028 (Maracaibo) (Quito) **BRIGAMSA** (W/G, A/V); tel: 261-653-953 **COMPUTACION R.V.** (A/V, W/G, MON); tel: 2-254-7057 (Valencia) (Cuenca) **ELECTRONICA SEQUERA** (A/V, W/G); tel: 41-717-430

### **CENTRAL AMERICA**

**SAMSUNG ELECTRONICS LAT., COSTA RICA JET-STEREO** Paseo Colón, San José: Torre Mercedes piso 8 **Guatemala Guatemala** Boulevard Los Proceres, Edif. La Paz Tel: 506-295-6892, 800-SAMSUNG (726-7864) **SAMSUNG ELECTRONICS LAT, GUATEMALA** Tel: 504-236-8440; fax: 236-9760 **COSMOS ELECTRONICA** Paseo Colón, San José Torre Mercedes Piso 6 **HONDURAS COMPUTER TRADING** (MON)<br>La Uruca, 100mts. Al Oeste de la Plz. De Deportes Tel: 502-385-3760, **1990** Paseo 2da. Calle, casa 1201, Tequciqalpa La Uruca, 100mts. Al Oeste de la Plz. De Deportes Tel: 502-385-3760, 2da. Calle, casa 1201, Tegucigalpa Tel: 506-257-5051; fax: 221-9850 **ITSA** Tel: 504-230-7485; fax: 230-6001 Limón)<br>ELECTROFIL (W/G); tel: 758-4522 **1998 12-41 12-38, Zona 9; Guatemala FRIOPARTES, S.A.**<br>ELECTROFIL (W/G); tel: 758-4522 1 12-5 12-360-5790; fax: 360-5780 1 12-2 Calle 8, Ave. Barrio Santa .<br>ELECTROFIL (W/G); tel: 758-4522 (Punta Arenas) **DISTELSA** (A/V, W/G); tel: 331-4868 Tel/fax: 504-552-6171 **MULTISERVICIOS VICTORIA** (A/V, W/G); tel: 661-3658 **UNICOMER** (A/V, W/G); tel: 439-5962 **AYRE DE HONDURAS**<br> **COMPUTRONIC** (MON.); tel: 440-4630 **COMPUTRONIC** (MON.); tel: 440-4630 **Tel/fax: 504-550-0265** (Zona Sur) **COMPUTRONIC** (MON.); tel: 440-4630 **SERVICIOS TEC. F&S** (W/G); tel: 771-7398 (Zona Norte) **ALFER** (W/G); tel: 460-4974 (Guanacaste) **Nicaragua El Salvador SERVICIOS TECNICOS DEL GUANACASTE** (W/G); tel: 666-7746 **COPASA RELESA**

### **CARIBBEAN**

**Trinidad y Tobago Aruba Puerto Rico CAPIL'S CAPIL'S CAPIL'S CAPIL'S CAPIL'S CAPIL'S CAPIL'S CAPIL'S CAPIL'S CAPIL'S CAPIL'S CAPIL'S** Lot 35B Tissue Drive, New Trincity Ind. <br>
Tel: 1-868-640-0867; fax: 640-5334 **Franknikstraat #9, Orangestad** Ave. Campo Rico GQ-11, Carolina<br>
Tel: 1-868-640-0867; fax: 640-5334 **Franknikstraat Tel: 1-787-768-9109; fax: 750** Tel: 1-868-640-0867; fax: 640-5334<br>LUXSAM INUSTRIES LTD

**Curacao** Tel: 5995-442-190; fax: 442-191 **OMNI ELECTRONICS** N.V. Fokkerweg 64, Curacao **Caracana International Rep. Dominicana Jamaica DISA**<br>
Tel: 1-599-9465-4133; fax: 461-4047 **DIST. CORRIPIO Hantex Hantex ALFOMEGA CORP.** 

8, Keizerstraat Paramaribo Tel: 597-470-257; fax: 411-784

Carrera 9na. A #9902, Edif. Credicorp Bank Carrera 9na. A #9902, Edif. City Bank ofc. 106

Tel: 507-261-7430; fax: 261-7340<br>**PANAMDIS** AND **SAMSUNG ELECTRONICS LAT, VENEZUELA**<br>Ave Fsco De Miranda torre Edicampo piso 7: Ave. Fsco. De Miranda, torre Edicampo piso 7; oficina 73-74 GRUPO PLATINA (A/V, W/G); tel: 227-6501 Socorro Calero, Edf. La Fuente; La Candelaria Tel: 212-564-9125, 800-843-3600 **Ecuador MULTISERVICIOS COLD LINE** (W/G); tel: 212-237-8053 Tel: 593-4-2630-195, 1-800-SAMSUNG (726-7864) **KODE TECHNOLOGIES** (MON); tel: 212-235-9511 **QUORUM COMPUTER** (MON); tel: 212-237-7080 (Guayaquil)<br>
SAMSING DIGITAL CENTER<br>
SAMSING DIGITAL CENTER Ave. Kennedy C.C. Olímpico local 1-3 **Ave. Venezuela entre Calles 15 y 16, Edif. Tawil local 2**; Barquisimeto

**SERVICIO ELECTRONICO PROFESIONAL (A/V, W/G); tel: 251-717-7814 FRIOS Y ASOCIADOS** (W/G); tel: 261-722-5061 **AREA SISTEMAS ESCALONA** (W/G); tel: 241-847-6191

Del Portón Hospital Bautista Colonia Miramonte, Ave. Sierra Nevada #807 Tel: 505-228-1286; fax: 222-3464 Tel: 503-275-6448; fax: 260-1157 **CORP. ROBERTO TERAN** (MON); tel: 278-8000 **UNICOMER** (A/V); tel: 222-4000

Orange Groove, St. Marteen

Tel: 1-599-9465-4133; fax: 461-4047 **DIST. CORRIPIO** Hantex **Hantex ALFOMEGA CORP.**<br>Ave. Nuñez de Cáceres, esquina Kennedy 7-9 Norman Road, Kingston 4815 NW 79, AVE. # 4; MIAMI FL. Ave. Nuñez de Cáceres, esquina Kennedy 7-9 Norman Road, Kingston **Suriname** Tel: 1-809-227-3372; fax: 227-3384 Tel: 876-759-6432 Tel: fax: 305-392-7150<br>**KASIMEX** Tel: 809-620-2333 fax: 876-759-2962 **MY PC** (MON.); tel: 809-620-2333

**For further details about Samsung SVC. network, pls. visit our web page at WWW.SAMSUNG-LATIN.COM or contact our office at your country.**

**104 -** Español

Download from Www.Somanuals.com. All Manuals Search And Download.

## **Costa Rica Honduras**

**SERVIPRADO** (A/V); tel: 289-4266 **PROF. EN COMPUT.** (MON.); tel: 298-6499

**SCANNER OVERSEAS** ( MON); tel: 622-7677

517 Port of Spain, WI **ST. Marteen 1996 ST. Marteen 1996 ST. Marteen** 1997 Port of Spain, WI CHANG REFRIGERATION<br>Tel: 1-868-672-6814: fax: 665-3466 **ST. MARTEERATION** COMNIAIR **AIR NOVA** (W/G); tel: 743-4445

### **Miami, Fi.**

# **CENTROS DE SERVICIO AUTORIZADO AUDIO & VIDEO 01 8000 - 112112**

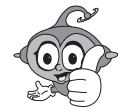

## **TECNIFRIO**

Carrera 14 # 5-83 Tel. 075 - 5653600 /Fax. 5653600 E-mail : tecnifrioaguachica@hotmail.com

#### **Armenia**

## **TECNOLOGIA ELECTRONICA**

**COLOMBIANA** Calle 24 No 16-14 Lc. 101Ed. Galeon Tel. 076 - 7411053 / Fax. 7411053 E-mail : tecltdapereira@telesat.com.co

#### **Barrancabermeja**

**MANTENIMIENTO ELECTRONICO** Calle 52 No 27-105 Av. Ferrocarril Tel. 077 - 6225861 / Fax. 6202392 E-mail : mantelec@co1.telecom.com.co

### **Barranquilla**

**TECTRONICA** Crr 46 No 79-248 Tel. 075 - 3686705 / Fax. 3562134 E-mail : igarcia@tectronica.com

**ELECTRONICA DEL CARIBE** Calle 72 No 38-202 Tel. 075 - 3584977 / Fax. 3687175 E-mail : edelcbaq@col3.telecom.com.co

## **Bogota**

**INGENIERIA DIGITAL** Diagonal Calle 53 No 56-65 Tel. 071 - 3168735 / Fax. 3168735 E-mail : idl@supercabletv.net.co

### **CESER**

Calle 31 No. 82A-19 L-4 Tels. 071 - 6400103 / 6400149 Fax. 4223052 E-mail : ceserservicio@tutopia.com

#### **CESER**

Carrera 10 No. 30 B-20 Sur L-18 Tels. 071 - 2094169 / 2094199 Fax. 2094169 E-mail : ceser20dejulio@tutopia.com

### **CESER**

Carrera 32 No. 18-10 L-208 Tels. 071 - 2013710 / 2013697 Fax. 2013710 E-mail : cesercarrera30@tutopia.com

#### **CESER**

Autopista Sur No 77 A 18 Loc 13 Tels. 071 - 6400103 / 6400149 Fax. 7781509 E-mail : ceserautosur@tutopia.com

**CESER** Av 81 No. 68-50 Tels. 071 - 6400103 / 6400149 Fax. 6400103 E-mail : cesercll80@tutopia.com

**HOME SERVICE** Carrera 69 No. 23-24 sur Tels. 071 - 4941493 / 4941495 Fax. 4941495 E-mail : homeservice@epm.net.co

### **TDC INGENIERIA ELECTRONICA**

Diagonal 48 S No 51-30 Tel. 071 - 5646352 E-mail : tdcservicios@celcaribe.net.co

### **Aguachica TDC INGENIERIA ELECTRONICA**

Transversal 43 No 100-44 / 54 Tels. 071 - 5337827 / 2534770 Fax. 5337862 E-mail : tdcservicios@celcaribe.net.co

**TDC INGENIERIA ELECTRONICA** C.C. Heliocentro Cra 20 Nm 14-63 S L-107 Tel. 071 - 2783253 / Fax. 2783253 E-mail : tdcservicios@celcaribe.net.co

**TDC INGENIERIA ELECTRONICA** Carrera 41 A No. 161-26 Tel. 071 - 6792965 / Fax. 6792965

E-mail : tdcservicios@celcaribe.net.co

## **TDC INGENIERIA ELECTRONICA**

Centro Cial Metropolis Local. 168 Tels. 071 - 4286190 / 4286190 Fax. 4286190 E-mail : tdcservicios@celcaribe.net.co

#### **Bucaramanga**

**MANTENIMIENTO ELECTRONICO** Carrera 27 No 41-28 Tesl. 077 - 6344400 / 6456434 Fax. 6473902 E-mail : mesub@intercable.net.co

### **SERVIJAPONESA**

**Cali**

Calle 26 Norte No 2 Bis N-45 Tel. 072 - 6675693 / Fax. 6680773 E-mail : servij@telesat.com.co

**CENTRO ELECTRONICO LA 10** Calle 10 NO. 23 C-45B/Colseguros Tel. 072 - 5575511 / Fax. 6812088 E-mail : centrosharp@yahoo.com

**ELECTRONICA AUDIVISION LTDA** Avenida Vasquez Cobo No 28 N 58 Tel. 072 - 6616104 / Fax. 6616104 E-mail : audiovision@uniweb.net.co

### **ELECTRONICA AUDIVISION LTDA** Carrera. 98 No. 16-50

Tel. 072-3220150 / Fax. 6616688 E-mail : audiovision@uniweb.net.co

**ELECTRONICA AUDIVISION LTDA** Carrera. 1 No. 70-00 Tel. 072-6651790 / Fax. 6616688 E-mail : audiovision@uniweb.net.co

**Cartagena**

### **IMANTEC**

Avenida Pedro Hereida No 49 A-51 Tels. 075 - 6697953 / 6752002 Fax. 6697237 E-mail : acosta@celcaribe.net.co

#### **TELECENTRO**

Centro Comercial Lequerica L - 101 A Tels. 075 - 6648043 / Fax. 6648043 E-mail : telecent@col3.telecom.com.co

#### **TELEVISONIC**

Avenida San Martin No 9-178 Tels. 075 - 6652782 / 6645350 Fax. 6655812 E-mail : televisonic@epm.net.co

### **TECNOLOGIA ELEC. COLOMBIANA** Carrera 4 No. 6-38 **Cartago**

Tel. 072 - 2128132 / Fax. 2128132 E-mail : tecservice@epm.net.co

### **ELECTROHOGAR Cúcuta**

aVENIDA 2 nO 6-46 Tel. 077 - 5730024 / Fax. 5730024 E-mail : ehogar@col1.telecom.com.co

#### **LC ELECTRONICS Duitama**

Carrera 17 No 12-31 Tel. 078 - 7622385 / Fax. 7600444 E-mail : lcelectronic@yahoo.com

### **Florencia**

**AUTORIZADO FLORENCIA** Calle 18 No 12-20 Tels. 078 - 4356489 / 4357561 Fax. 4357911 E-mail : serviciophillips@telecaqueta.com.co

## **Ibagué**

**SERTELEC**

Carrera 4 Estadio No 30-63 La Francia Tel. 078 - 2656900 / Fax. 2656900 E-mail : sertelec@tolinet.com.co

### **Ipiales**

**TECNI CENTRO ELECTRONICO** Carrera 7 No 22-44 Tel. 072 - 7255338 / Fax. 7255338

### **INDUSTRIAS MACALLISTER La Dorada**

Calle 18 No. 6-101 Tel. 076 - 8573060 / Fax. 8573060 E-mail : macllister\_91@latinmail.com

## **Leticia**

**VIDEO AUDIO CENTER** Calle 8 No 10-60 Tel. 078 - 5927021 / Fax. 5927021

### **Manizales**

**TECNOLOGIA ELECTRONICA COLOM-BIANA** Carrera 21 No. 28-32 Tel. 076 - 8827897 / Fax. 8827897 E-mail : tecman@epm.net.co

## **SECE**

Carrera 23 No 55-76 local 2 Tel. 076 - 8856957 / Fax. 8852077 E-mail : pedrocalleja@hotmail.com

### **Medellín**

**ECOSERVICIO** Carrera 71 No 43-11 Tels. 074 - 4130922 / 4136105 Fax. 2506436 E-mail : cliente-eco@epm.net.co

#### **ELECTRO NIPPON** Carrera 82 No 47 - 114

Tels. 074 - 4117881 / 4111085 Fax. 4111085 E-mail : anpacheco@epm.net.co

## **Montería**

Download from Www.Somanuals.com. All Manuals Search And Download.

**AUDIO TECNICA** Carrera. 4 No 48-04 Tel. 074 - 7850472 / Fax. 7851242 E-mail : audiotec@col3.telecom.com

### **ELECTRONICA DIGITAL Neiva**

Carrera. 4 No 14-26 Tel. 078 - 8714633 / Fax. 8714633 E-mail electrodigital@multiphone.net.co

### **Pasto**

**SERVI AUTORIZADO PASTO** Carrera 27 No. 16-61 Centro Tels. 072 - 7235128 / 7226203 Fax. 7235128 E-mail : cuato-tn@telenarino.com.co

### **Pereira**

LÍNEA DE SERVICIO AL CLIENTE<br>**01 8000 - 112112 www.samsung.com.co**

> **TECNOLOGIA ELECTR. COLOMBIANA** Carrera 6 No 26-74 Tels. 076 - 3260091 / 3264152 Fax. 3260230 E-mail : tecsevice@epm.net.co

### **Popayán**

**SERTEC** Carrera. 9 No 10N 24 Tel. 072 - 8231180 / Fax. 8231180 E-mail : jvargas@emtel.net.co

### **CENTRO ELECTRONICO POPAYAN**

Calle 4 No 10-49 Tel. 072 - 8241145 / Fax. 8241145 E-mail : jvargas@emtel.net.co

### **Santa Marta**

**TECTRONICA** Carera 5 No. 27-07 Tel. 075 - 4211425 / Fax. 4211425 E-mail : smgarantias@tectronica.com

### **Sincelejo**

**BETA COLOR SERVICIO ELECTRONICO** Calle 21 No 17-55 Tel. 075 - 2823364 / Fax. 2807855 E-mail : federicos@col3.telecom.com.co

### **Tuluá**

**SONITEL COLOR** Calle 27 No 35-26 Tel. 072 - 2242207 / Fax. 2245540 E-mail : sonitel@teletulua.com.co

### **Tunja**

**RCTV SERVIGAMBOA** Carrera 9 No 17-05 Tel. 078 - 7431761 / 7424904 Fax. 7431200 E-mail : rctvhega@col1.telecom.com.co

#### **Valledupar**

**SERVICIO TECNICO ELECTRONICO** Carrera 7A No 19A 13 Tel. 075 - 5749474 / Fax. 5742323 E-mail : ste@teleupar.net.co

### **Villavicencio**

**TDC INGENIERIA ELECTRONICA** Calle 33 A No. 38-79 Tel. 078 - 6713933 / Fax. 6630240 E-mail : tdcvillavo@00mundo.com

### **Yopal**

**LABORATORIO ELECT. DEL ORI-ENTE** Calle 10 No 23-41 Tels. 078 - 6353423 / 6343410 Fax. 6343410

E-mail : camilops@col1.telecom.com.co

Español **- 105**

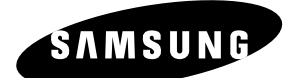

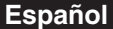

**Español** AK68-00995C-00

Download from Www.Somanuals.com. All Manuals Search And Download.

Free Manuals Download Website [http://myh66.com](http://myh66.com/) [http://usermanuals.us](http://usermanuals.us/) [http://www.somanuals.com](http://www.somanuals.com/) [http://www.4manuals.cc](http://www.4manuals.cc/) [http://www.manual-lib.com](http://www.manual-lib.com/) [http://www.404manual.com](http://www.404manual.com/) [http://www.luxmanual.com](http://www.luxmanual.com/) [http://aubethermostatmanual.com](http://aubethermostatmanual.com/) Golf course search by state [http://golfingnear.com](http://www.golfingnear.com/)

Email search by domain

[http://emailbydomain.com](http://emailbydomain.com/) Auto manuals search

[http://auto.somanuals.com](http://auto.somanuals.com/) TV manuals search

[http://tv.somanuals.com](http://tv.somanuals.com/)